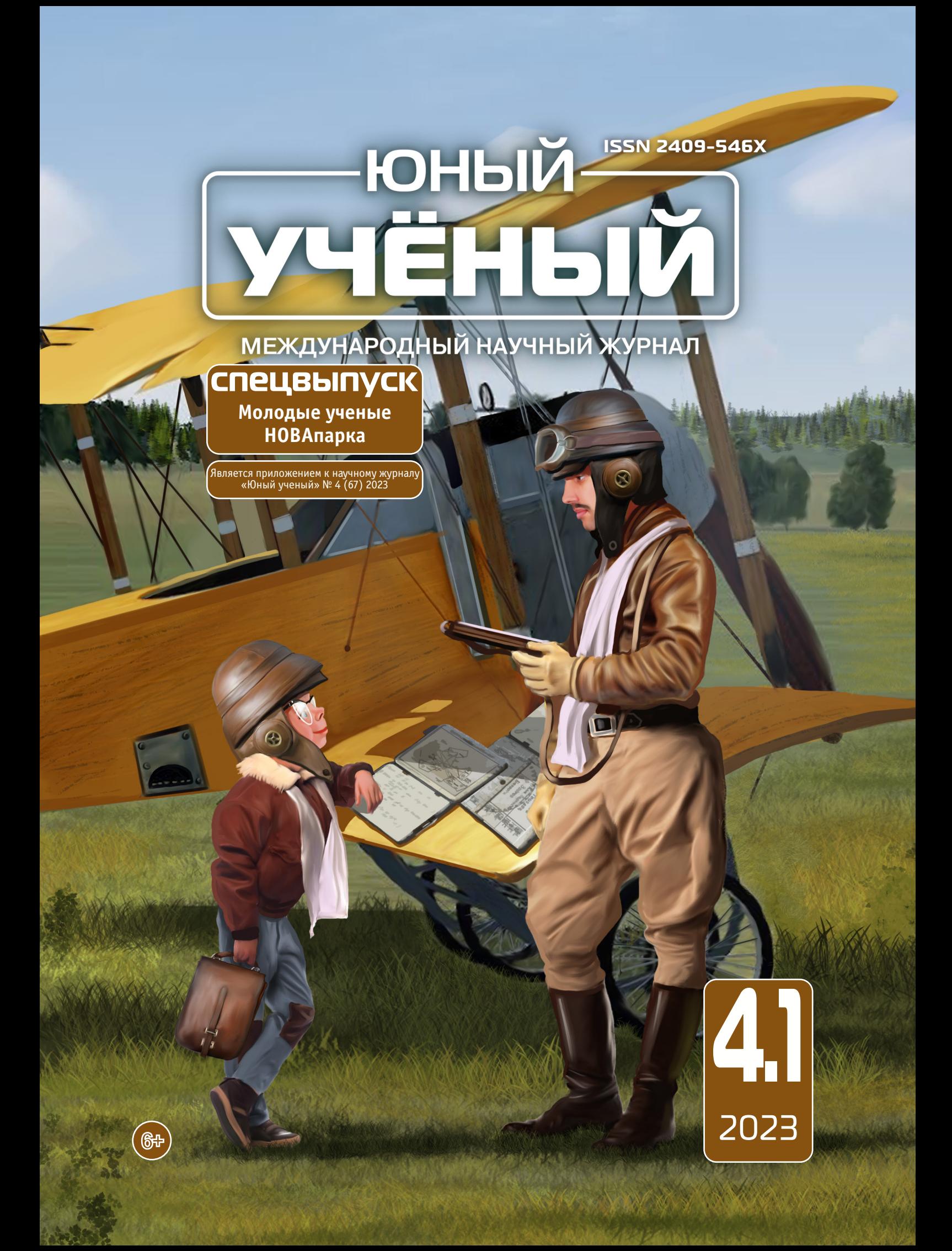

# Юный ученый

Международный научный журнал

№ 4.1 (67.1) / 2023

### Издается с февраля 2015 г.

### СПЕЦВЫПУСК

### Молодые ученые НОВАпарка

*Главный редактор:* Ахметов Ильдар Геннадьевич, *кандидат технических наук Редакционная коллегия:* Жураев Хусниддин Олтинбоевич, *доктор педагогических наук (Узбекистан)* Иванова Юлия Валентиновна, *доктор философских наук* Каленский Александр Васильевич, *доктор физико-математических наук* Кошербаева Айгерим Нуралиевна, *доктор педагогических наук, профессор (Казахстан)* Куташов Вячеслав Анатольевич, *доктор медицинских наук* Лактионов Константин Станиславович, *доктор биологических наук* Сараева Надежда Михайловна, *доктор психологических наук* Абдрасилов Турганбай Курманбаевич, *доктор философии (PhD) по философским наукам (Казахстан)* Авдеюк Оксана Алексеевна, *кандидат технических наук* Айдаров Оразхан Турсункожаевич, *кандидат географических наук (Казахстан)* Алиева Тарана Ибрагим кызы, *кандидат химических наук (Азербайджан)* Ахметова Валерия Валерьевна, *кандидат медицинских наук* Бердиев Эргаш Абдуллаевич, *кандидат медицинских наук (Узбекистан)* Брезгин Вячеслав Сергеевич, *кандидат экономических наук* Данилов Олег Евгеньевич, *кандидат педагогических наук* Дёмин Александр Викторович, *кандидат биологических наук* Дядюн Кристина Владимировна, *кандидат юридических наук* Желнова Кристина Владимировна, *кандидат экономических наук* Жуйкова Тамара Павловна, *кандидат педагогических наук* Игнатова Мария Александровна, *кандидат искусствоведения* Искаков Руслан Маратбекович, *кандидат технических наук (Казахстан)* Кайгородов Иван Борисович, *кандидат физико-математических наук (Бразилия)* Калдыбай Кайнар Калдыбайулы, *доктор философии (PhD) по философским наукам (Казахстан)* Кенесов Асхат Алмасович, *кандидат политических наук* Коварда Владимир Васильевич, *кандидат физико-математических наук* Комогорцев Максим Геннадьевич, *кандидат технических наук* Котляров Алексей Васильевич, *кандидат геолого-минералогических наук* Кузьмина Виолетта Михайловна, *кандидат исторических наук, кандидат психологических наук* Курпаяниди Константин Иванович, *доктор философии (PhD) по экономическим наукам (Узбекистан)* Кучерявенко Светлана Алексеевна, *кандидат экономических наук* Лескова Екатерина Викторовна, *кандидат физико-математических наук* Макеева Ирина Александровна, *кандидат педагогических наук* Матвиенко Евгений Владимирович, *кандидат биологических наук* Матроскина Татьяна Викторовна, *кандидат экономических наук* Матусевич Марина Степановна, *кандидат педагогических наук* Мусаева Ума Алиевна, *кандидат технических наук* Насимов Мурат Орленбаевич, *кандидат политических наук (Казахстан)* Паридинова Ботагоз Жаппаровна, *магистр философии (Казахстан)* Прончев Геннадий Борисович, *кандидат физико-математических наук* Рахмонов Азизхон Боситхонович, *доктор педагогических наук (Узбекистан)* Семахин Андрей Михайлович, *кандидат технических наук* Сенцов Аркадий Эдуардович, *кандидат политических наук* Сенюшкин Николай Сергеевич, *кандидат технических наук* Султанова Дилшода Намозовна, *доктор архитектуры (Узбекистан)* Титова Елена Ивановна, *кандидат педагогических наук* Ткаченко Ирина Георгиевна, *кандидат филологических наук* Федорова Мария Сергеевна, *кандидат архитектуры* Фозилов Садриддин Файзуллаевич, *кандидат химических наук (Узбекистан)* Яхина Асия Сергеевна, *кандидат технических наук* Ячинова Светлана Николаевна, *кандидат педагогических наук*

#### **Международный редакционный совет:**

Айрян Заруи Геворковна*, кандидат филологических наук, доцент (Армения)* Арошидзе Паата Леонидович*, доктор экономических наук, ассоциированный профессор (Грузия)* Атаев Загир Вагитович*, кандидат географических наук, профессор (Россия)* Ахмеденов Кажмурат Максутович*, кандидат географических наук, ассоциированный профессор (Казахстан)* Бидова Бэла Бертовна*, доктор юридических наук, доцент (Россия)* Борисов Вячеслав Викторович*, доктор педагогических наук, профессор (Украина)* Буриев Хасан Чутбаевич, *доктор биологических наук, профессор (Узбекистан)* Велковска Гена Цветкова*, доктор экономических наук, доцент (Болгария)* Гайич Тамара*, доктор экономических наук (Сербия)* Данатаров Агахан*, кандидат технических наук (Туркменистан)* Данилов Александр Максимович*, доктор технических наук, профессор (Россия)* Демидов Алексей Александрович*, доктор медицинских наук, профессор (Россия)* Досманбетов Динар Бакбергенович, *доктор философии (PhD), проректор по развитию и экономическим вопросам (Казахстан)* Ешиев Абдыракман Молдоалиевич, *доктор медицинских наук, доцент, зав. отделением (Кыргызстан)* Жолдошев Сапарбай Тезекбаевич*, доктор медицинских наук, профессор (Кыргызстан)* Игисинов Нурбек Сагинбекович*, доктор медицинских наук, профессор (Казахстан)* Кадыров Кутлуг-Бек Бекмурадович*, кандидат педагогических наук, декан (Узбекистан)* Кайгородов Иван Борисович*, кандидат физико-математических наук (Бразилия)* Каленский Александр Васильевич*, доктор физико-математических наук, профессор (Россия)* Козырева Ольга Анатольевна*, кандидат педагогических наук, доцент (Россия)* Колпак Евгений Петрович*, доктор физико-математических наук, профессор (Россия)* Кошербаева Айгерим Нуралиевна*, доктор педагогических наук, профессор (Казахстан)* Курпаяниди Константин Иванович*, доктор философии (PhD) по экономическим наукам (Узбекистан)* Куташов Вячеслав Анатольевич*, доктор медицинских наук, профессор (Россия)* Кыят Эмине Лейла*, доктор экономических наук (Турция)* Лю Цзюань*, доктор филологических наук, профессор (Китай)* Малес Людмила Владимировна*, доктор социологических наук, доцент (Украина)* Нагервадзе Марина Алиевна*, доктор биологических наук, профессор (Грузия)* Нурмамедли Фазиль Алигусейн оглы*, кандидат геолого-минералогических наук (Азербайджан)* Прокопьев Николай Яковлевич*, доктор медицинских наук, профессор (Россия)* Прокофьева Марина Анатольевна*, кандидат педагогических наук, доцент (Казахстан)* Рахматуллин Рафаэль Юсупович*, доктор философских наук, профессор (Россия)* Ребезов Максим Борисович*, доктор сельскохозяйственных наук, профессор (Россия)* Сорока Юлия Георгиевна*, доктор социологических наук, доцент (Украина)* Султанова Дилшода Намозовна, *доктор архитектурных наук (Узбекистан)* Узаков Гулом Норбоевич*, доктор технических наук, доцент (Узбекистан)* Федорова Мария Сергеевна*, кандидат архитектуры (Россия)* Хоналиев Назарали Хоналиевич*, доктор экономических наук, старший научный сотрудник (Таджикистан)* Хоссейни Амир*, доктор филологических наук (Иран)* Шарипов Аскар Калиевич*, доктор экономических наук, доцент (Казахстан)* Шуклина Зинаида Николаевна*, доктор экономических наук (Россия)*

# **СОДЕРЖАНИЕ**

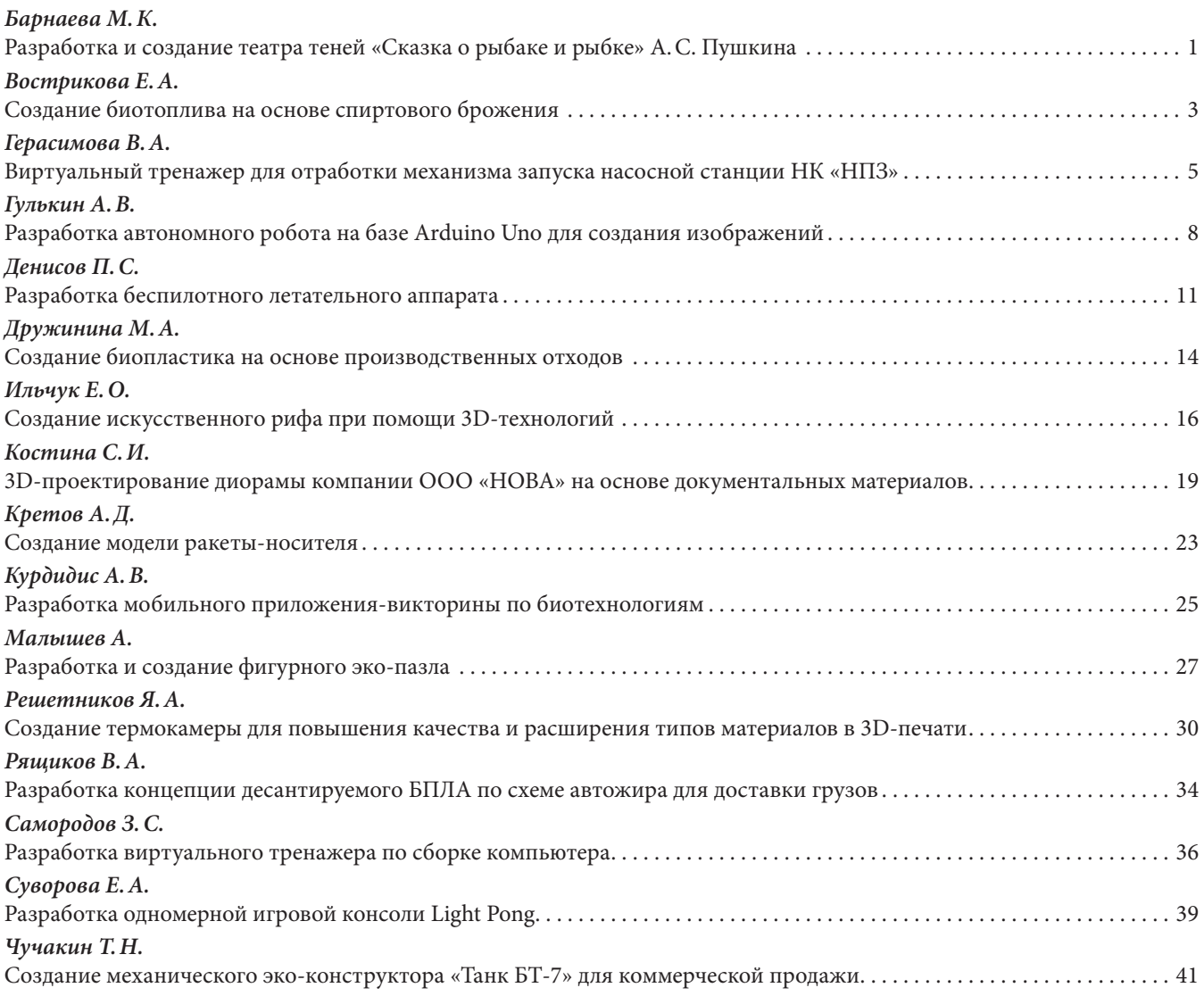

## <span id="page-4-0"></span>**Разработка и создание театра теней «Сказка о рыбаке и рыбке» А. С. Пушкина**

*Барнаева Марина Константиновна, учащаяся 10‑го класса* ГБОУ СОШ № 8 «ОЦ» г. Новокуйбышевска (Самарская обл.)

**Научный руководитель:** *Чернова Валерия Андреевна, педагог дополнительного образования* Центр технического творчества детей «НОВАпарк» (г. Новокуйбышевск, Самарская обл.)

*Цель проекта: создать театр теней из фанеры с помощью лазерного станка по дереву для центральной библиотеки г. о. Новокуйбышевск.*

*Ключевые слова: театр теней, станок лазерный, фанера, эскиз, силуэт, искусство.*

Театр теней — форма визуального искусства, зародившаяся в Китае свыше 1700 лет назад. 26 ноября 2011 года список нематериальных объектов культурного наследия ЮНЕСКО пополнил кукольный театр теней в Китае [1]. В теневых театрах издревле показывали пьесы, основой которых являлись мифологические и героические сказания. Они не требовали специальной подготовки зрителя, который с детства был знаком с основными мотивами и героями подобных произведений [2]. Вот почему рассказчику нужно было только «показать» героя, а воображение зрителя дорисовывало остальное.

И в век современных технологий очень важно не потерять культурную и традиционную связь поколений.

Поэтому, приурочив данный проект к году культурного наследия народов России был выбран сюжет А.С. Пушкина «Сказка о рыбаке и рыбке». Такая визуальная интерпретация поможет увидеть и раскрыть сюжет по-новому [3].

Начать работу было решено с ознакомления с иллюстрациями Ивана Яковлевича Билибина — русского художника, книжного иллюстратора и театрального оформителя [4]. Затем была намечена сюжетная линия и упорядочены иллюстрации театра теней. В черновых вариантах эскизов было обозначено примерное расположение объектов композиции с учетом места для игры и формы персонажей [5] (рисунок 1).

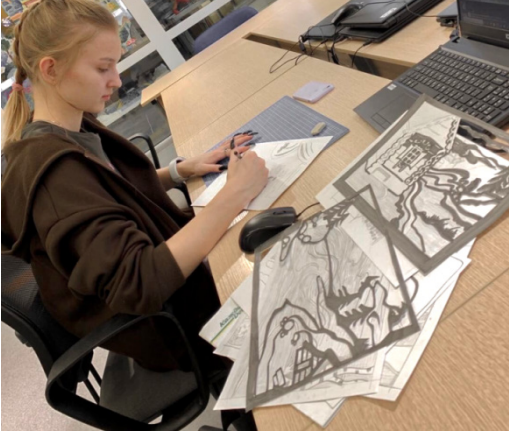

Рис. 1. Разработка эскизов

Конструкция сборки была выбрана в форме «гармошки», с целью лучшей устойчивости и комфорта транспортировки в сложенном виде.

При подборе материалов было принято решение отказаться от пластика. Весь современный мир пытается сократить использование пластика из-за его огромного негативного влияния на окружающую среду. Также в пользу древесины говорили простота обработки и работы с материалом и забота об окружающей среде. Помимо этого, фигурки из дерева обладают множеством положительных качеств в отличии от пластика. Натуральный материал обладает природной энергетикой, теплом и особенной фактурой поверхности изделия. Для простоты изготовления конструкции была выбрана фанера.

Следующим и необходимым этапом был перевод изображений в цифровой вид с помощью МФУ WorkCenter3335. Для дальнейшего преобразования изображений использовалась графическая программа по работе с вектором Inkscape в которой менялся растровый формат на векторный для печати на ЧПУ.

Последующим шагом был непосредственно заключительный этап перед печатью в программе RDWorks.

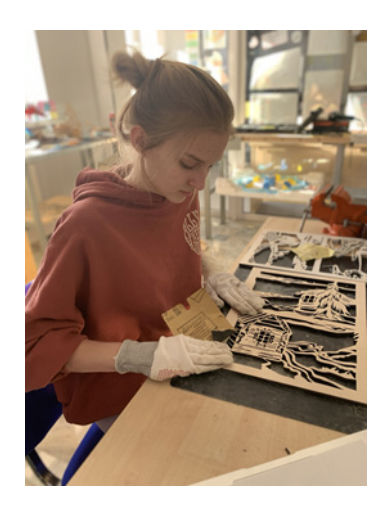

В качестве цветового покрытия была выбрана акриловая краска. Эти покрытия характеризуются высокой светоносностью, водо- и термостойкостью, а также плот-

Была выставлена мощность в 85% (из 100%) и скорость в 3мм/c. Данное соотношение оказалось оптимальным при выборе фанеры в 4мм. Резка проходила в 1 этап, в редких случаях был необходим дополнительный прогон, если фанера по каким-либо причинам не прорезалась (наличие сучков, возможный дефект в текстуре).

После получения заготовки, необходимо провести обработку древесины наждачной бумагой мелкой зернистости с целью избавления от шероховатостей (рисунок 2) и подготовки поверхности к обработке акриловым грунтом (рисунок 3).

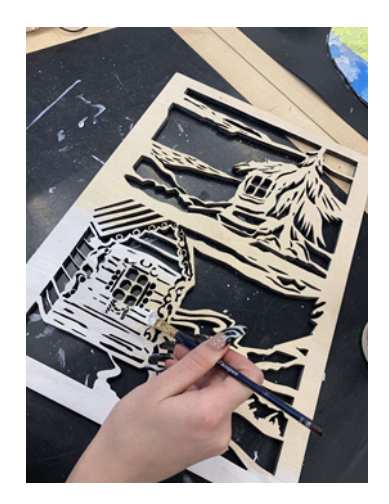

Рис. 2. Шлифовка заготовок Рис. 3. Обработка акриловым грунтом

ной адгезией к поверхности. Для конструкции был выбран черный цвет и нанесен в 2 слоя с каждой стороны (рисунок 4, 5).

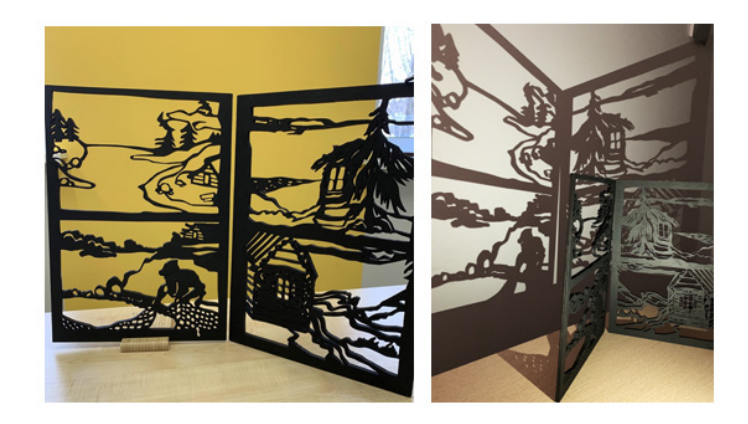

Рис. 4, 5. Тестирование готовых фрагментов

По окончании работы были проведены подсчеты себестоимости готового продукта.

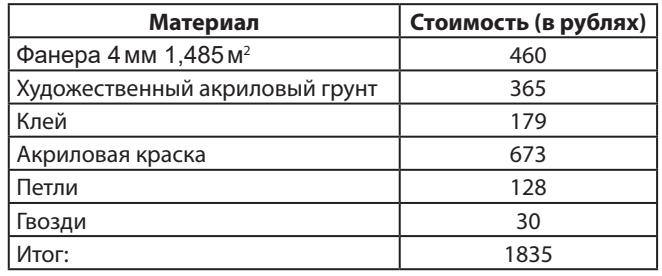

В результате работы над проектом был разработан и сконструирован театр теней по мотивам «Сказки о рыбаке и рыбке» для детей младшего школьного и дошкольного возраста. В процессе работы над проектом я научилась пользоваться лазерным станком для резки и гравировки дерева, обрабатывать дерево, усвоила навыки по технологии многоэтапного окрашивания и стилизации образов и персонажей. Результатом работы является разработанный и сконструированный театр теней «Сказка о рыбаке и рыбке». Данная работа будет передана сотрудникам центральной библиотеки г. о. Новокуйбышевска для дальнейшей эксплуатации.

### **ЛИТЕРАТУРА:**

- <span id="page-6-0"></span>1. Электронный ресурс [Российские объекты из списка Всемирного наследия ЮНЕСКО — Комиссия Российской Федерации по делам ЮНЕСКО (unesco. ru)] Дата обращения: 12.12.21.
- 2. Г.В. Лаптева «Игры для развития эмоций и творческих способностей». Театральные занятия для детей 5-9 лет. С.-П.:2011 г.
- 3. И.А. Лыкова «Теневой театр вчера и сегодня» С.-П.:2012 г.
- 4. О.Г. Ярыгина «Мастерская сказок» М.:2010 г.
- 5. А.Н. Чусовская «Сценарии театрализованных представлений и развлечений» М.: 2011 г.

### **Создание биотоплива на основе спиртового брожения**

*Вострикова Елизавета Александровна, учащаяся 10‑го класса* ГБОУ СОШ № 8 «ОЦ» г. Новокуйбышевска (Самарская обл.)

**Научный руководитель:** *Быкова Екатерина Олеговна, педагог дополнительного образования* Центр технического творчества детей «НОВАпарк» (г. Новокуйбышевск, Самарская обл.)

*В статье описывается процесс ферментации биоэтанола, производится оценка физико-химических свойств разработанного топлива.*

*Ключевые слова: энергия альтернативная, биоэтанол, брожение спиртовое, дрожжи, сахар, дистилляция, топливо.*

Биологическое топливо — это горючее растительного или животного происхождения. Предполагается, что оно заменит традиционные виды топлива из исчерпаемых ресурсов на те, которые производятся из возобновляемого сырья. *Биоэтанол* — наиболее популярное и массовое жидкое биотопливо. Его получают путем ферментации крахмала или сахара [1].

Спиртовое брожение — это процесс, при котором живые микроорганизмы (дрожжи) разлагают сахар (предпочтительно глюкозу) до этанола и диоксида углерода. Этот процесс — лишь один из многих способов, которыми разные дрожжи могут удовлетворить свой энергетический бюджет. В богатой кислородом атмосфере дрожжи полностью превращают сахар в воду и углекислый газ посредством клеточного дыхания [2]. Однако при недостатке кислорода сахар в бескислородных условиях разлагается до спиртов. Таким образом, процесс разложения включает несколько стадий и промежуточных продуктов с участием различных ферментов [3].

Для создания биотоплива использовался набор leXsolar-Biofuel Ready-to-go. Установка для дистилляции представлена на рисунке 1.

1 эксперимент. Цель эксперимента: установить зависимость мощности от температуры. Ход эксперимента: Налили 15% раствор этанола в пробирку и охладили его путем наполнения смеси льда и воды до 0 °C. Изменяем температуру с шагом в 5 °C и наблюдаем за изменением

характеристик. На основе данных для наглядности построили график зависимостей, рисунок 2.

На основе данных были сделаны следующие выводы: при температуре ниже 3 °C двигатель перестает вращаться, при повышении температуры мотор начинает движение и достигнув Т = 40°C набирает максимальные обороты, что не видно ни одну лопасть. Следовательно, оптимальная рабочая температура данного топлива  $40^{\circ}$ C.

2 эксперимент. Цель эксперимента: установить зависимость мощности от концентрации топлива. Ход эксперимента: подаем в топливный элемент этанол с разной концентрацией 10% и 20% и запускаем установку, результаты экспериментов представлены на рисунке 3.

На основе данных были сделаны следующие выводы: очевидно, что чем выше концентрация, тем больше мощность, ведь 20% раствор содержит больше молекул этанола и, следовательно, приводят к увеличению потока электронов. Максимальное значение мощности достигается при напряжении 450 мВ, данное значение важно для технического применения топливного компонента.

В результате работы были изучены процессы спиртового брожения, дистилляции, методы анализа физико-химических характеристик. Выявлены наиболее оптимальные условия, концентрации для внедрения топлива в технологические процессы.

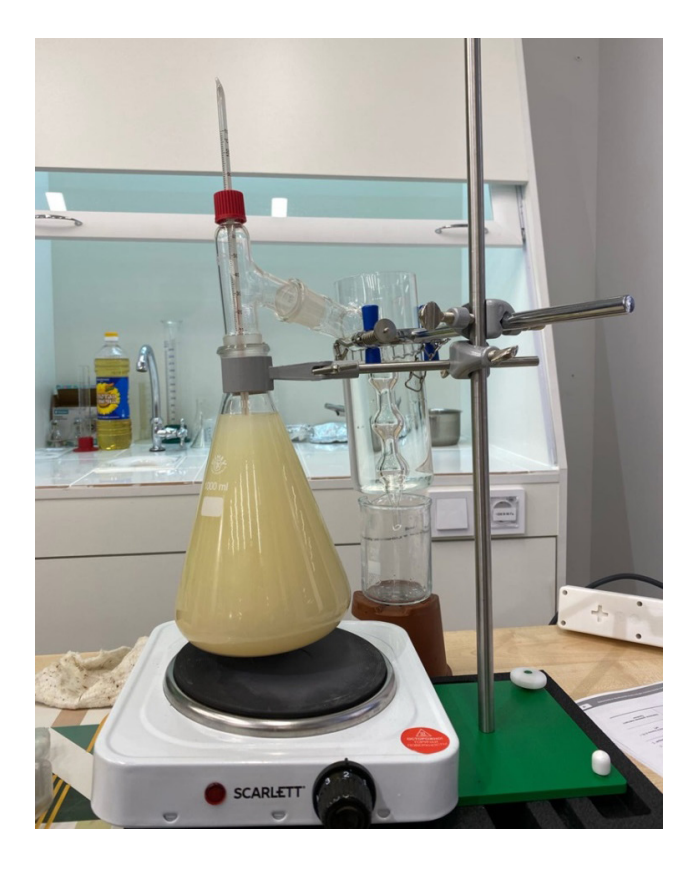

Рис. 1. Установка для дистилляции сбреженного сусла

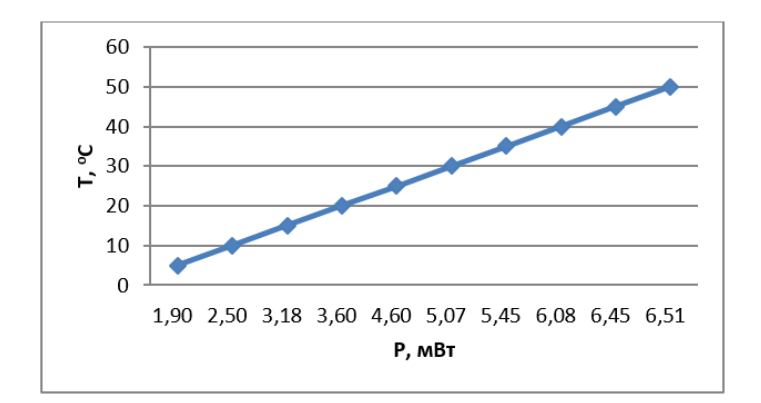

Рис. 2. График зависимости мощности от температуры

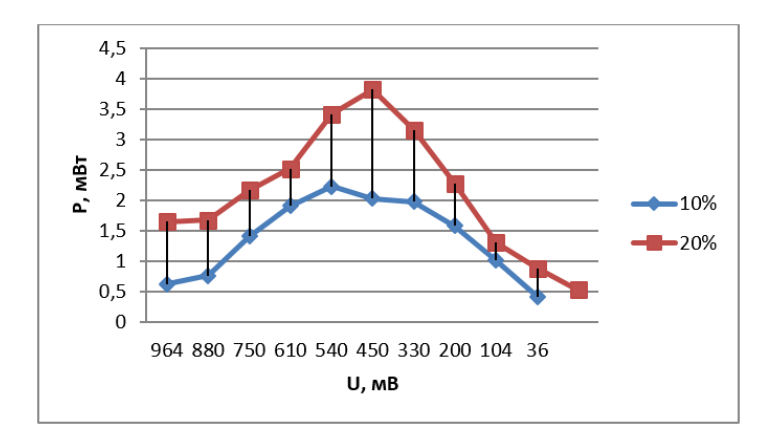

Рис. 3. Зависимость мощности от концентрации

#### **ЛИТЕРАТУРА:**

- <span id="page-8-0"></span>1. Карпов, С.А. Автомобильные бензины с улучшенными экологическими свойствами. // Экология и промышленность России, январь 2018 г., с. 30-32.
- 2. Кондаков, А.М. Альтернативные источники энергии И.: Прива. 2019 г.
- 3. Василов, Р.Г. Перспективы развития производства биотоплива в России. Сообщение 1: биодизель // Вестник биотехнологии и физико-химической биологи им. Ю.А. Овчинникова. — 2017. — Т. 3. — № 1. — с. 47-54. [Электрон. ресурс]/Режим доступа: [http://www. biorosinfo. ru/biotechnologia/Vasilov-broshura. pdf](https://infourok.ru/go.html?href=http%3A%2F%2Fwww.biorosinfo.ru%2Fbiotechnologia%2FVasilov-broshura.pdf)

## **Виртуальный тренажер для отработки механизма запуска насосной станции НК «НПЗ»**

*Герасимова Варвара Андреевна, учащаяся 11‑го класса* ГБОУ СОШ № 8 «ОЦ» г. Новокуйбышевска (Самарская обл.)

**Научный руководитель:** *Николаев Артем Олегович, педагог дополнительного образования* Центр технического творчества детей «НОВАпарк» (г. Новокуйбышевск, Самарская обл.)

*В статье описывается процесс создания VR-тренажера по отработке механизма запуска насосной станции НК «НПЗ». Ключевые слова: VR, Unity, VR-тренажер, насосная станция, СИЗ.*

Виртуальная реальность все больше развивает-<br>Ся и внедряется в наш мир. С ее помощью можно<br>не только весело проводить время, но и обучаться,<br>так как функционал данной технологии практически безся и внедряется в наш мир. С ее помощью можно не только весело проводить время, но и обучаться, так как функционал данной технологии практически безграничен.

Любое крупное производство связано с риском, от которого не застрахован ни один сотрудник. Для того, чтобы избежать опасных для жизни и здоровья человека ситуаций на производстве, руководство проводит обучающие семинары, назначает обязательные тестирования на знание техники безопасности, разрабатывает специальные оградительные и предупредительные инструменты в местах повышенной опасности. Но даже это не по-

зволяет говорить о полной безопасности сотрудников на том или ином производстве.

Современные технологии, такие как технология виртуальной реальности, позволяют смоделировать любую, даже опасную для человека ситуацию, которая может произойти в жизни, с целью научиться действовать в условиях полной неопределенности, при этом не подвергая человека опасности.

Задачей VR-тренажера является обучить будущего сотрудника принципам работы с новым для него оборудованием с жестким соблюдением всех мер техники безопасности.

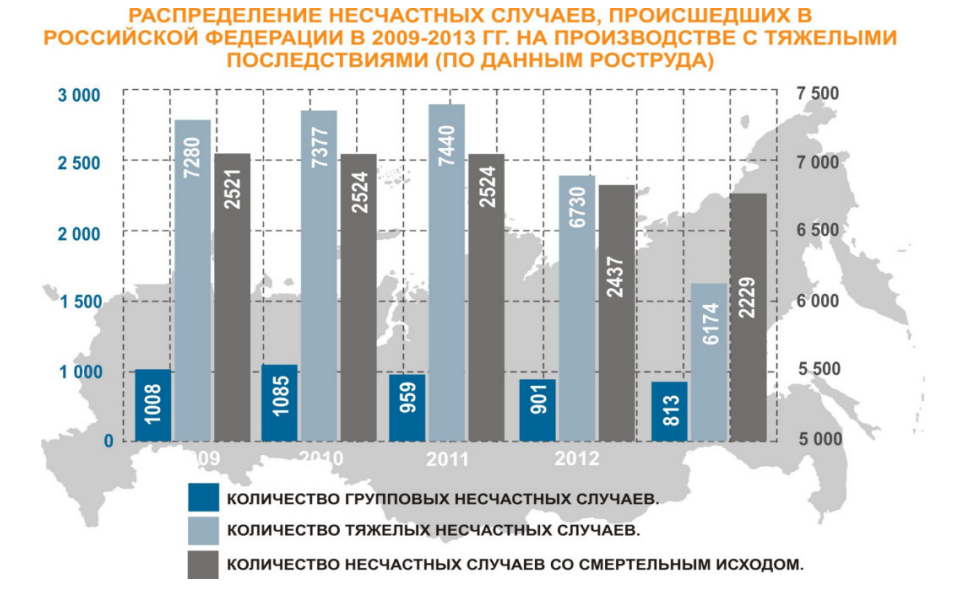

Рис. 2. Стартовая локация

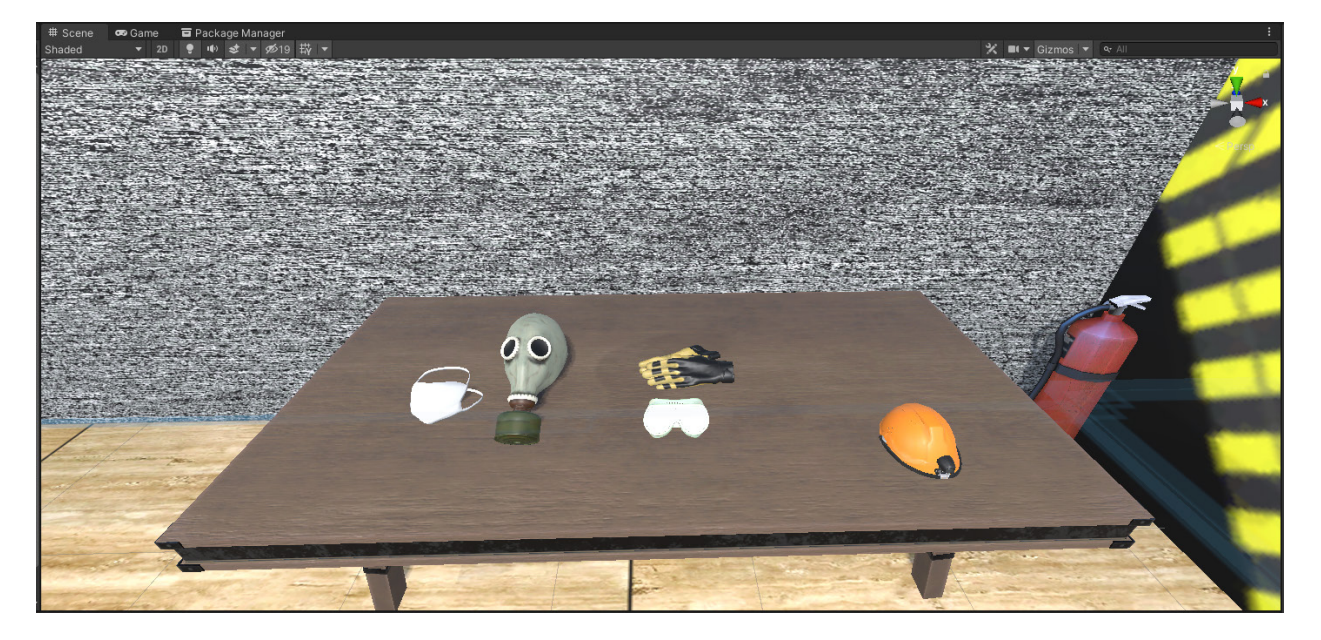

Рис. 3. Стол с СИЗ

Только после того, как он будет полностью экипирован, пользователь покидает комнату и переходит в производственное помещение, где находится часть неисправной насосной станции и выполняет требующиеся от него манипуляции с данным оборудованием по его починке.

В случае, если СИЗ не были надеты или надеты частично, при переходе в производственное помещение срабатывает тревога, появляется предупреждающее уведомление, объясняющее, что именно было сделано неверно, и пользователя возвращают на старт.

Механизм повторения данных действий в VR-тренажере позволит пользователю в жизни выполнять те же действия автоматически, что минимизирует шанс возникновения чрезвычайной ситуации на производстве.

Тренажер был создан на движке Unity. Unity — среда разработки компьютерных игр и приложений. Первая версия Unity появилась в [20](https://ru.wikipedia.org/wiki/Worldwide_Developers_Conference)05 году, когда игровой движок был анонсирован на [Worldwide Developers](https://ru.wikipedia.org/wiki/Worldwide_Developers_Conference)  [Conference \(](https://ru.wikipedia.org/wiki/Worldwide_Developers_Conference)всемирная конференция для разработчиков на п[л](https://ru.wikipedia.org/wiki/%D0%A1%D0%BE%D0%B5%D0%B4%D0%B8%D0%BD%D1%91%D0%BD%D0%BD%D1%8B%D0%B5_%D0%A8%D1%82%D0%B0%D1%82%D1%8B_%D0%90%D0%BC%D0%B5%D1%80%D0%B8%D0%BA%D0%B8)атформа[х](https://ru.wikipedia.org/wiki/Apple) [Apple.](https://ru.wikipedia.org/wiki/Apple) Проводится ежегодно [в](https://ru.wikipedia.org/wiki/%D0%9A%D0%B0%D0%BB%D0%B8%D1%84%D0%BE%D1%80%D0%BD%D0%B8%D1%8F) [Калифор](https://ru.wikipedia.org/wiki/%D0%9A%D0%B0%D0%BB%D0%B8%D1%84%D0%BE%D1%80%D0%BD%D0%B8%D1%8F)[нии](https://ru.wikipedia.org/wiki/%D0%9A%D0%B0%D0%BB%D0%B8%D1%84%D0%BE%D1%80%D0%BD%D0%B8%D1%8F), [США.](https://ru.wikipedia.org/wiki/%D0%A1%D0%BE%D0%B5%D0%B4%D0%B8%D0%BD%D1%91%D0%BD%D0%BD%D1%8B%D0%B5_%D0%A8%D1%82%D0%B0%D1%82%D1%8B_%D0%90%D0%BC%D0%B5%D1%80%D0%B8%D0%BA%D0%B8)). Это достаточно легкий движок, который подойдет для тех, кто только знакомится с миром VR и для профессионалов, которые разрабатывают сложные программные продукты.

В Unity с использованием ассетов из Unity Asset Store были созданы сцены стартовой комнаты (рис. 2) и производственного помещения (рис. 4). Модели окружающего пространства, СИЗ (рис. 3), оборудования насосной станции (рис. 5) были созданы при помощи программы Blender.

Сценарий работы тренажера следующий. Надевая очки, пользователь появляется в комнате, в которой ему необходимо надеть на себя средства индивидуальной защиты (СИЗ).

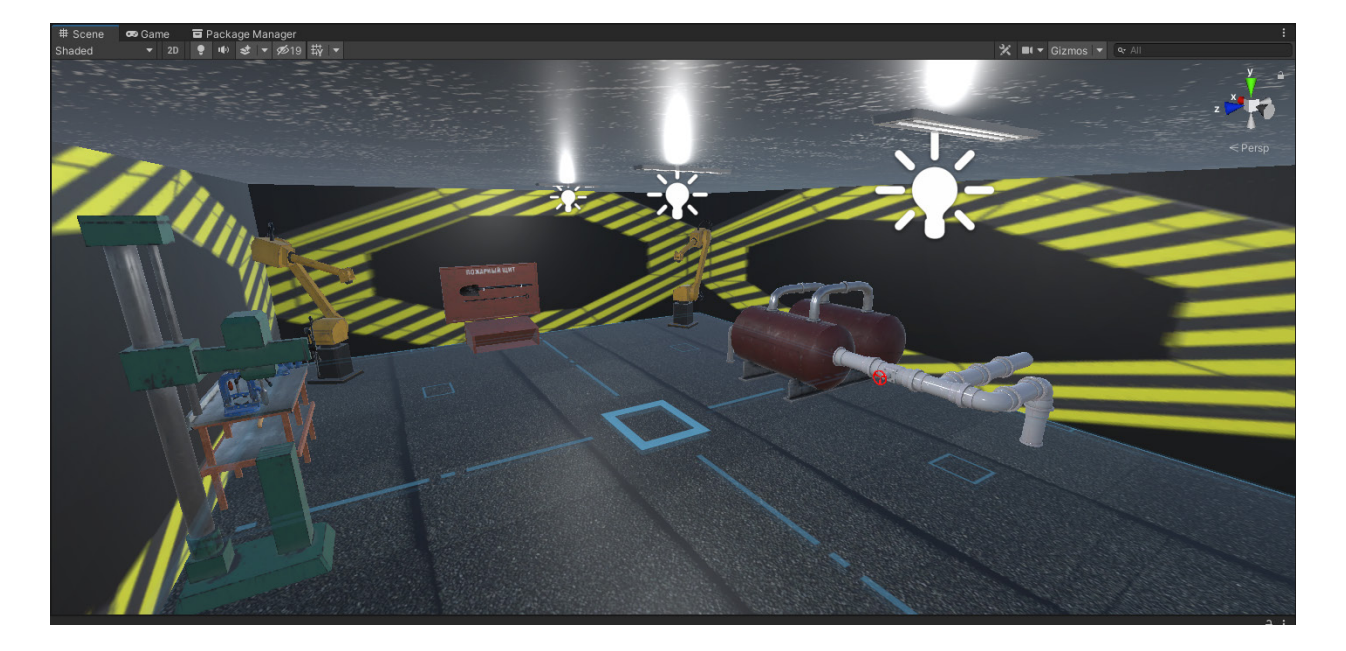

Рис. 4. Производственное помещение

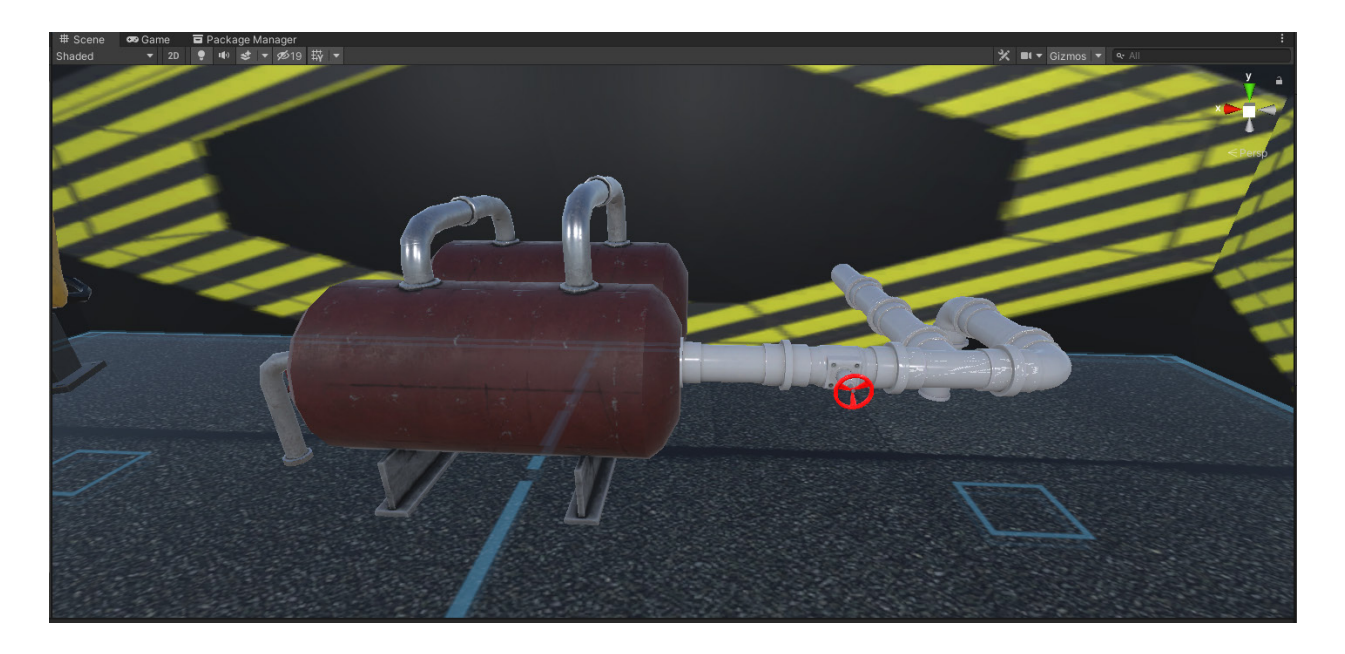

Рис. 5. Оборудование насосной станции

После создания окружения и ключевых для работы тренажера элементов, необходимо настроить их взаимодействие между собой. Взаимодействие пользователя с СИЗ, дверьми, вентилем насосной станции и т. д., реализуется при помощи написания соответствующих скриптов на языке С#.

После программирования взаимодействий пользователя с объектом разработанный тренажер необходимо протестировать. Уже сейчас, после нескольких тестов, видна положительная динамика в работе VR-тренажера. Фокус-группа, принимавшая участие в тестировании тренажера, после нескольких его использований, готова без заминок озвучить правильную последовательность действий при подготовке к работе с насосной станцией НК «НПЗ». Возможно, данная разработка способствует минимизации возникновения ЧС на производстве из-за несоблюдения правил техники безопасности.

```
using UnityEngine;
 © Скрипт Unity (1 ссылка на ресурсы) | Ссылок: 0
□public class StopStream : MonoBehaviour
 ł
      public GameObject particle;
      © Сообщение Unity | Ссылок: 0<br>private void Start()
      ₹
          transform.rotation = Quaternion.Euler(0f, 0f, 0f);
          transform.rotation = Quaternion.identity;
      © Сообщение Unity | Ссылок: 0
      private void Update()
É
          Debug.Log($" (II) {transform.rotation.eulerAngles}");
          if (transform.rotation.eulerAngles.y >= 180 && transform.rotation.eulerAngles.y <= 270)
               particle.SetActive(false);
```
Рис. 6. Скрипт работы вентиля

### **ЛИТЕРАТУРА:**

- 1. Техника безопасности на предприятии [Электронный ресурс]/URL-адрес: [http://malgina. ru/informatsion](http://malgina.ru/informatsionnyj-blok/prakticheskie-raboty/pm-01-mdk-01-01/tekhnika-bezopasnosti-na-predpriyatii)[nyj-blok/prakticheskie-raboty/pm-01-mdk-01-01/tekhnika-bezopasnosti-na-predpriyatii?](http://malgina.ru/informatsionnyj-blok/prakticheskie-raboty/pm-01-mdk-01-01/tekhnika-bezopasnosti-na-predpriyatii) (дата обращения 22.10.2021)
- 2. Что такое Unity [Электронный ресурс] URL-адрес: [http://web. spt42. ru/index. php/chto-takoe-unity-3d](http://web.spt42.ru/index.php/chto-takoe-unity-3d) (дата обращения 15.12.2021)
- 3. Unity [Электронный ресурс] URL-адрес: [https://unity. com/ru](https://unity.com/ru) (дата обращения 17.12.2021)

## **Разработка автономного робота на базе Arduino Uno для создания изображений**

*Гулькин Арсений Викторович, учащийся 11‑го класса* ГБОУ СОШ № 8 «ОЦ» г. Новокуйбышевска (Самарская обл.)

**Научный руководитель:** *Склез Оксана Сергеевна, методист* Центр технического творчества детей «НОВАпарк» (г. Новокуйбышевск, Самарская обл.)

*В статье описывается процесс создания автономного робота-рисовальщика для создания сложных изображений. Ключевые слова: робот-художник, робототехника, G-code, Arduino Uno.*

Роботизация и автоматизация затронут все секторы<br>экономики. Новые технологии и глобализирующи-<br>еся рынки позволят производить продукты мас-<br>сового потребления, вовлекая относительно небольшое экономики. Новые технологии и глобализирующиеся рынки позволят производить продукты массового потребления, вовлекая относительно небольшое

число рабочих. Человеческий труд больше всего будет востребован в производстве handmade объектов и кастомизированной продукции. На всех рабочих местах сотрудники неизбежно столкнутся с необходимостью повысить уровень решаемых ими когнитивных задач. Все больше работы будет связано со способностью придумывать новые решения или выносить собственные суждения, не опираясь на заранее заданные параметры [1].

Но мало думать о развитии технологий, важно также задуматься о подготовке будущих кадров. Сфера образования и подготовки кадров — одна из наиболее старомодных, и, к сожалению, в большинстве случаев программа подготовки не изменяется в течение многих лет.

На производстве остро встает вопрос в новых кадрах. И возникает парадокс: повышается риск структурной безработицы, ввиду усовершенствования производства и замены рабочих на различных этапах производства, но остро встает вопрос кадрового дефицита в области управления и производства инженерных и робототехнических систем. Безработные люди не будут иметь возможности найти работу, потому что спрос со стороны рынка на умения и навыки, которыми они обладают будет отсутствовать [2].

Чтобы этого не допустить, необходимо привлечь внимание детей среднего и старшего школьного возраста к направлению «робототехника». Одним из таких способов по привлечению внимания детей к, на первый взгляд, сложной робототехнике, может быть работа по созданию робота-рисовальщика. Работа над данным проектом включает в себя 3D-моделирование корпуса будущего робота, его печать и сборку, подключение электронных компонентов и программирование контроллера.

Первым этапом подбираются необходимые электронные и механические компоненты (таблица 1).

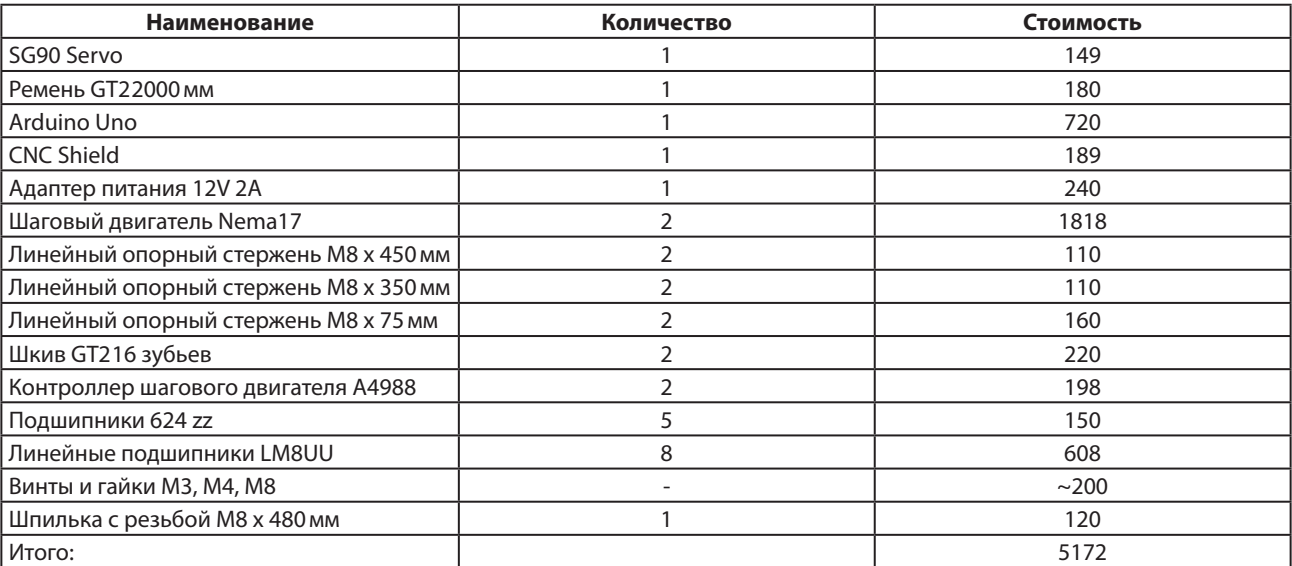

Таблица 1. Перечень компонентов и их стоимость

Помимо электронных компонентов робот на 50% состоит из пластиковых корпусных элементов. При помощи современных технологий сегодня можно распечатать необходимые детали при помощи 3D-принтера.

3D-печать работает по принципу наслаивания расплавленного пластика, создавая таким образом слой

за слоем нужную фигуру. Эта технология позволяет любому желающему создать предметы самых различных форм и размеров. Зачастую распечатанная вещь на 3D-принтере обходится дешевле и получается точнее, чем заказ аналога на токарных или в любых других производственных мастерских.

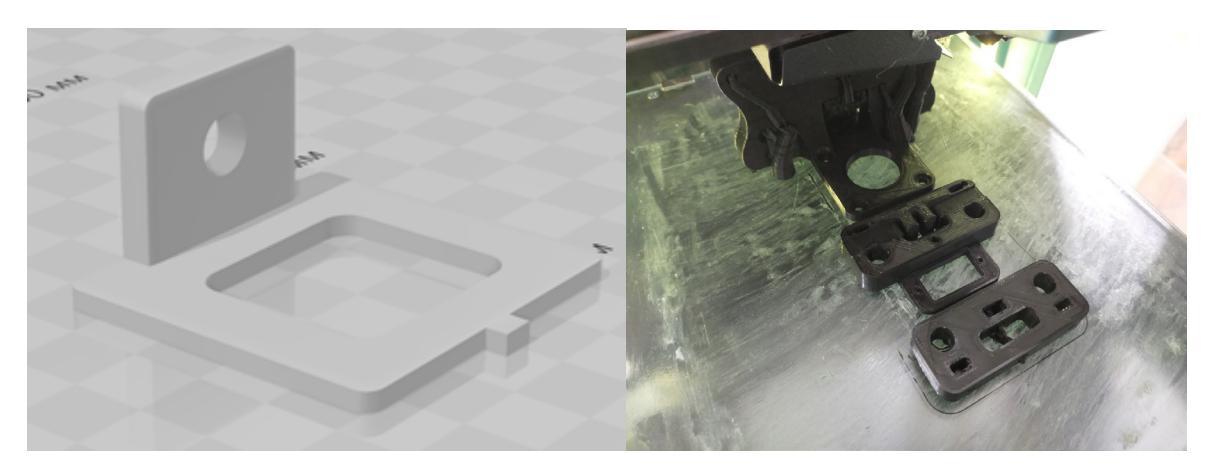

Рис. 1. Корпусные элементы будущего робота 1–3D-модель, 2 — печать на 3D-принтере

Для работы над 3D-моделями была использована программа «Tinkercad», а для подготовки к печати — слайсер «CURA». Скорость печати принтера — 60мм/сек, процент заполнения фигуры — 40%.

После печати детали необходимо произвести ее обработку: удалить поддержки и зачистить шероховатости используя наждачную бумагу. В противном случае не все детали будут соединяться должным образом.

Сборка конструкции происходит следующим образом. Первым делом нужно установить все линейные подшипники на свои места. Надеть пару подшипников с фланцем на винт М3, чтобы получить обводной шкив, накидываем шайбу М3 (4 штуки). Соединить обе опоры при помощи направляющих, установить шпильку для жесткости. Установить шаговики. Собрать заднюю пластину оси Y, в нее устанавливается один подшипник в качестве обводного шкива. Далее установить переднюю пластину оси Y. На каждом креплении осей есть отверстия для их фиксации. Затем натянуть ремень. Установить sg90 Servo, затем установить каретку оси Z, а после установить держатель ручки. Соединить CNC Shield и плату Arduino Uno, питая блоком питания на 12 вольт и 2 ампера. На каждом драйвере должно быть напряжение 0,8 Вольт. Подключить двигатели и сервопривод. Правый двигатель подключается к драйверу X, а левый к драйверу Y. Установить пишущий инструмент, подключить питание и USB-кабель, зафиксировать лист бумаги на столе.

Далее на плату Arduino Uno загружается управляющая программа. Данный робот позволяет обрабатывать только векторные изображения в формате G-code.

G-code — это язык, который условно именует язык программирования устройств с числовым программным управлением. Создала этот язык программа Electronic Industries Alliance в начале 1960-х годов. Программа, созданная с помощью G-code, обладает жесткой структурой. Все команды управления соединяются в некоторое количество групп, которые состоят из одной или нескольких команд.

Любое растровое изображение можно преобразовать в G-code при помощи программ-конвекторов.

```
M105
M109 S16
M104 TO S175
;MESH:Object 2
G0 F3600 X118.599 Y123.124 Z0.3<br>G1 F1500 E-6.5
G0 F3600 X118.599 Y133.124
G0 X119.937 Y144.466
G0 X120 Y145.747
G0 X120.991 Y145.877
G0 X121 Y145.778
: TYPE: WALL - INNER
G1 F1500 E0
G1 F1800 X122.008 Y145.927 E0.05084
G1 X122.982 Y146.171 E0.10093
G1 X123.924 Y146.508 E0.15084
G1 X124.852 Y146.947 E0.20206
G1 X125.706 Y147.459 E0.25174
G1 X126.523 Y148.064 E0.30246
G1 X127, 264 Y148, 736 E0, 35236
G1 X127.936 Y149.477 E0.40227
G1 X128.543 Y150.297 E0.45317
G1 X129.053 Y151.148 E0.50267
G1 X129.493 Y152.078 E0.554
G1 X129.828 Y153.014 E0.60359
G1 X130.073 Y153.993 E0.65394
G1 X130.222 Y155.018 E0.70562
G1 X130.271 Y155.99 E0.75417
G1 X130.221 Y157.01 E0.80512
```
Рис. 2. Пример G-code

Принцип работы управляющей программы следующий. На плату приходит код с набором координат для последовательного передвижение по ним. В первую координату, путем регулирования двумя сервоприводами ремня движется пишущее устройство (ручка или маркер), закрепленное на нем. Далее, получая координаты второй точки, ручка или маркер перемещаются в новое место, не отрываясь от бумаги. Таким образом быстро и аккуратно можно получить довольно сложное изображение, на отрисовку которого даже у подготовленного человека может уйти несколько часов.

Таким образом, в работе был рассмотрен способ по поддержанию интереса к робототехнике среди детей посредством создания интересных и несложных конструкций. Данные работы показывают детям, что заниматься робототехникой может быть интересно, что можно разработать свое устройство, что в дальнейшем, отразиться на количестве будущих специалистов в этой области.

<span id="page-14-0"></span>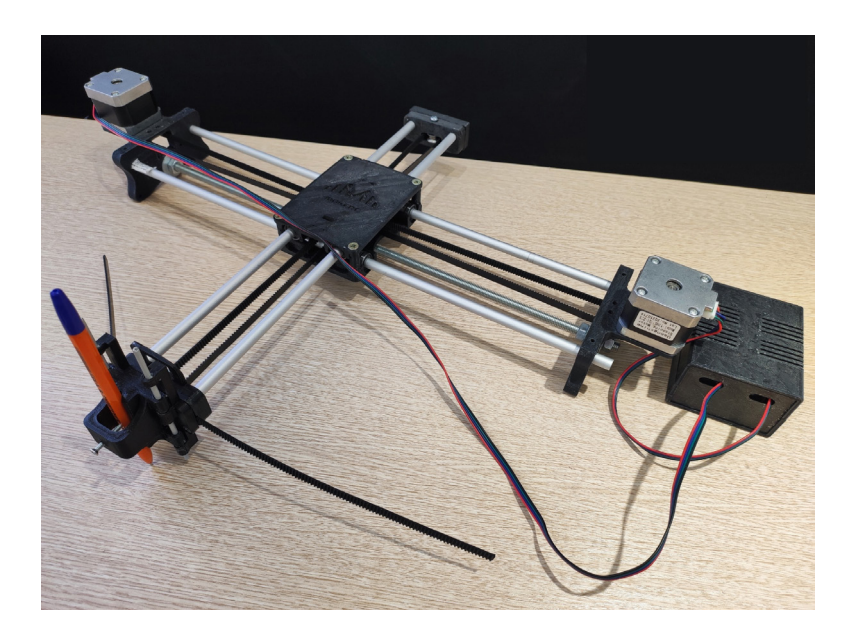

Рис. 3. Готовое устройство

### **ЛИТЕРАТУРА:**

- 1. Доклад экспертов Global Education Futures и WorldSkills Russia «Навыки будущего». [Электронный ресурс]/URL-адрес: [https://futuref. org/futureskills\\_ru](https://futuref.org/futureskills_ru) (дата обращения 24.10.2021)
- 2. Робототехника история развития данной области [Электронный ресурс]/URL-адрес[:](https://iot.ru/wiki/robototekhnika) [https://iot. ru/wiki/ro](https://iot.ru/wiki/robototekhnika)[bototekhnika](https://iot.ru/wiki/robototekhnika) (дата обращения 4.11.2021)
- 3. Drawing Robot. Assembly guide. [Электронный ресурс]/URL-адрес: [https://cdn. thingiverse. com/as](https://cdn.thingiverse.com/assets/a4/53/71/e5/cd/DrawBotAssemblyUserGuideV3.pdf)[sets/a4/53/71/e5/cd/DrawBotAssemblyUserGuideV3. pdf](https://cdn.thingiverse.com/assets/a4/53/71/e5/cd/DrawBotAssemblyUserGuideV3.pdf) (дата обращения 2.12.2021)

### **Разработка беспилотного летательного аппарата**

*Денисов Павел Сергеевич, учащийся 11‑го класса* ГБОУ СОШ № 8 «ОЦ» г. Новокуйбышевска (Самарская обл.)

**Научный руководитель:** *Спиридонов Алексей Андреевич, педагог дополнительного образования* Центр технического творчества детей «НОВАпарк» (г. Новокуйбышевск, Самарская обл.)

*В статье описывается процесс создания работоспособной модели квадрокоптера. Ключевые слова: дрон, мультикоптер, ротор, квадрокоптер, беспилотные летательные аппараты.*

Прон — беспилотный летательный аппарат (БПЛА), изначально разработанный для выполнения во-<br>енных, главным образом разведывательных, за-<br>дач [1]. Дрон — понятие, объединяющее все беспилотизначально разработанный для выполнения военных, главным образом разведывательных, задач [1]. Дрон — понятие, объединяющее все беспилотные аппараты, то есть аппарат без экипажа на борту. БПЛА является отличным решением для выполнения различных задач, из-за их маневренности и управляемости [2].

На сегодняшний день, дроны используют для съемки видеофильмов, транспортировки вакцины в страны Африки, в спасательных миссиях, и для развлечений в общественных местах. Мультикоптеры становятся важным инструментом в повседневной деятельности людей.

Беспилотный летательный аппарат обладает разными степенями автономности: от дистанционно управляемых до полностью автоматических [1].

Изучив все типы квадрокоптеров, для разработки собственного беспилотного аппарата был выбран квадрокоптер среднего размера, для того чтобы устройство могло справиться с большим количеством поставленных задач, держа заряд как можно дольше. Конструкция включает в себя бесколлекторные моторы, вид расположения лучей был выбран «удлинённый x», так как этот вид даст больше простора для работы.

Детали, которые использовались для создания БПЛА, представлены в таблице 1.

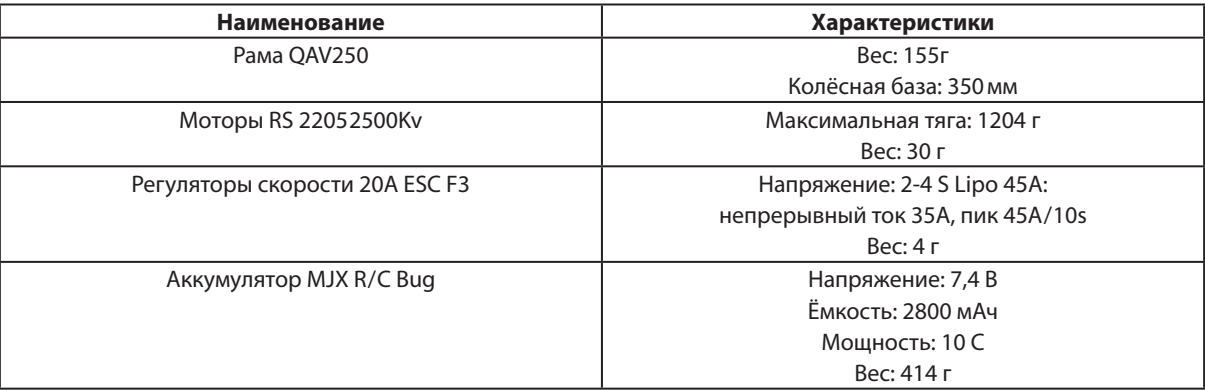

### Таблица 1. Перечень элементов

Рама изготовлена из качественного стекловолокна и карбона. Предварительно были подготовлены резьбовые латунные рукава для всех болтов рамы. Также на нижней пластине основной рамы присутствуют большие монтажные вкладки для легкого крепления камеры.

На первом этапе сборки квадрокоптера были залужены все контакты на материнской плате, для дальнейшей работы с проводами. Залудить контакты можно с помощью пайки. Предварительно необходимо нанести на контакты флюс.

После обработки контактов плату необходимо присоединить ко второму «этажу» рамы. После этого необходимо присоединить все детали рамы при помощи гаек, а также закрутить на концах лучей моторы.

После всех проделанных действий необходимо спаять вместе материнскую плату и регуляторы скоростей. Это также можно сделать при помощи флюса и паяльника. При пайке важно соблюдать соотношение полей. После можно закрепить регуляторы скорости при помощи двустороннего скотча или стяжек перед моторами.

Следующим действием нужно спаять вместе регуляторы скоростей и моторы. Контакты, которые находятся на концах регуляторах скоростей, нужно сначала залудить. Процесс пайки происходит без каких-либо особенностей.

Аккумулятор нужно присоединить к материнской плате при помощи спаянных проводов и переходника. В процессе пайки важно не забывать про соотношение полей. Схема подключения материнской платы показана на рисунке 1.

Результат подключения представлен на рисунке 2.

Далее, к полетному контроллеру подключаются регуляторы скоростей.

Если требуется прошивка контроллера, нужно подключить его через USB порт к компьютеру и использовать программу OpenPilot. Далее, используя переходник, нужно подключить USB провод к Main порту и использовать программу CleanFlight — Configurator. Используя эту же программу, контроллер подключается к компьютеру напрямую через USB порт, и прошиваем контроллер [3].

В результате работы был сконструирован дрон, который можно увидеть на рисунке 3.

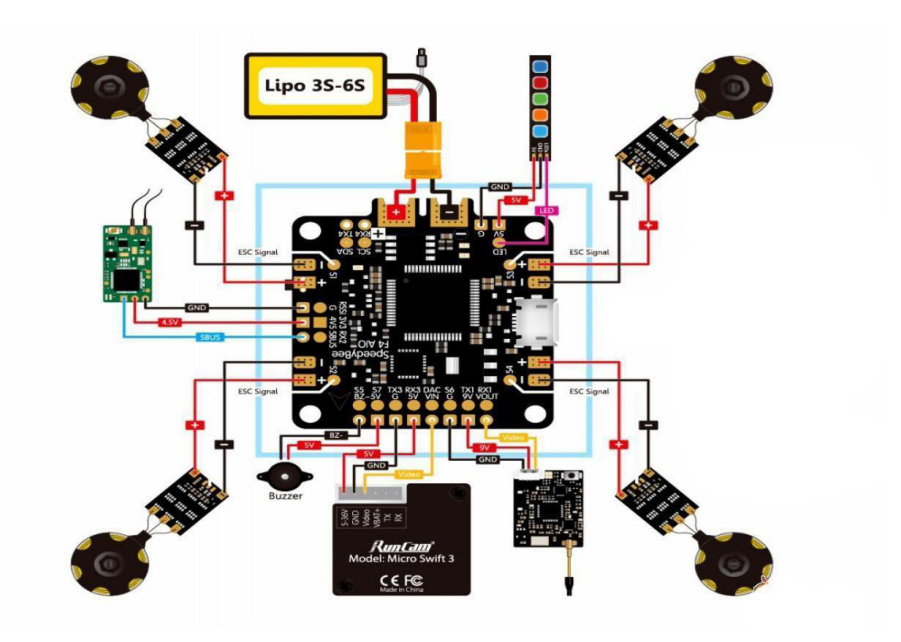

Рис. 1. Схема подключения материнской платы

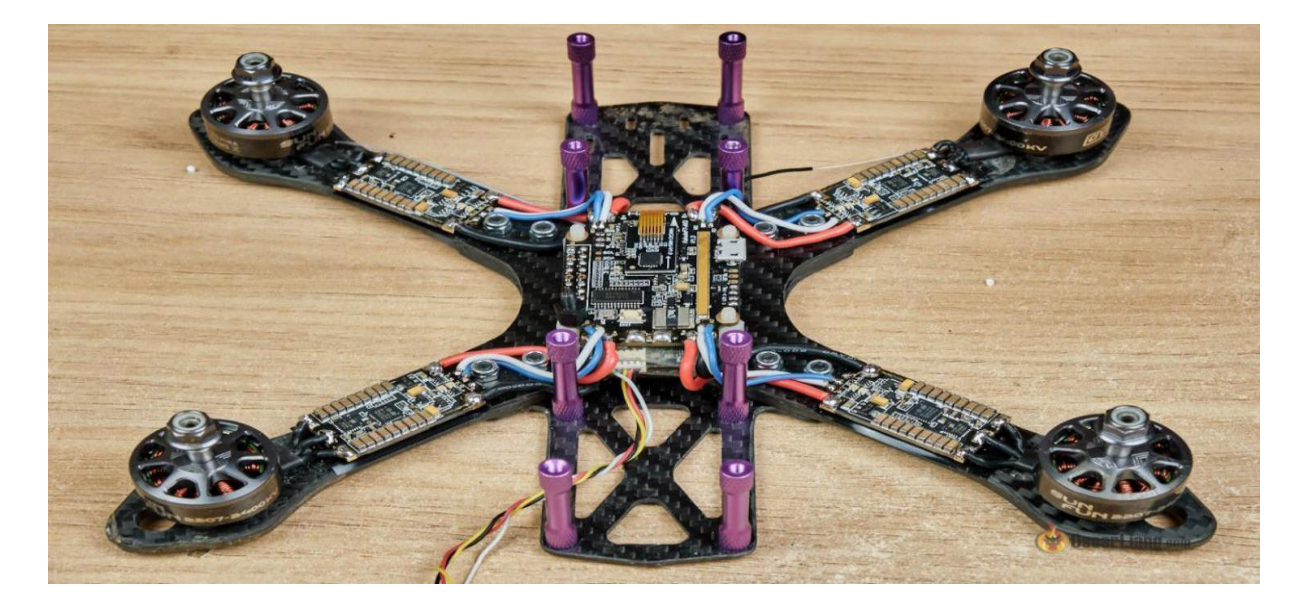

Рис. 2

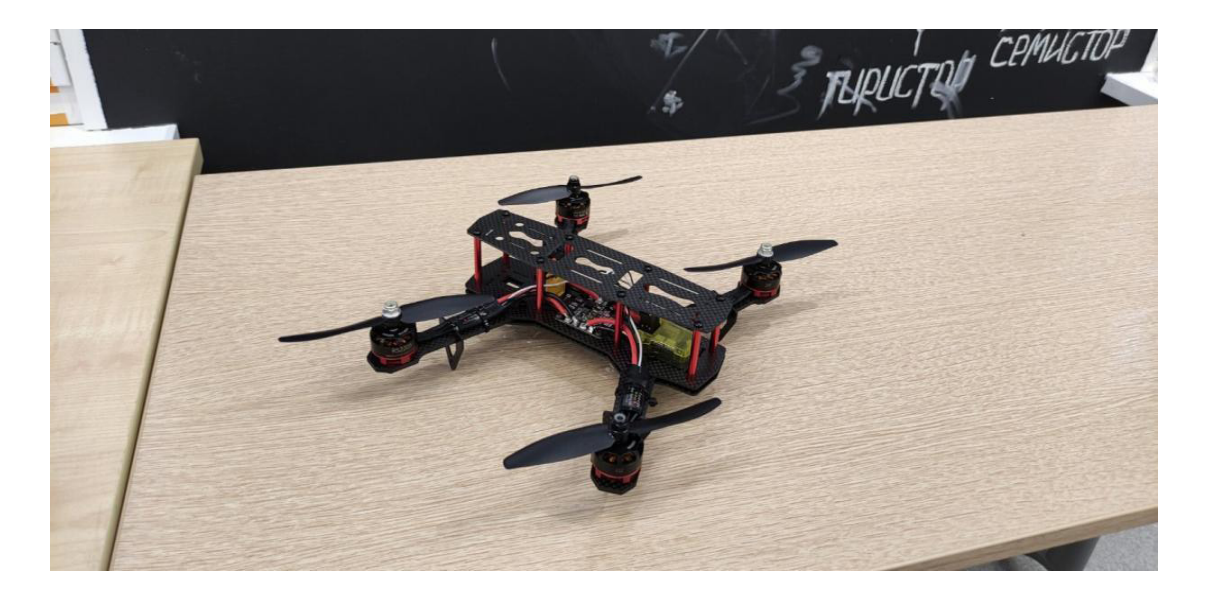

Рис. 3. Прототип дрона

Для завершения работы над прототипом необходимо провести тестовые запуски и устранить неполадки при их появлении.

В процессе самостоятельной разработки дрона был изучен теоретический материал, разработан собственный прототип, а также проведено экспериментальное подтверждение работоспособности дрона.

Полученная модель успешно выполнила серию тестовых запусков. Дополнительная наладка оборудования не потребовалась.

В данной статье был представлен опыт разработки рабочего прототипа дрона, выбор оптимальной конструкции и комплектующих для его создания. Проект показывает важность БПЛА в современном мире и легкость их сборки.

- 1. Квадрокоптер «Орион». Москва: СИНТГЕТ, 2006. 132c.
- 2. Квадрокоптер «От Винта!». Москва: Машиностроение, 2009. 242c.
- 3. Мартин, Догерти Дроны. Первый иллюстрированный путеводитель по БПЛА/Догерти Мартин. М.: Эксмо, 2017. — 510c

### <span id="page-17-0"></span>**Создание биопластика на основе производственных отходов**

*Дружинина Милена Алексеевна, учащаяся 10‑го класса* ГБОУ СОШ № 8 «ОЦ» г. Новокуйбышевска (Самарская обл.)

**Научный руководитель:** *Быкова Екатерина Олеговна, педагог дополнительного образования* Центр технического творчества детей «НОВАпарк» (г. Новокуйбышевск, Самарская обл.)

*В статье представлена методология создания биоразлагаемого пластика на основе промышленных отходов. Ключевые слова: пластик, отходы, крахмал, кислота лимонная, материал биоразлагаемый, сырье вторичное, подход экологический, экология, среда окружающая.*

Биопластик — это пластик созданный на основе биоразлагаемых, природных компонентов [1]. Су-<br>пествует огромное множество разных способов и рецептов для получения биоразлагаемого пластика. биоразлагаемых, природных компонентов [1]. Существует огромное множество разных способов и рецептов для получения биоразлагаемого пластика. Полимеры на биооснове, то есть сделанные полностью из природных материалов (крахмала, целлюлозы и т. д.). Традиционные полимеры с биоразлагаемыми добавками, ускоряющими процесс разложения в естественных условиях [2].

В отдельную группу можно записать пластики с оксобиоразлагаемыми добавками (эта добавка разрушает полимерную цепь полиэтилена при определенных условиях, что способствует его разложению), где главным катализатором выступает кислород. Для разложения ему нужны определенные условия окружающей среды [3].

Для разработки собственного пластика я решила использовать в качестве основных компонентов производственные отходы такие как: глицерин (отходный материал с косметических производств) и крахмал (отход с хлебобулочных производств).

В результате приготовления пробных образцов пластика было установлено, что пластик на основе картофельного крахмала имеет однородную структуру, не подвергается процессу образования плесени и прекрасно формируется в формы, образуя при этом достаточно прочную структуру.

Для разработки собственного биопластика я использовала: кастрюлю и электрическую плиту. Чуть ниже вы можете более подробно узнать о способе приготовления, компонентах и их пропорциях. В таблице 1 представлен компонентный состав материала.

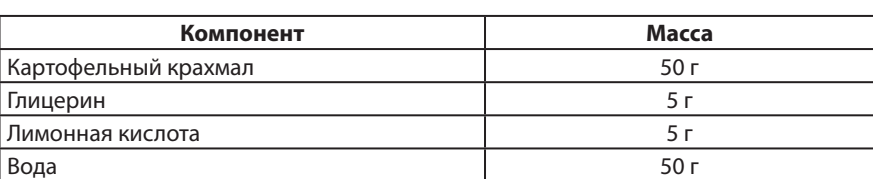

Таблица 1. Состав материала

Методика приготовления:

- 1. Налить определенное количество воды в кастрюлю.
- 2. Добавить и смешать все компоненты.
- 3. Поставить кастрюлю на средний огонь и постоянно помешивая, ждать пока загустеет масса, затем убрать с плиты.
- 4. Получившуюся массу нужно остудить, затем залить в формочку и оставить сушиться на несколько дней.

Производство и использование биопластиков обычно считается [экологически устойчивым видом деятель](https://ru.frwiki.wiki/wiki/D%C3%A9veloppement_durable)[ности](https://ru.frwiki.wiki/wiki/D%C3%A9veloppement_durable) по сравнению с производством пластика из нефти, поскольку оно меньше полагается на [ископаемое](https://ru.frwiki.wiki/wiki/Combustible_fossile)  [топливо,](https://ru.frwiki.wiki/wiki/Combustible_fossile) а также вызывает меньший чистый [парнико](https://ru.frwiki.wiki/wiki/Gaz_%C3%A0_effet_de_serre)[вый эффект](https://ru.frwiki.wiki/wiki/Gaz_%C3%A0_effet_de_serre) в процессе биоразложения. Они также значительно сокращают распространение опасных отходов, вызванных полученными из нефти пластиками, которые остаются твердыми в течение сотен лет, и, таким образом, открывают новую эру в технологии упаковки и промышленности.

Исследование воздействия на компоненты окружающей среды производили с образцом пластика на основе картофельного крахмала. Разработанный пластик при размещении в почве спустя 60 дней разложился до микрочастиц (рисунок 1), а тестовый образец материала расположенный в воде начал активно подвергаться процессу деструкции (рисунок 2).

Полученный материал достаточно тонкий, легкий и прочный. Такой материал применим для создания обложек, ковриков для мыши, бейджиков и многослойных контейнеров. Но на данный момент мы решили остановиться на разработке украшений, одним из которых как раз является наш продукт — биоразлагаемые сережки со сменной основой. Изображение которых вы можете увидеть ниже на рисунке 3.

Изучены методологии создания биоразлагаемого пластика и составлен сравнительный анализ, разработан рецепт биоразлагаемого пластика на основе крахмала, изготовлен оригинальный продукт на основе получившегося материала, определены эксплуатационные характеристики биопластика. Исследовано воз-

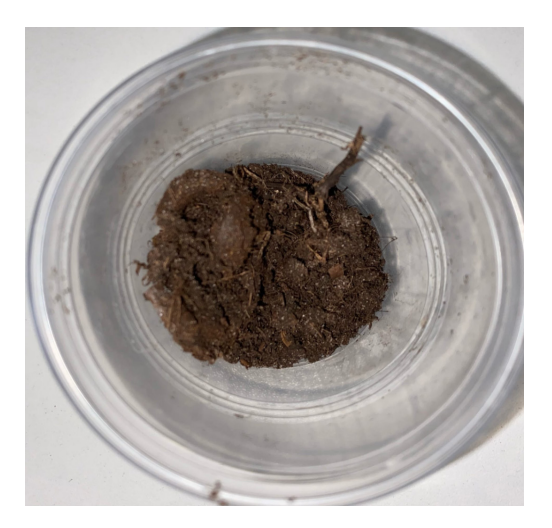

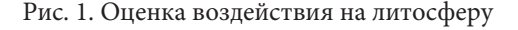

Рис. 1. Оценка воздействия на литосферу Рис. 2. Оценка воздействия на гидросферу

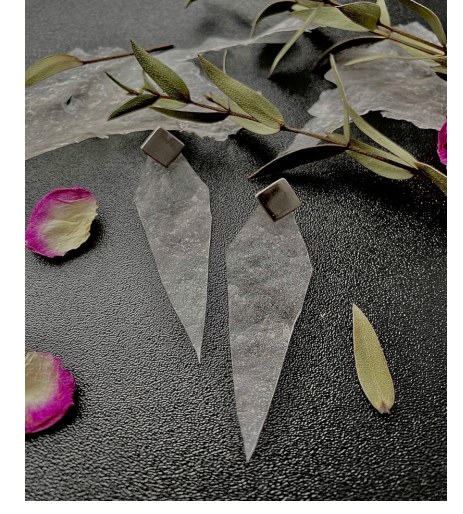

Рис. 3. Биоразлагаемые сережки

действие материала на окружающую среду. В конечном итоге получен оригинальный, экологичный продукт в основе которого лежат отходы промышленных производств и природные компоненты. Наша глобальная цель — добиться того, чтобы пластик из нефтесодержащих продуктов был запрещен и заменен экологичными альтернативами из возобновляемого сырья. Поэтому с помощью наших продуктов мы хотим вдохновлять и мотивировать других быть активными в защите окружающей среды.

- 1. Базунова, М.В. Изучение биодеструкции биоразлагаемых полимерных композитов на основе первичных и вторичных полиолефинов и природных наполнителей растительного происхождения/М.В. Базунова, Э.Р. Бакирова, А.А. Базунова, Е.И. Кулиш, В.П. Захаров // Вестник Технологического университета. — 2018. — Т. 21. —  $N<sup>°</sup>1.$  — с. 43-46.
- 2. Закирова, А.Ш. Биодеградируемые пленочные материалы часть 2. Биодеградируемые пленочные материалы на основе природных, искусственных и химически модифицированных полимеров/А.Ш. Закирова, З.А. Канарская, О.С. Михайлова, С.В. Василенко // Вестник Казанского технологического университета. — 2017. — с. 114-119.
- 3. Власова, Г. Биоразлагаемые пластики в индустрии/Г. Власова, А. Макаревич// [Электронный ресурс] URL: www. himhelp. ru (дата обращения: 23.12.2021)

### <span id="page-19-0"></span>**Создание искусственного рифа при помощи 3D-технологий**

*Ильчук Екатерина Олеговна, учащаяся 10‑го класса* ГБОУ СОШ № 8 «ОЦ» г. Новокуйбышевска (Самарская обл.)

**Научный руководитель:** *Воронков Кирилл Алексеевич, педагог дополнительного образования* Центр технического творчества детей «НОВАпарк» (г. Новокуйбышевск, Самарская обл.)

*В статье авторы описывают результаты работы над проектом с использованием аддитивных технологий. Ключевые слова: риф, коралл, 3D-моделирование, экосистема, Blender, экосистема, FDM-технология, PLA-пластик.*

Наша экосистема состоит из взаимозависимых животных и растений, которые составляют сложную жизненную сеть, в пределах которой исчезновение одного вида может влиять на всю биоложивотных и растений, которые составляют сложную жизненную сеть, в пределах которой исчезновение одного вида может влиять на всю биологическую систему. Причины угрозы для морской жизни разнообразны, но в основном они связаны с нерациональным поведением и деятельностью людей. Более 80 процентов морского загрязнения имеет антропогенное происхождение. На протяжении веков люди беспечно использовали ресурсы Земли, загрязняя окружающую среду. Однако сегодня с каждым днём становится ясно, что за легкомыслие приходится платить, причём не только нам, но и другим живущим на планете видам. Люди уже давно загрязняют Мировой океан. Именно туда попадают все принесенные реками отходы. Сточные воды, пестициды, пластик убивают морских обитателей [2].

Кораллы — одна из древнейших групп многоклеточных организмов на Земле, они существуют уже многие миллионы лет. Кораллы бывают одиночные и колониальные. Отдельный коралл, живущий самостоятельно или входящий в колонию, называют полипом [1].

Коралловые рифы — важная среда обитания; они служат домом для четверти всех морских особей, благодаря чему эта среда обитания — одна из самых наиболее биологически разнообразных на планете. Коралловые рифы служат питомниками для многих видов рыб, помогая обеспечить приют от хищников, давая рыбам возможность вырасти. Коралловые рифы также приносят ряд экономических выгод, например, от туризма и коммерческого рыболовства. Коралловые рифы обеспечивают защиту прибрежных районов и сохранение морских экосистем. Они также могут помочь смягчить негативные последствия изменения климата, защищая береговую линию от экстремальных погодных явлений. Кроме этого, в коралловых рифах находятся сложные химические соединения, имеющие потенциал применения в современной медицине [3].

Целью данной работы, является, путем культивирования фрагментов кораллов, восстановить их естественную среду обитания при помощи высокотехнологичных материалов. Полипы будут развиваться на созданном при помощи 3D-технологий «скелете» коралла, постепенно замещая его по мере растворения пластика в воде.

Для данного проекта был выбран лосерогий коралл, так как он является быстрорастущим, это свойство будет полезно при культивировании 3D-модели коралла напечатанного на 3D-принтере. Также исходя из экологических факторов был выбран экологичный и биоразлагаемый PLA-пластик, сырьем для которого служит кукуруза, сахарный тростник, картофельный и кукурузный крахмал, соевый белок, крупа из клубней маниока, целлюлоза. Натуральное природное сырье в составе PLA-пластика позволяет без угрозы для здоровья человека применять его для различных целей.

Технологию, которая будет использоваться FDM-технология, она предполагает послойное построение изделия из расплавленного сырья. Она наиболее популярна на рынке аддитивных технологий. Причиной тому — довольно низкая стоимость пластиковых расходных материалов, которые чаще всего используются при этом типе печати [4].

Проектирование модели будет производится в программе Blender. Моделирование начинается с обычного цилиндра, добавляя новые и редактируя их получается основная ветвь коралла. Далее пользуясь скульптингом, подобно лепке из пластилина или глины, кораллу придается естественный вид (Рисунок 1).

Повторяя такую же последовательность действий, добавляется еще несколько ответвлений (Рисунок 2, 3).

После идет подготовка к рендеру модели. (Рендер [термин](https://ru.wikipedia.org/wiki/%D0%A2%D0%B5%D1%80%D0%BC%D0%B8%D0%BD) в [компьютерной графике,](https://ru.wikipedia.org/wiki/%D0%9A%D0%BE%D0%BC%D0%BF%D1%8C%D1%8E%D1%82%D0%B5%D1%80%D0%BD%D0%B0%D1%8F_%D0%B3%D1%80%D0%B0%D1%84%D0%B8%D0%BA%D0%B0) обозначающий процесс получения изображения по модели с помощью [ком](https://ru.wikipedia.org/wiki/%D0%9A%D0%BE%D0%BC%D0%BF%D1%8C%D1%8E%D1%82%D0%B5%D1%80%D0%BD%D0%B0%D1%8F_%D0%BF%D1%80%D0%BE%D0%B3%D1%80%D0%B0%D0%BC%D0%BC%D0%B0)[пьютерной программы\)](https://ru.wikipedia.org/wiki/%D0%9A%D0%BE%D0%BC%D0%BF%D1%8C%D1%8E%D1%82%D0%B5%D1%80%D0%BD%D0%B0%D1%8F_%D0%BF%D1%80%D0%BE%D0%B3%D1%80%D0%B0%D0%BC%D0%BC%D0%B0). Для этого добавляется свет, фон и камера (Рисунок 4).

Последний этап — осуществление рендера (Рисунок 5).

После создания всех 3D-деталей, производится подготовка к печати. Детали сохраняются в STL формате. Печать будет происходить на принтере Hercules 2018.

Созданные 3D-модели, загружаются в слайсер и подготавливаются для печати на принтере, выставляются значения:

- Высота слоя: 0,15мм
- Температура сопла: 210 °C
- Температура стола: 60 °C
- Охлаждение: 100%
- Поддержка: не ставить.
- Заполнение: 15%.

Время печати коралла составила 2 часа 46 минут. Шлифовка и дальнейшая обработка напечатанной модели не нужна, так как поверхность коралла должна быть шероховатой и неровной.

После печати модель коралла помещена в аквариум, был использован морской грунт. Для создания морской воды была смешана специальная морская соль и дистиллированная вода.

В результате проделанной работы создана и напечатана модель коралла.

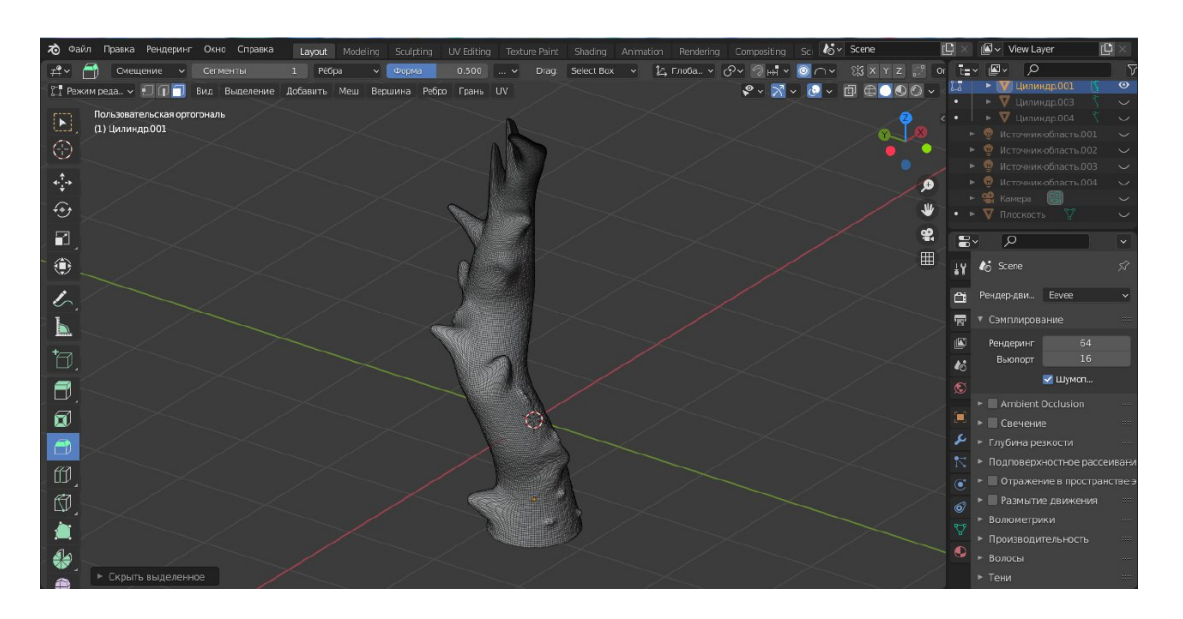

Рис. 1. Создание ветви коралла

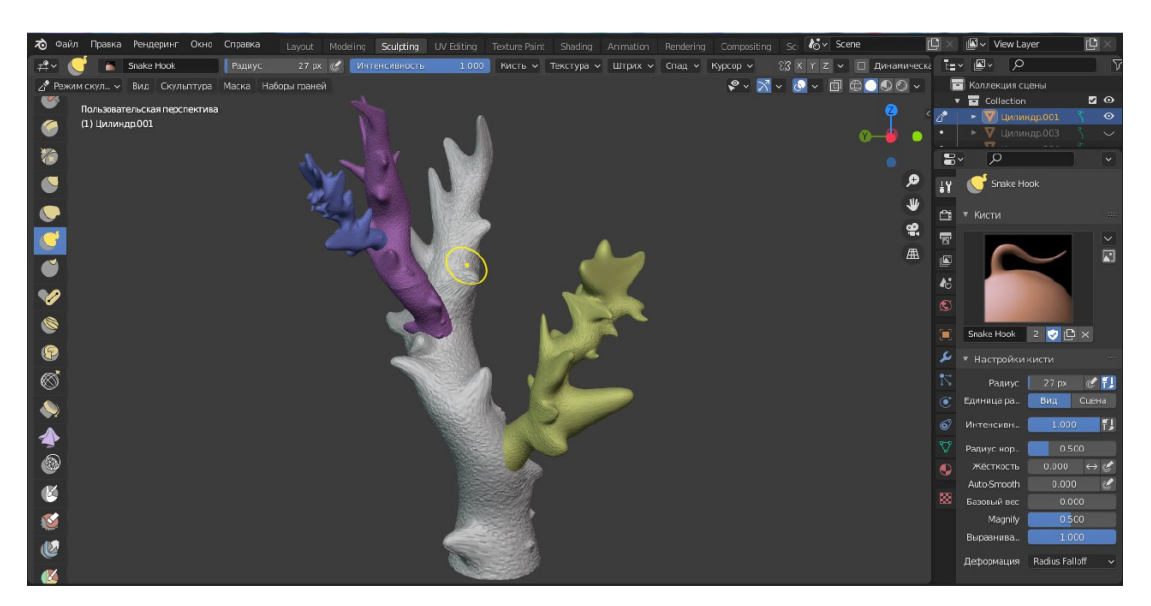

Рис. 2. Создание ответвлений

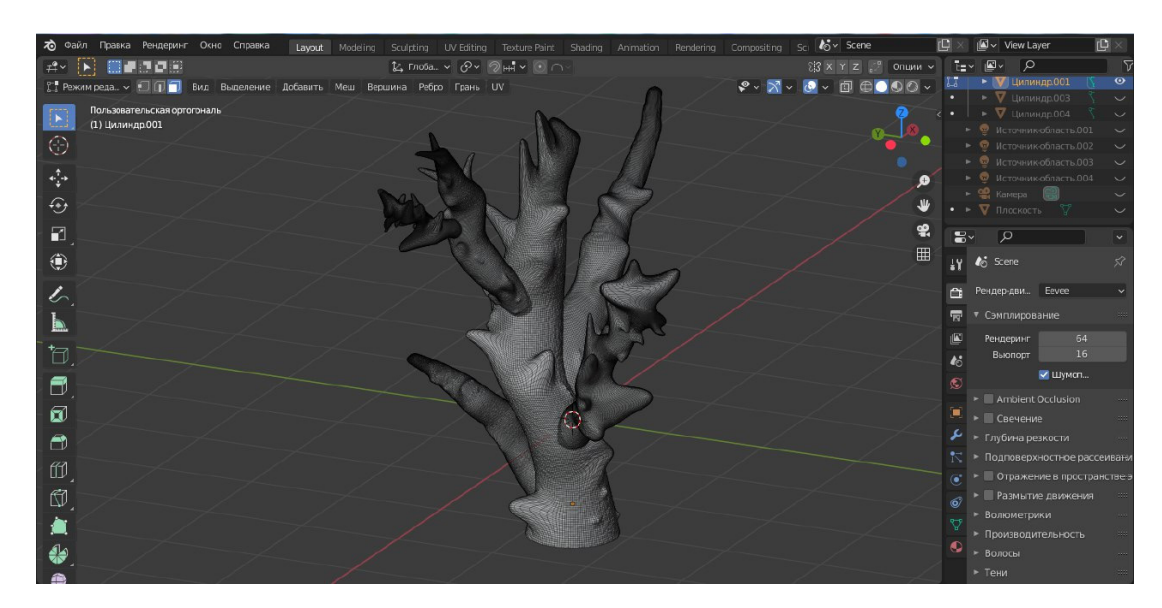

Рис. 3. Создание ответвлений

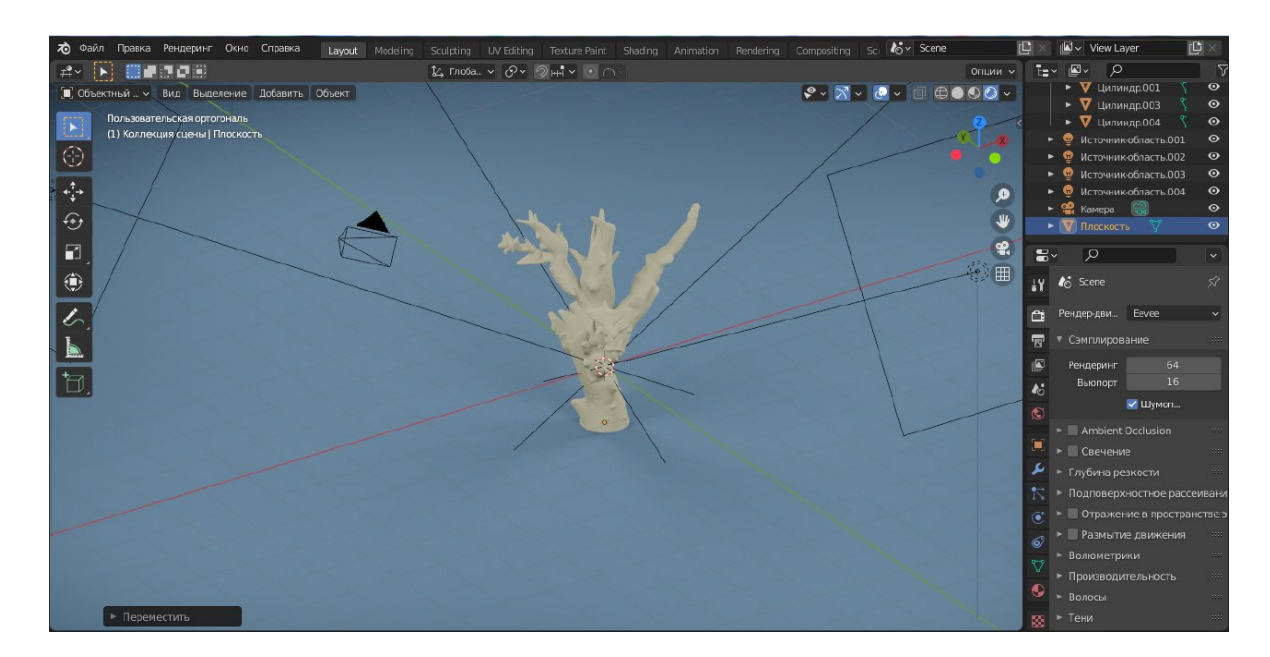

### Рис. 4. Рендер

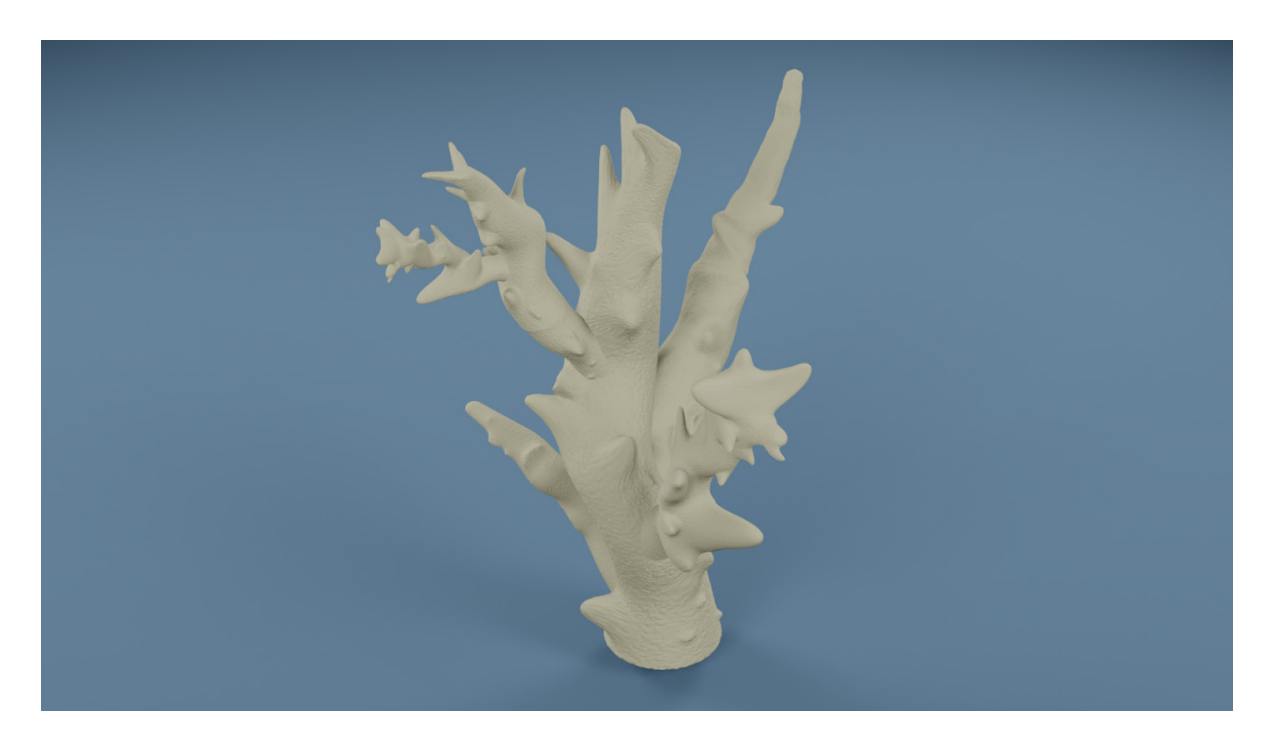

Рис. 5. Готовый рендер

- 1. «Энциклопедия для детей». 7-е изд. —: Аванта+, 2012. 589 c. Текст: непосредственный.
- 2. Кэрри, Манфрино Можно ли спасти коралловые рифы?/Манфрино Кэрри. Текст: электронный // Организация объединенный наций: [сайт]. — URL: https://www. un. org/ru/chronicle/article/21809 (дата обращения: 15.10.2021).
- 3. Школьник, Ю.К. Подводный мир. Полная энциклопедия/Ю.К. Школьник. —: Эксмо, 2009. 256 c. Текст: непосредственный.
- 4. Климачева, Т.Н. AutoCAD. Техническое черчение и 3D-моделирование/Т.Н. Климачева. 1-е изд. —: BHV, 2008. — 912 c. — Текст: непосредственный.

## <span id="page-22-0"></span>**3D-проектирование диорамы компании ООО «НОВА» на основе документальных материалов**

*Костина Софья Игоревна, учащаяся 10‑го класса* ГБОУ СОШ № 8 «ОЦ» г. Новокуйбышевска (Самарская обл.)

**Научный руководитель:** *Гунина Екатерина Ивановна, педагог дополнительного образования* Центр технического творчества детей «НОВАпарк» (г. Новокуйбышевск, Самарская обл.)

*В статье авторы описывают результаты работы над проектом под заказ от организации с использованием аддитивных технологий.*

*Ключевые слова: диорама, 3D-модель, технология, историческая ценность, строительство, FDM-технология, Tinkercad, основные формы.*

ы часто слышим это сочетание - 3D. Оно является сокращением английского 3-dimensional, что дословно переводится как «три размера». К этой фразе прибавляют дополнительные слова: звук, изображение, шутер, шоу, принтер и так далее — вариантов масса. Но остается основной смысл: при употреблении этого метода происходит переход из схематического, однолинейного пространства в более реалистичное. Эта способность «одухотворять» неживое ставится в основу многих начинаний. Но визуализация нашла свое начало и получила наибольшую востребованность именно в конструировании объемного образа [5].

3D-моделирование — это проектирование трехмерной модели по заранее разработанному чертежу или же эскизу. Для построения объемной модели предмета используются специальные программные продукты визуализации и аппаратные устройства в виде компьютеров, планшетов и оргтехники. При моделировании важным этапом является рендеринг — преобразование черновой вариации модели в приятный для глаз формат [2, 4].

Диорама (др.-греч. διά (dia) — «через», «сквозь» и ὅραμα (horama) — «вид», «зрелище») — лентообразная, изогнутая полукругом живописная картина с передним предметным планом (сооружения, реальные и бутафорские предметы). Диораму относят к массовому зрелищному искусству, в котором иллюзия присутствия зрителя в природном пространстве достигается синтезом художественных и технических средств. Если художник выполняет полный круговой обзор, то говорят о «панораме» [1].

Созданная диорама является заказом руководства ООО «НОВА» с целью сохранения исторической ценности здания, которое было построено в 1977 году по инициативе выдающегося строителя Виктора Зельмановича Михельсона и приурочена к 45-тилетию со дня появления здания и близ лежащих домов.

На прилегающей территории расположен сквер, которому администрация Новокуйбышевска присвоила имя Виктора Михельсона и установила его бюст 25 мая 2014 года. Ведь при участии этого человека в городе строились жилые дома, детские сады, а по всей стране строились трубопроводы. Именно Виктор Михельсон и коллектив треста «Куйбышевтрубопроводстрой» несколько лет назад заложили этот сквер.

Для истории создана диорама здания, его прилегающей территории и двух жилых домов, являющихся единым целым всей диорамы, детализирован проект и создана настоящая мини-модель здания ООО «НОВА» при помощи современных 3D-технологий.

Элементы и материалы, используемые в процессе работы:

- Пластик (здание, дома, заборы, памятник, стела, приборы освещения, скамейки распечатаны на 3D-принтере)
- Полистирол синтетический полимер, продукт полимеризации стирола, твердое стеклообразное вещество. Прозрачные пластики нужны для имитации окон и изготовления основы под диораму.

После выбранных материалов создаются 3D-модели объектов диорамы на базе программы трехмерного моделирования Tinkercad (рисунок 1, 2, 3, 4, 5).

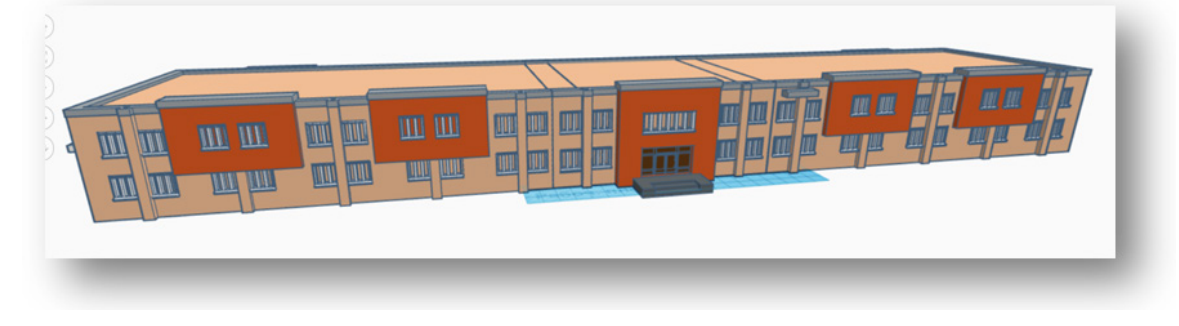

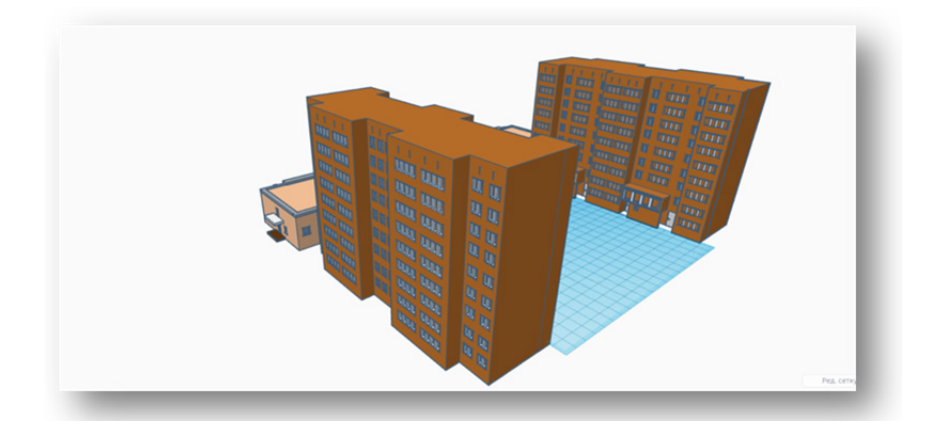

Рис. 2. Создание 3D-модели домов

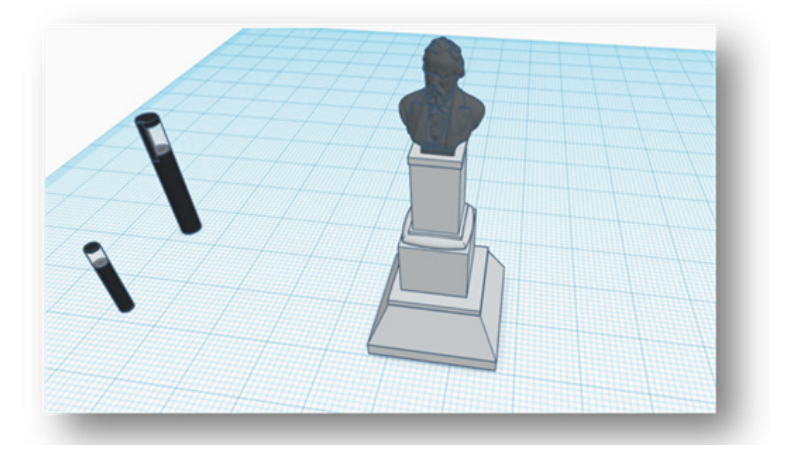

Рис. 3. Создание памятника и освещения

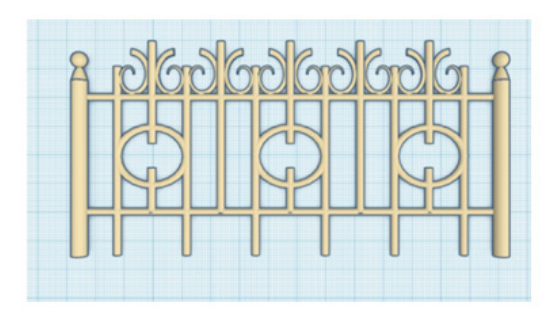

Рис. 4. Создание забора

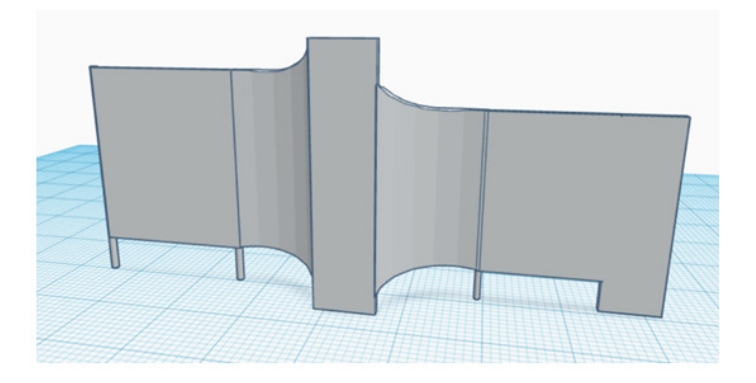

Рис. 5. Создание стелы

После создания всех 3D-деталей, производится подготовка к печати. Детали сохраняются в STL формате. Так как рабочий стол принтера имеет размеры 200\*200мм, то детали разбиваются на несколько частей (здание — 17 частей, дома — 16 частей).

Созданные 3D-модели, загружаются в слайсер и подготавливаются для печати на принтере, выставляются значения:

- Высота слоя: 0,1мм
- Температура сопла: 200 °C
- Температура стола: 70 °C
- Охлаждение: 100%
- Поддержка: не ставить (здания, дома) у остальных элементов — поддержка везде.
- Заполнение: 20%
- Распечатать детали.

После печати деталей диорамы выполняют их обработку:

Шлифование. Следы слоев можно удалить путем полировки наждачной бумагой, надфилями или специальными пастами. Полностью глянцевой поверхности обрабатываемой детали получить не удастся, но наиболее явные дефекты можно исправить (рисунок 6).

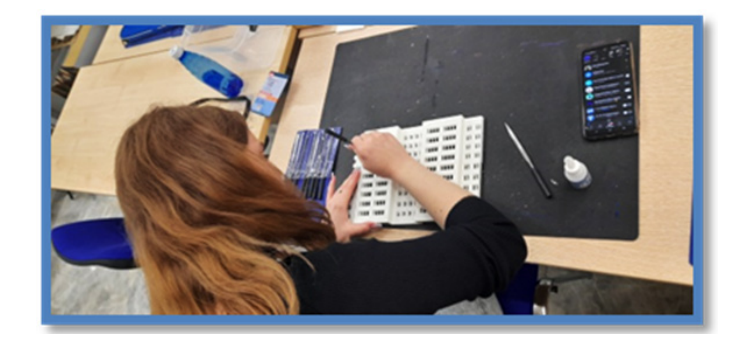

### Рис. 6. Шлифование

Склеивание. Детали из PLA можно склеивать при помощи дихлорэтана, дихлорметана или изопропилового спирта, растворяющего слой пластика и создающего клейкие поверхности [3]. Кроме этого, можно использовать любой клей, обладающий хорошей адгезией с PLA суперклей, эпоксидную смолу, полиуретановые составы или же использовать для скрепления модели 3D ручку.

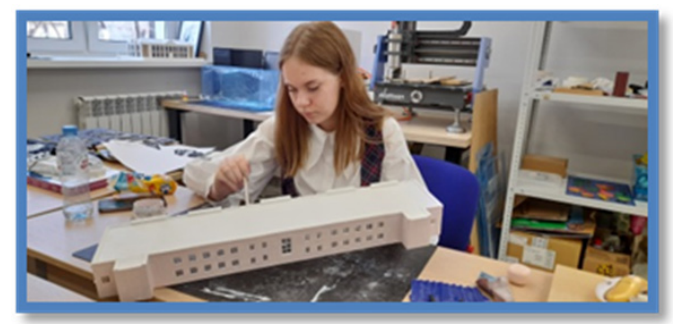

Рис. 7. Грунтовка здания

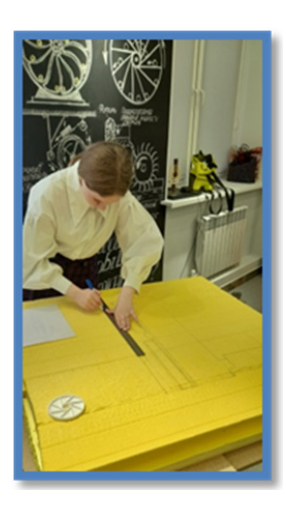

Рис. 8. Подготовка основы диорамы

Полученные детали склеиваются, расставляются распечатанные элементы на заранее подготовленную основу (рисунок 8). Диорама оснащается освящением. Выполняется окончательное оформление и отделка. Оформляется ландшафтный дизайн сквера (рисунок 9, 10).<br>Готовая диорама представляется

представляется заказчику (рисунок 11).

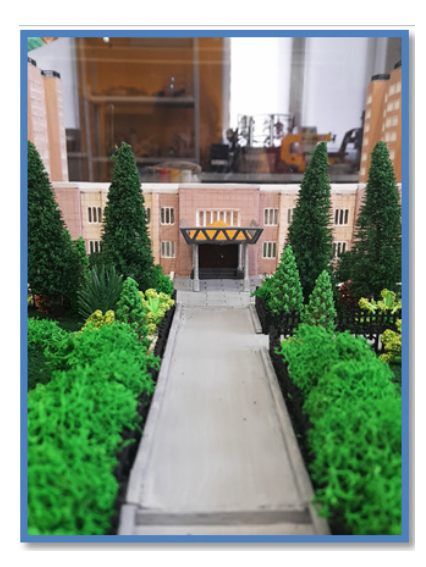

Рис. 9. Ландшафтный дизайн сквера

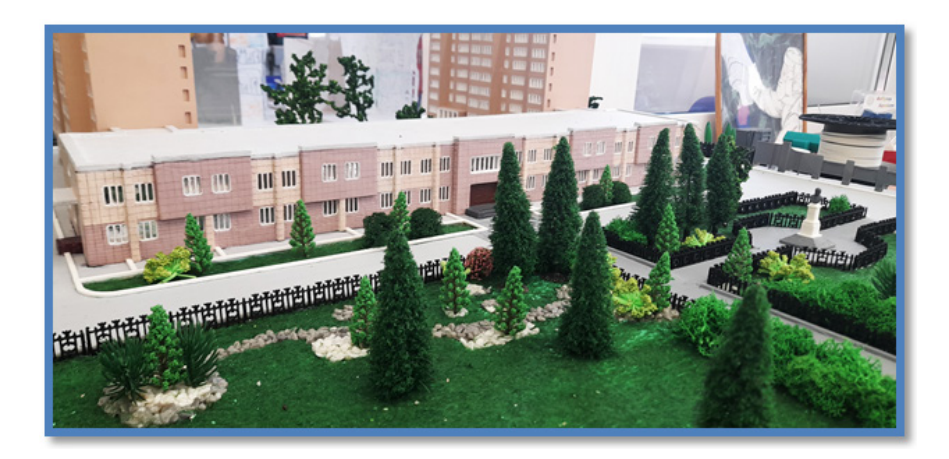

Рис. 10. Ландшафтный дизайн сквера

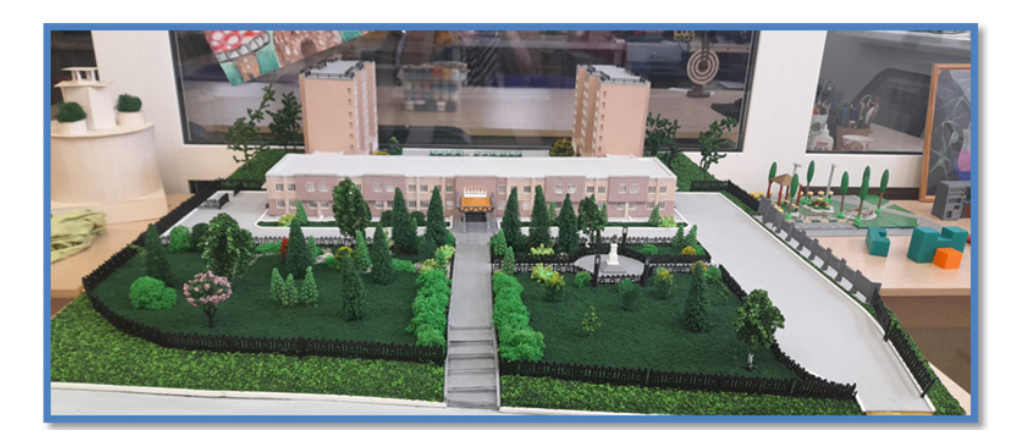

Рис. 11. Готовая диорама

В результате проделанной работы создана диорама комплекса здания ООО «НОВА» и двух прилегающих МКД г. Новокуйбышевск.

Данная диорама будет размещена в музее здания ООО «НОВА».

### **ЛИТЕРАТУРА:**

- <span id="page-26-0"></span>1. Книга Искусство диорамы Искусство диорамы Книги Дом.Быт. Досуг Автор: Александр Завалий — Издат.: Экспринт, 2017. — 56 с.
- 2. Аббасов, И.Б. Двухмерное и трехмерное моделирование в 3ds MAX/И.Б. Аббасов. М.: ДМК, 2017. 176 c.
- 3. [https://3dtoday. ru/wiki/FDM\\_print](https://3dtoday.ru/wiki/FDM_print)
- 4. Погорелов, В. AutoCAD 2009: 3D-моделирование/В. Погорелов. СПб: BHV, 2018. 400 c.
- 5. Швембергер, С. И. 3ds Max. Художественное моделирование и специальные эффекты/С.И. Швембергер. СПб: BHV, 2020. — 320 c

### **Cоздание модели ракеты-носителя**

*Кретов Александр Дмитриевич, учащийся 11‑го класса* ГБОУ СОШ № 8 «ОЦ» г. Новокуйбышевска (Самарская обл.)

**Научный руководитель:** *Спиридонов Алексей Андреевич, педагог дополнительного образования* Центр технического творчества детей «НОВАпарк» (г. Новокуйбышевск, Самарская обл.)

*В статье представлены этапы проектирования и сборки модели ракеты для определения зависимости высоты полета от силы реактивной струи.*

*Ключевые слова: ракета-носитель, высота, подъем, реактивное движение, сила тяги, двигатель.*

Тема космоса сейчас довольно актуальное направление для изучения школьниками. Но зачастую, из-за отсутствия подходящего оборудования или специальных навыков, работа по данному направлению ограничивается теоретической частью. В рамках этой статьи будет рассмотрен способ создания модели ракеты-носителя из подручных материалов.

Перед сборкой модели необходимо изучить историю создания и развития ракетостроения, основной принцип работы и запуска ракеты-носителя в атмосферу, выделить для себя основные части, из которых состоит ракета, а также силы, которые действуют на нее на протяжении всего полета. Данная информация позволит составить более четкое представление о будущей конструкции и произвести более точные расчеты параметров, необходимых для запуска и приземления модели.

В программе OpenRocket моделируется основная конструкция ракеты-носителя (рис. 1). Данное программное обеспечение позволяет определить оптимальную конструкцию модели ракеты-носителя относительно полетных характеристик. Программа отображает изменение полетных характеристик в зависимости от любых внесенных коррективов в элементы будущей конструкции. После выявления для себя самого оптимального варианта можно приступить к изготовлению прототипа по данным, полученным в программе.

Для создания ракеты потребуются следующие материалы: ватман, пенопласт экструдированный (потолочные панели), парашютная пленка, капроновая нить, резинка, двигатель, упор двигателя и обтекатель (изготавливаются при помощи 3D-принтера), канцелярские принадлежности.

Этапы сборки модели

Лист ватмана необходимо закрутить так, чтобы образовался полый цилиндр. Это корпус ракеты.

Из пенопласта вырезаются стабилизаторы обеспечивающие ракете сохранение вертикального направления в полете (рис. 2). Конструктор может установить три или четыре стабилизатора на выбор. Три стабилизатора облегчают ракету, соответственно увеличивая высоту полета [6]. Четыре стабилизатора утяжеляют конструкцию, но обеспечивают ей более продолжительный вертикальный полет.

Далее, необходимо добиться полной идентичности обтекателей. Для этого они обтачиваются наждачной бумагой. Готовые стабилизаторы приклеиваются к нижней части корпуса.

Необходимо также продумать систему спасения.

Из парашютной пленки вырезается парашют — круг радиусом 20 см. Изготавливаются парашютные стропы для системы спасения. Их длина — примерно 35 см, 5 из которых нужны для фиксации. В верхней части корпуса проделывается небольшое отверстие, в котором нитка завязывается на узел. К этой нитке привязывается резинка, служащая амортизатором для парашюта. Стропы связываются ниткой и этой же ниткой привязываются к резинке. Собранная система спасения укладывается в корпус ракеты.

Верхняя часть ракеты закрывается обтекателем, свободно входящим и выходящим. Если обтекатель вклеен или прилегает слишком плотно, то система спасения раскроется слишком поздно или не раскроется вовсе. В нижнюю часть ракеты вклеивается упор двигателя, а в него в последующем вклеивается ракетный двигатель.

В процессе работы было рассмотрено множество вариантов двигателей, стабилизаторов и их количества,

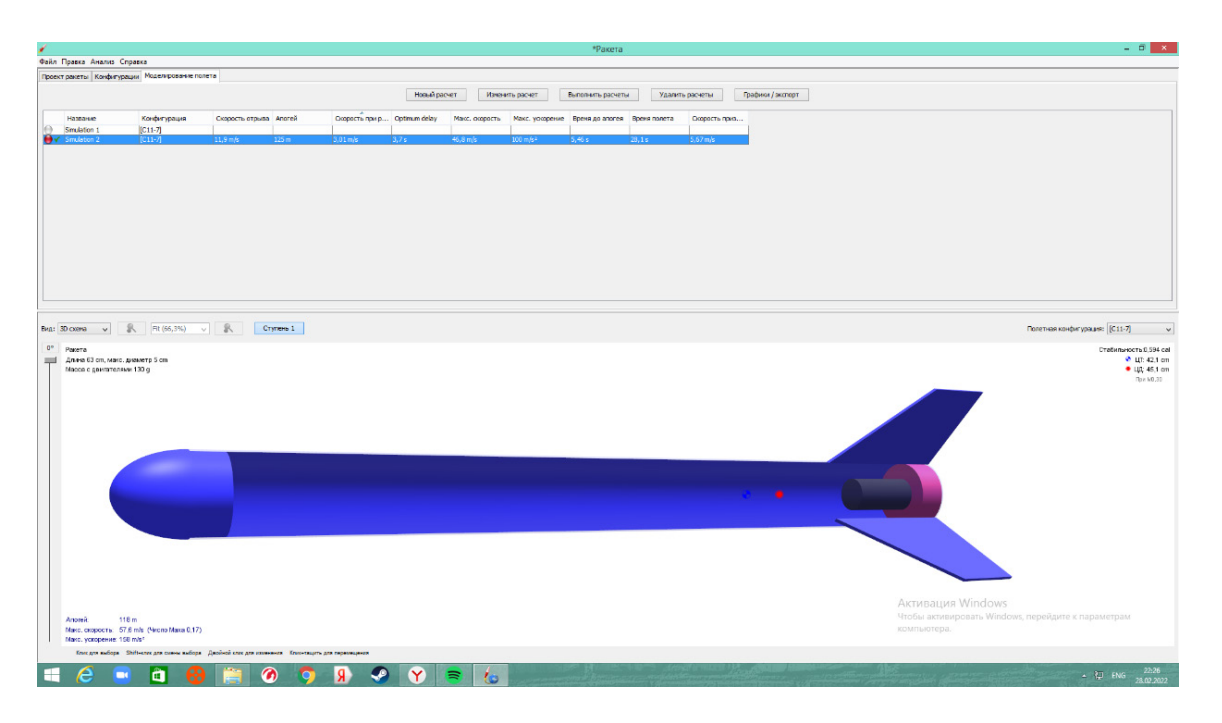

Рис. 1. 3D-модель ракеты и расчеты высоты полета

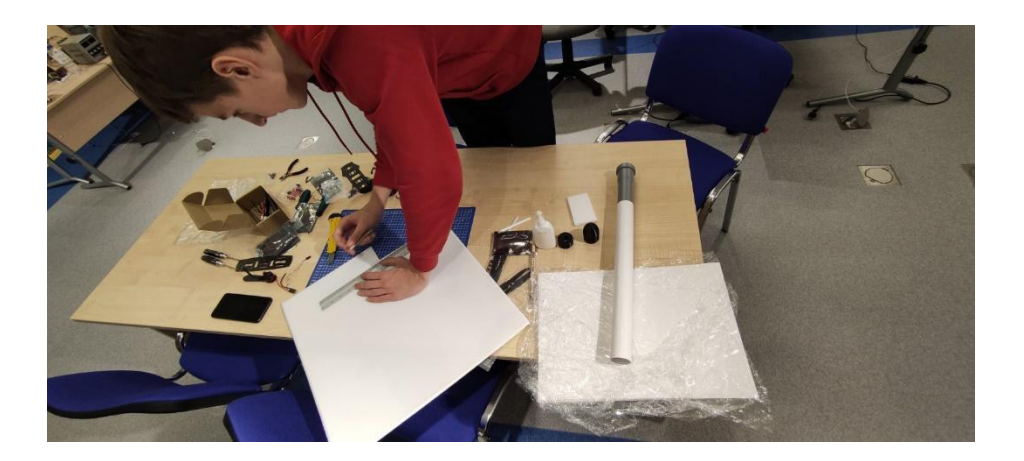

Рис. 2. Процесс изготовления стабилизаторов

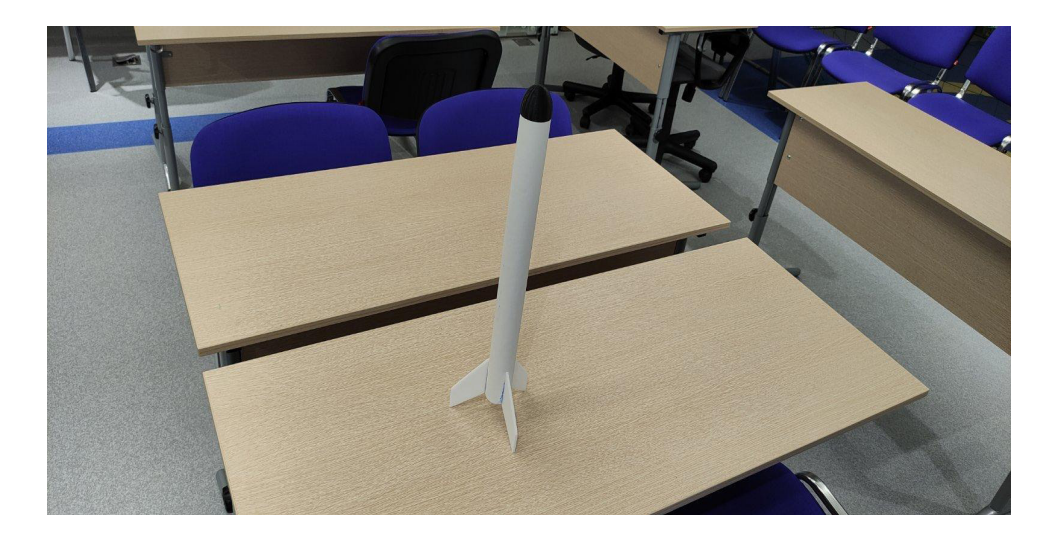

Рис. 3. Готовый к запуску прототип

<span id="page-28-0"></span>систем спасения. Наиболее удачные из них реализованы в получившейся модели. Ракеты была собрана и готова к тестовым запускам. Ориентировочная высота ее полета — примерно 120 метров.

После сборки был проведен тестовый запуск. При запуске макет взлетел на высоту ~120 метров, двигатель

работал в течении 5 секунд, потом сработал вышиной заряд и выпустил парашют. Исходя из массогабаритной спецификации модели ракеты, данная высота является оптимальной для данного двигателя (РД 1-10–5), что говорит о правильно выполненной работе и успешном запуске макета ракеты-носителя.

#### **ЛИТЕРАТУРА:**

- 1. Кротов, И.В. Модели ракет: Проектирование. ДОСААФ, 1979.
- 2. Половинкин, А.И. Основы инженерного творчества: Учеб. Пособие для студентов вузов.
- 3. Букш, Е.Л. Основы ракетного моделизма. М.: Изд-во ДОСААФ, 1972.
- 4. B.C. Рожков. Спортивные модели ракет. М.: ДОСААФ, 1984.
- 5. П. Эльштейн. Конструктору моделей ракет. Перевод с польского. Мир, 1978.
- 6. Пат. 2362605 РФ. Модельный ракетный двигатель/Казанцев И.Л., Казанцев Л.В. // Бюл. 2009. № 2

## **Разработка мобильного приложения-викторины по биотехнологиям**

*Курдидис Арсений Валерианович, учащийся 11‑го класса* ГБОУ СОШ № 5 «ОЦ» г. Новокуйбышевска (Самарская обл.)

**Научный руководитель:** *Кирилин Юрий Александрович, педагог дополнительного образования* Центр технического творчества детей «НОВАпарк» (г. Новокуйбышевск, Самарская обл.)

*В работе представлен процесс разработки мобильного приложения — викторины по биотехнологиям. Ключевые слова: биотехнологии, микроскоп, викторина, мобильное приложение, Android Studio, Kotlin.*

Мотехнологии присутствуют во всех сферах жизни,<br>Такие знания также полезны для общего развития.<br>Наиболее актуальный формат изучения — викто-<br>рины. Удобнее же всего получать знания через смартфон. такие знания также полезны для общего развития. Наиболее актуальный формат изучения — викторины. Удобнее же всего получать знания через смартфон. Целевая аудитория — 7-9 и 10-11 классы.

Цель — повысить интерес школьников к изучению биологии и микромира.

Задачи:

- 1. Изучить проблему снижения интереса к изучению биологии
- 2. Создать викторину для усвоения новой информации
- 3. Разработать мобильное приложение для удобного проведения викторины

Проанализировать получившийся продукт

**Android** — это свободно распространяемая, активно развивающаяся операционная система (ОС) для мобильных устройств. Android основана на ядре Linux 2. 6, включая прикладное программное обеспечение. Android SDK находится в свободном доступе и включает интерфейсы прикладного программирования (API) на языке Java. Google в союзе с Open Handset Alliance (OHA) занимается продвижением и дальнейшим развитием платформы Android.

**Android Studio** — это интегрированная среда разработки (IDE) для работы с платформой Android. Платфор-

ма Android не различает по правам предустановленные и сторонние приложения, что позволяет менять программную конфигурацию устройства, в том числе на самостоятельно разработанные. Основным языком разработки Android является Java, но можно использовать и другие языки, например, C++.

**Kotlin** — это язык программирования, произведенный компанией JetBrains. С момента выхода первой официальной версии языка в 2016 году, итого за год он занял место в топ-50 в рейтинге TIOBE (индекс, оценивающий популярность языков программирования на основе подсчета результатов поисковых запросов, сохраняющих название языка) и не сдает позиций.

#### **Создание приложения**

Перед началом разработки необходимо составить техническое задание. После получения технического задания можно приступать к прототипированию для оценки возможностей итогового продукта. Необходимо также составить план задач. Он должен быть подробно описан, чтобы не переделывать его вновь.

#### **Разработка**

Проектирование User Experience Design (в переводе означает «опыт взаимодействия»). На данном этапе реализуются все работы, которые были описаны в техническом задании. Также на этом этапе работы надо

определить, каким образом будет работать приложение, и как будет проходить работа пользователя с ним.

#### **Прототипирование**

Прототипы разрабатываются статическими или интерактивными. Для этого можно воспользоваться одним или несколькими инструментами для прототипирования, той же Android Studio.

#### **Написание кода**

С готовым дизайном предстоит, на основе языков программирования, фреймворков и различных технологий создать мобильное приложение в соответствии с техническим заданием. Доработка занимает примерно половину всего времени, которое было потрачено ранее. Редактирование приложения неизбежно. В процессе его создания нельзя предсказать все возможные недочеты, которые могут возникать в момент использования приложения.

### **Тестирование**

Цель тестирования — убедиться, что взаимодействие приложения с программной платформой смартфонов

будет именно таким, как предполагалось на этапе прототипирования. В результате серии тестов и доработок приложения должна быть получена рабочая версия приложения.

#### **Сбор статистики**

- Предоставить приложение двум группам:
- 7-9 классы
- 10-11 классы
- Собрать статистику по правильным ответам.

Была собрана информация для викторины, создано приложение для более удобного проведения тестирования. Собрана статистика для дальнейшего использования в исследовательских целях.

В процессе работы над данным проектом был произведён анализ источников и установлена проблема малой популярности биологии. Изучены мобильная OC — Android, Android Studio — платформа для создания приложений на Android и язык программирования Kotlin. Исследована статистика по ответам двух групп учащихся.

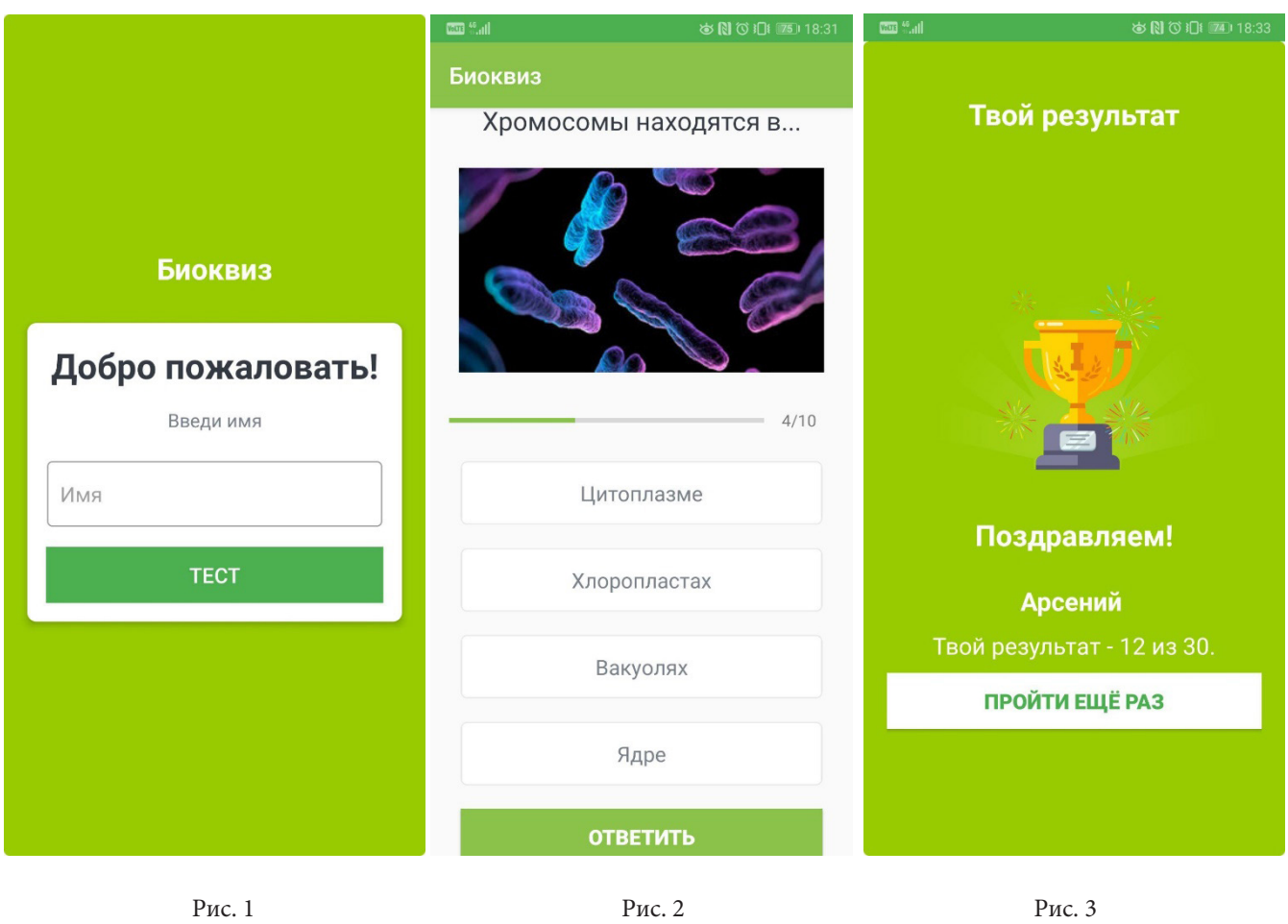

- 1. Березовская, Ю.В., Юфрякова О.А., Вологдина В.Г. и др. Введение в разработку приложений для ОС Android. — М.: НОУ «ИНТУИТ», 2016. — 434 с
- 2. [https://tproger. ru/translations/kotlin-vs-java-android](https://tproger.ru/translations/kotlin-vs-java-android) Что такое Kotlin и с чем его едят: обучающее руководство и сравнение нового языка Android-разработки с Java.
- 3. Варакин, М.В. Разработка мобильных приложений под Android. УЦ «Специалист» при МГТУ им. Н.Э. Баумана, 2012.
- 4. [https://ustaliy. ru/testi/testi-uma/testyi-po-naukam/testyi-po-biologii](https://ustaliy.ru/testi/testi-uma/testyi-po-naukam/testyi-po-biologii)  Тесты по биологии.

### <span id="page-30-0"></span>**Разработка и создание фигурного эко-пазла**

*Малышев Артем, учащийся 10‑го класса* ГБОУ СОШ № 8 «ОЦ» г. Новокуйбышевска (Самарская обл.)

**Научный руководитель:** *Склез Оксана Сергеевна, методист* Центр технического творчества детей «НОВАпарк» (г. Новокуйбышевск, Самарская обл.)

*В статье описывается процесс создания фигурного деревянного пазла с применением технологии лазерной резки. Ключевые слова: пазл фигурный, станок лазерный, RDworks.*

Современные дети перестают играть в обычные игрушки, отдавая предпочтение электронным. Бо-<br>пет того, они вообще не умеют играть друг с другом, а когда собираются вместе, способны лишь на самое игрушки, отдавая предпочтение электронным. Более того, они вообще не умеют играть друг с другом, а когда собираются вместе, способны лишь на самое примитивное взаимодействие. Эта примитивизация, которую несёт электронный век, отнюдь не невинная примета времени. Психологи предупреждают, что наступление эпохи «человека неиграющего» влечёт за собой неизбежное снижение интеллекта и творческих способностей, утрату навыков общения людей друг с другом, эрозию общественных связей [1].

По словам специалистов, чем раньше ребёнок сталкивается с гаджетами или роботизированной игрушкой, тем активнее у него формируется зависимость.

Игра с обычной игрушкой, как бы странно это ни звучало, требует от ребёнка значительного усилия. Нужно представить себе воображаемую ситуацию, придумать сценарий, по которому будут развиваться события, увлечь, в конце концов, своим невидимым миром другого ребёнка.

Концепция разрабатываемой игрушки заключается в создании фигурной головоломки в виде планеты «Земля» включающей в себя животных, растений, достопримечательностей разных стран мира.

Головоломки очень хорошо развивают пространственное мышление. Этот навык невероятно важен

во многих сферах деятельности. Поэтому развитие пространственного мышления напрямую влияет на успехи человека в той или иной профессии. В большей степени это касается художников, дизайнеров, архитекторов, инженеров, режиссеров, писателей и прочих творческих личностей. Еще одним немаловажным аргументом в пользу головоломок является возможность тренировки мелкой моторики. Несмотря на то, что мелкая моторика, в большей степени, оказывает полезное влияние на развитие ребенка, она также важна на протяжении всей его жизни [2].

Форма деталей пазла не имеет стандартную прямоугольную форму к которой все успели привыкнуть, а напротив, уникальна для каждого отдельно взятого элемента. «Знакомый» вид детали, такой как медуза или цветок позволит ребенку включиться в мир игры за счет узнаваемости объектов. А сложные элементы, по типу «Эйфелевой башни», пробудят любознательность и заставят узнать у родителей об этом объекте побольше, что позволит расширить кругозор.

Реализовать сложные изгибы деревянной конструкции позволила технология лазерной резки. Бумажный эскиз (рис. 1) всех элементов необходимо конвертировать из растрового изображения в векторное. Сделать это можно при помощи программы «Inkscape» (рис. 2).

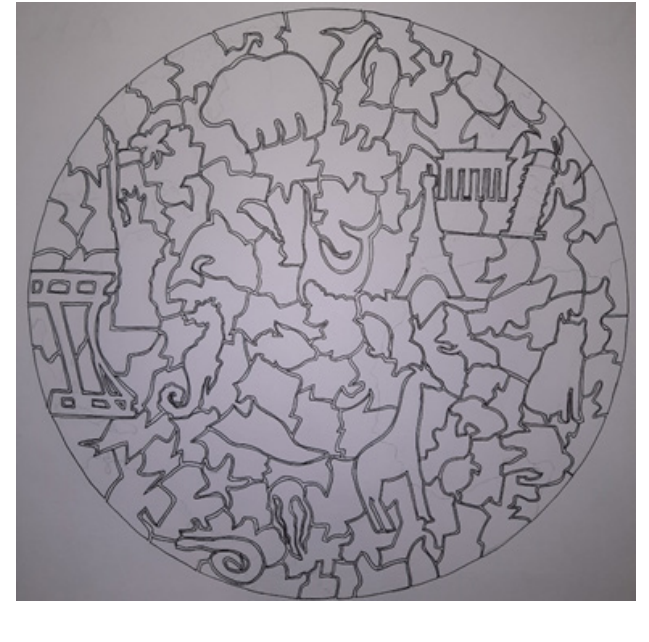

Рис. 1. Бумажный эскиз

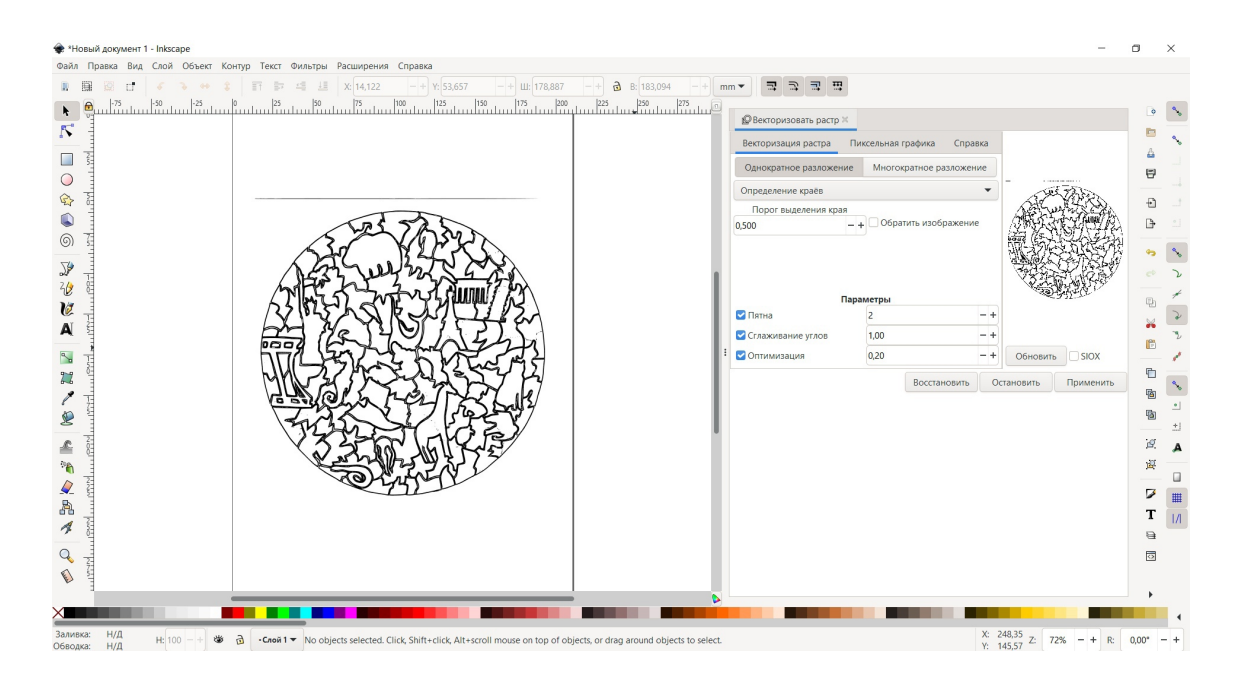

Рис. 2. Конвертирование изображения в векторный формат

Векторное изображение проходит финальный этап подготовки к резке на лазерном станке в программе «RDworks»: редактируется контур элементов, удаляются артефакты, устанавливается мощность подачи луча и скорость его передвижения (рис. 3).

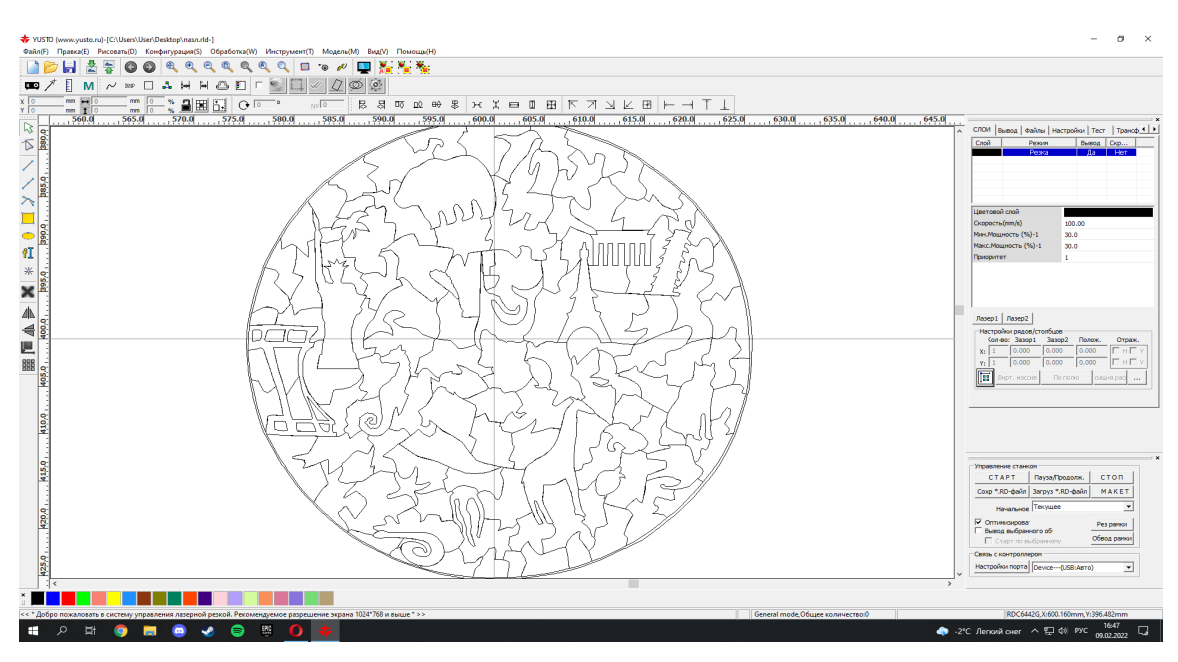

Рис. 3. Подготовка изображения к резке

Выбор древесины также играет важную роль в создании изделия. Многие типы дерева были исключены ввиду разных факторов (дороговизна, сложность в обработке, отсутствие в свободной продаже). Наиболее подходящими для работы над пазлом показались липа и сосна [3]. Липа не подошла для работы на лазерном станке. При многократной обработке лазером заготовка начала гореть. Поэтому выбор остановился на сосне.

После резки элементы готовятся к покраске. Визуально готовое изделие должно напоминать планету и с целью упрощения процесса сборки, цвета были подобраны следующим образом: верхняя часть в форме неба, средняя олицетворяет сушу, нижняя в виде океана. Такое расположение цветов позволит соотнести определенные детали с их потенциальным расположением. Например, деталь в виде медузы должна находиться в нижней части пазла, в виде парящей птицы — в верхней и т. д. Процесс подготовки элементов к покраске заключается в шлифовке и грунтовке деталей. Шлифовка также выполняется для устранения шероховатостей и острых углов поверхности во избежание получения травм ребенком при сборке. Грунтовка необходима для защиты древесины от внешних факторов (пыли, влаги) и обеспечения лучшего нанесения краски. Для покраски используется

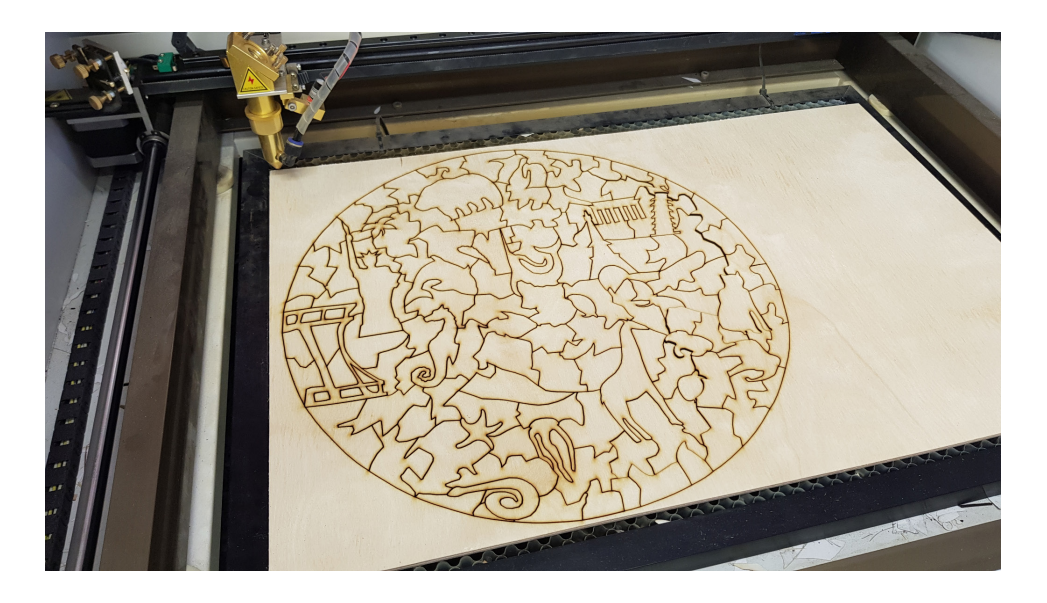

Рис. 4. Вырезанные элементы пазла

акриловая краска, так как она быстро сохнет, обладает хорошей кроющей способностью и великолепной яркостью цвета — она не выгорает на солнце (как акварель или гуашь) и не тускнеет со временем (как масло), после высыхания принимает форму упругого пластически стойкого покрытия [4].

Для обеспечения привлекательного и вызывающего интерес внешнего вида пазла при финальной покраске деталей использовались такие техники рисования как зентангл и дудлинг. Зентангл — это метод рисования, который представляет собой создание абстрактного рисунка из повторяющихся узоров. Дудлинг — это способ создания простых форм и фигур, таких как: точки, круги, изогнутые линии. Из этих небольших элементов можно довольно легко создать красивые, замысловатые картины.

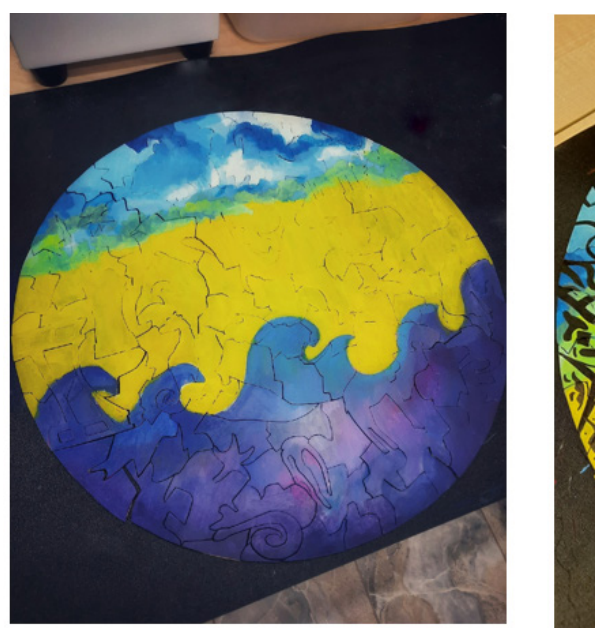

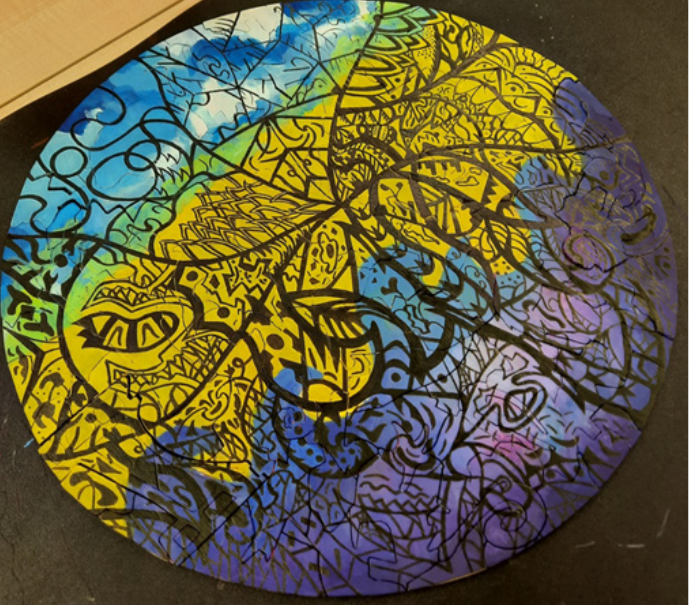

Рис. 5. Готовое изделие

Несмотря на многообразие электронных игрушек в виде говорящих собачек или озвученных кукол, последнее время наблюдается тенденция к росту популярности традиционных игрушек, таких как фигурные пазлы или деревянные головоломки. Сборка фигурного пазла это не только интересное и медитативное занятие, но и развитие головного мозга и мелкой моторики, как для взрослых, так и для детей. Сборка пазлов раз-

вивает зрительную память, воображение, способность к анализу, терпеливость, усидчивость.

В данном изделии рисунок нанесен прямо на дерево с помощью специальных красок. Он долговечен и не сотрется даже после многократных сборок. Такой пазл понравится и детям, и взрослым, так как сборка доставляет визуальное и тактильное удовольствие.

### **ЛИТЕРАТУРА:**

- <span id="page-33-0"></span>1. Журнал «Огонек» № 34 (5530) от 10.09.2018 [Электронный ресурс]/URL-адрес: [https://russianclassicalschool.](https://russianclassicalschool.ru/bibl/psikhologiya/item/1873-e-kudryavtseva-chelovek-neigrayushchij.html)  [ru/bibl/psikhologiya/item/1873-e-kudryavtseva-chelovek-neigrayushchij. html](https://russianclassicalschool.ru/bibl/psikhologiya/item/1873-e-kudryavtseva-chelovek-neigrayushchij.html) (дата обращения 24.10.2021)
- 2. Методика раннего развития Марии Монтессори. [Электронный ресурс]/URL-адрес: [https://www. rulit.](https://www.rulit.me/books/metodika-rannego-razvitiya-marii-montessori-ot-6-mesyacev-do-6-let-read-323535-1.html)  [me/books/metodika-rannego-razvitiya-marii-montessori-ot-6-mesyacev-do-6-let-read-323535-1. html](https://www.rulit.me/books/metodika-rannego-razvitiya-marii-montessori-ot-6-mesyacev-do-6-let-read-323535-1.html) (дата обращения 26.10.2021)
- 3. Книга «Параллельный мир». Раздел «Породы древесины классификация видов». [Электронный ресурс]/URL-адрес: [https://lesoteka. com/derevya/porody-drevesiny](https://lesoteka.com/derevya/porody-drevesiny) (дата обращения 11.12.2021)
- 4. Журнал «Идеи вашего дома». Статья «Гид по выбору красок для деревянных поверхностей». [Электронный ресурс]/URL-адрес: [https://www. ivd. ru/stroitelstvo-i-remont/otdelocnye-materialy/kraski-dla-derevannyh-poverh](https://www.ivd.ru/stroitelstvo-i-remont/otdelocnye-materialy/kraski-dla-derevannyh-poverhnostej-3548)[nostej-3548](https://www.ivd.ru/stroitelstvo-i-remont/otdelocnye-materialy/kraski-dla-derevannyh-poverhnostej-3548) (дата обращения 11.12.2021)

### **Создание термокамеры для повышения качества и расширения типов материалов в 3D-печати**

*Решетников Ярослав Алексеевич, учащийся 10‑го класса* ГБОУ СОШ № 8 «ОЦ» г. Новокуйбышевска (Самарская обл.)

**Научный руководитель:** *Серяпин Константин Михайлович, педагог дополнительного образования* Центр технического творчества детей «НОВАпарк» (г. Новокуйбышевск, Самарская обл.)

*Ключевые слова: 3D-принтер, 3D-печать, дефекты, температура, термокамера, термоконтроллер.*

Предлагается к реализации термокамера для 3Д-принтера, не оборудованного такой опцией<br>или аксессуаром.<br>Развитие технологии воспроизведения трехмер-3Д-принтера, не оборудованного такой опцией или аксессуаром.

Развитие технологии воспроизведения трехмерных объектов в последнее время получило широкое распространение. В настоящее время на рынке представлено множество моделей подобных устройств (различные 3D-принтеры), применяемых как для быстрого

прототипирования в профессиональной деятельности инженеров, так и любителями для реализации своих идей. Наиболее распространенной является технология FDM-печати (послойное плавление пластиком), а наиболее доступная по цене — открытая конструкция принтера. Печатаемые модели в этом случае подвергаются различным воздействиям и факторам окружающей среды, из-за чего на изделии появляются дефекты.

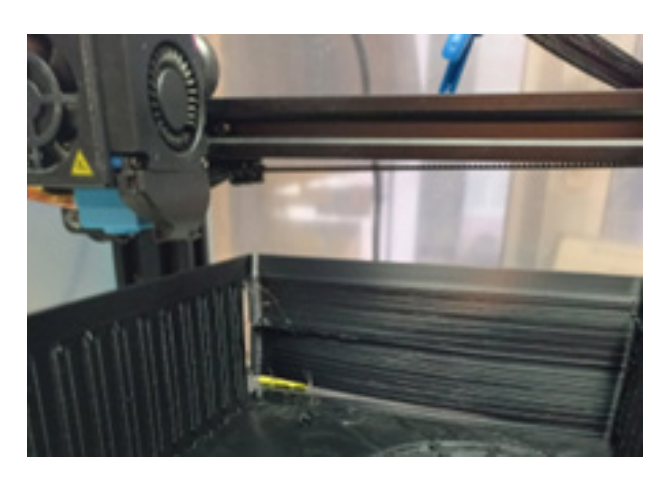

Рис. 1. Дефект деламинация

Дефект проявился в процессе завершения длительного процесса печати, в результате резкого изменения параметров окружающей среды, из-за чего деталь придётся утилизировать и повторно затратить время на процесс повторной печати. В качестве решения проблемы стабилизации температуры в области печати многие любители просто накрывают пластиковым пакетом свой 3Д-принтер. У данного метода есть существенный недостаток — опасность попадания пленки в движущиеся части или соприкосновение с горячими элементами 3Д-принтера. Также можно приобрести чехлы и корпуса для некоторых моделей принтеров в качестве аксессуаров, однако стоимость такого аксессуара может быть сопоставима со стоимостью нового 3Д-принтера, а большинство таких аксессуаров не имеют функции подогрева объема печати.

Для создания термокамеры был выбран 3Д-принтер модели Anycubic Mega Zero 2.0. Его габаритные размеры 505Х431Х607мм.

Для конструирования оболочки термокамеры 3Д-принтер был осмотрен, проведено исследование конструкции его основных узлов. Габаритные размеры позволяют использовать стандартные и дешевые листовые

материалы, например оргстекло, для создания оболочки удерживающей тепло.

В системе проектирования Компасс-3D v. 19 была разработана модель данного 3Д принтера, была продумана конструкция рамы. Предложена следующая конструкция, состоящая из алюминиевых профилей-уголков, скрепляемых крестовинами, напечатанными на 3Д-принтере. Крепление уголков в крестовину осуществляется в паз, и дополнительно скрепляется винтовым соединением. С лицевой стороны на петлях устанавливаются створки, выполненные из листов оргстекла. Раскрывающиеся створки передней оболочки обеспечивают удобство обслуживания 3Д-принтера, при этом блоки электроники 3Д-принтера выносятся за пределы термокамеры, для обеспечения более щадящего температурного режима их эксплуатации.

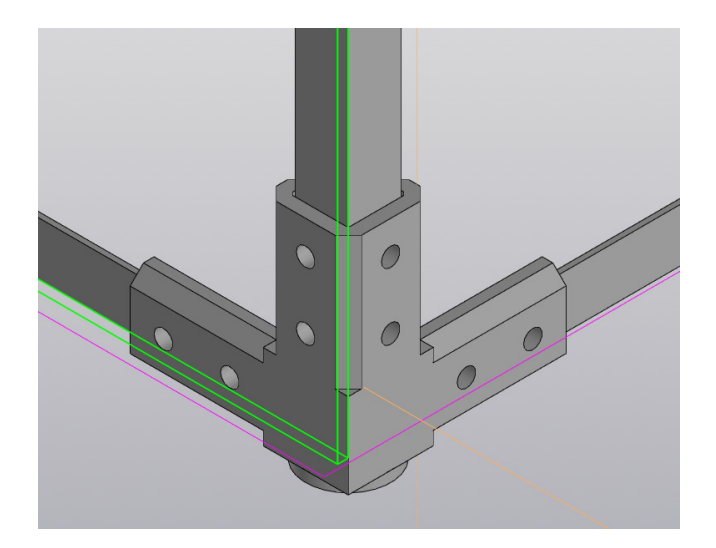

Рис. 2. Узел соединения рамы термокамеры

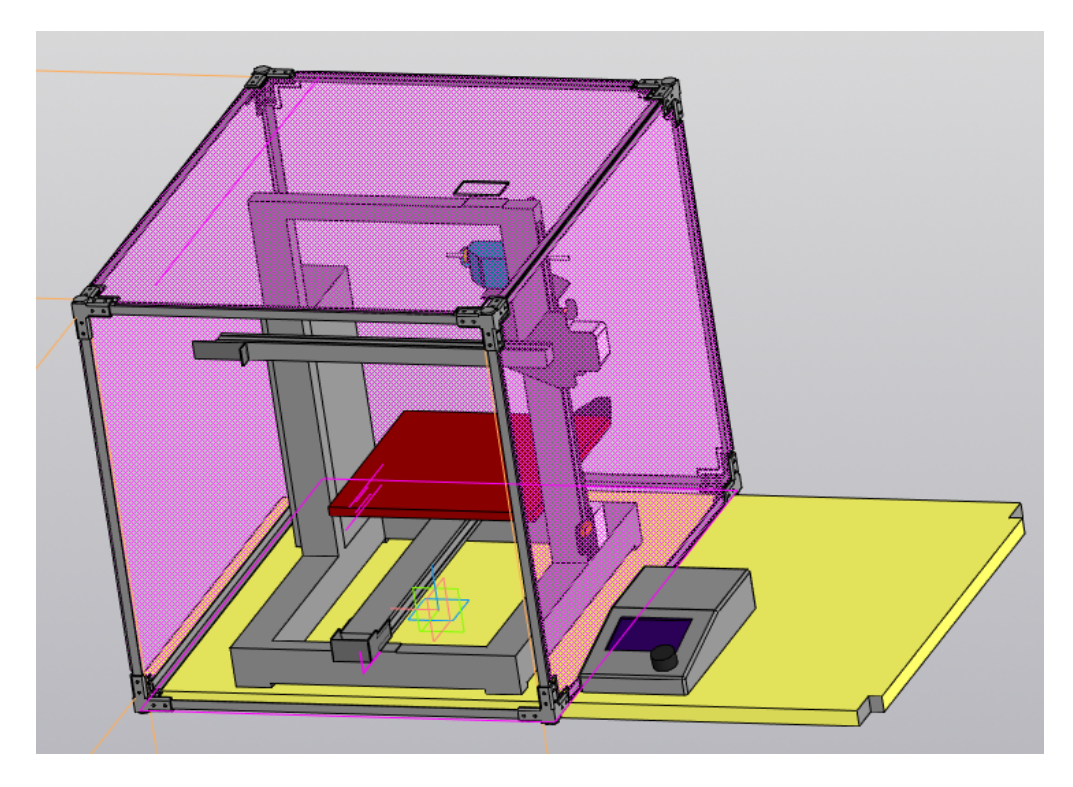

Рис. 3. Эскиз термокамеры с установленными листами оболочки и 3Д-принтером

Для поддержания микроклимата в термокамере требуется дополнительно разработать устройство контроля температуры и подачи теплого воздуха. Данная система должна обеспечивать регистрацию и поддержку средней заданной пользователем температуры до 60°С.

В настоящее время имеется широкий спектр устройств управления — контроллеров, промышленного изготовления, реализующих функцию контроля и управления температурой. Стоимость таких устройств начинается от 1000 рублей за устройство способное выполнять контроль в одной точке. Добавление дополнительных зон контроля и управления значительно повышает стоимость такого контроллера. Однако современное развитие электроники позволяет самостоятельно реализовать подобное устройство управления с минимальными затратами, а реализация такого контроллера температуры вполне под силу начинающему радиолюбителю.

Разрабатываемый контроллер должен содержать следующие элементы:

- Источник питания
- Элементы управления, формирующие устройство ввода
- Элементы отображения, формирующие устройство вывода
- Датчики температуры
- Устройство управления нагревательным элементом и нагнетателем потока воздуха
- Устройство, реализующее функции управления

Наличие информации в сети интернет по данной тематике позволяет судить, о том, что подобные задачи решались радиолюбителями неоднократно.

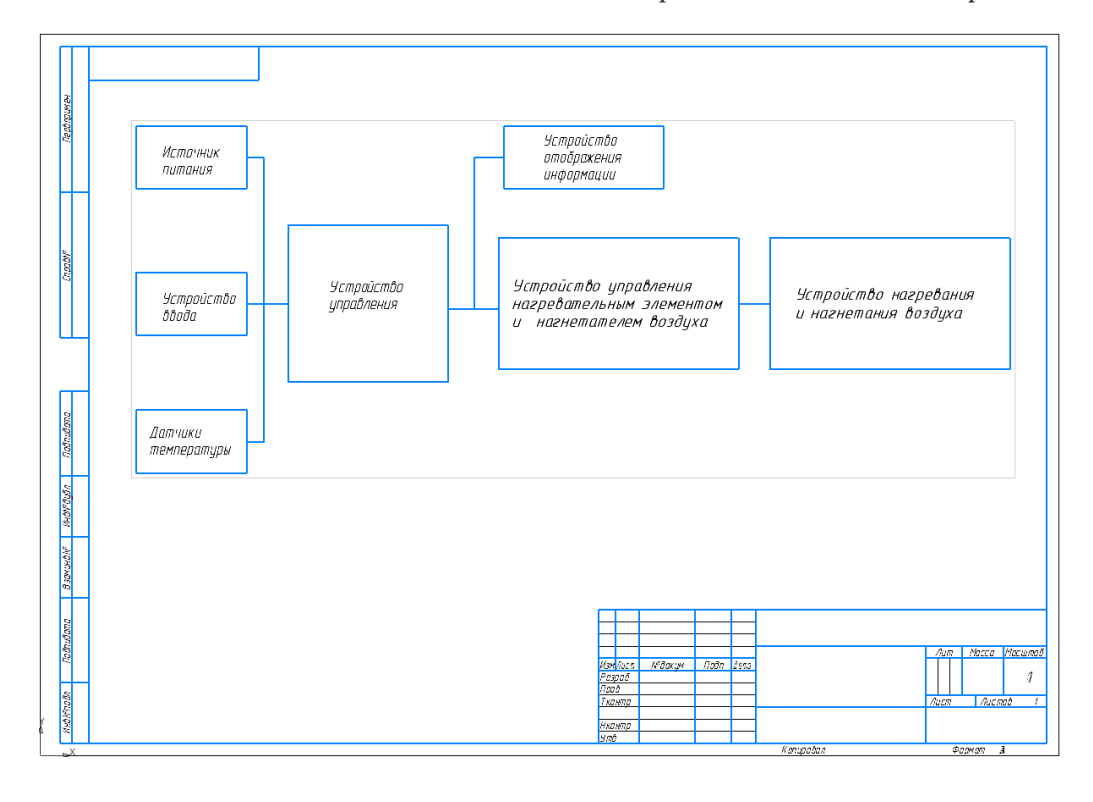

Рис. 4. Структурная схема контроллера термокамеры

Разработанное схемотехническое решение позволяет подключить до 8 аналоговых датчиков LM235. Предусмотрено последовательное подключение цифровых датчиков DS18B20. В качестве управляющего микроконтроллера выбрана ИС AТmega88PA. Вывод информации организован на 4х-значный 7сегментный мультиплексированный индикатор, система отображения дополнена 12ю светодиодными индикаторами, при этом 3 из них объединены в одном корпусе и являются RGB светодиодом, что позволяет отображать более широкий набор световых сигналов. Вывод информации осуществляется через последовательную шину SPI с подключенными к ней 3мя микросхемами сдвиговых регистров 74HC595. Аналоговые датчики температуры так же подключены к всторенному в микроконтроллер АЦП при помощи аналогово мультиплексора на основе микросхемы 4051. Кнопки управления подключены к выводам микроконтроллера способным обрабатывать сигналы внешних прерываний.

Для проверки разработанного схемотехнического решения был собран макет устройства и разработано встроенное программное обеспечение для управляющего микроконтроллера в среде Atmel Studio на языке программирования Си. Программное обеспечение микроконтроллера может быть доработано в дальнейшем, для улучшения характеристик и удобства управления, по результатам опытной эксплуатации.

Пробные циклы печати ABS пластиком с применением термокамеры дали более стабильные результаты. Количество успешно завершенных циклов печати увеличилось. Однако точные выводы целесообразно будет сформулировать позже, набрав достаточное количество рабочих циклов печати. Дополнительно выявлено уменьшение шума (субъективно, т.к. измерения не проводились и данный полезный эффект изначально не преследовался) в помещении при работе 3Д-принтера.

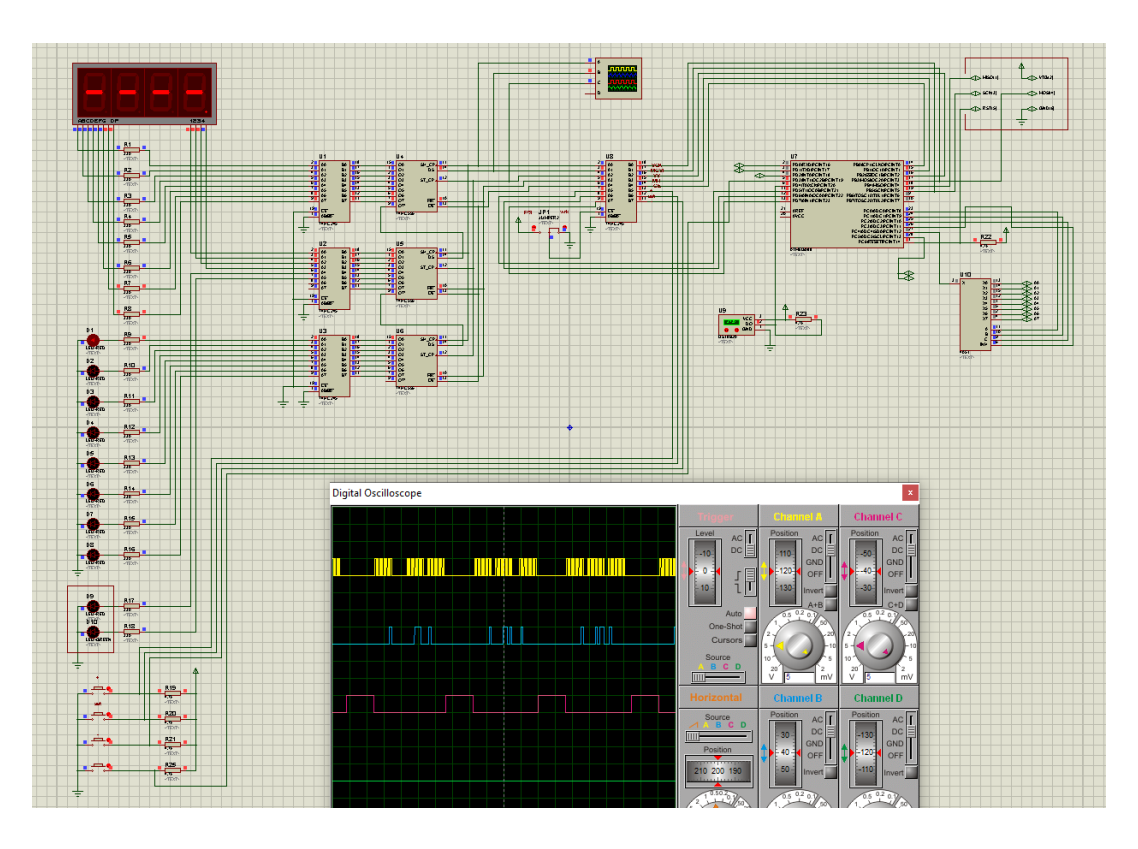

Рис. 5. Принципиальная схема контроллера термокамеры

- 1. Ресурс https://kompas.ru/(Дата обращения: ноябрь 2021 февраль 2022 г.)
- 2. [https://cvetmir3d. ru/blog/poleznoe/raznye-vidy-3d-printerov-ili-tekhnologii-3d-pechati/](https://cvetmir3d.ru/blog/poleznoe/raznye-vidy-3d-printerov-ili-tekhnologii-3d-pechati/)(Дата обращения: ноябрь 2021 г.)
- 3. [https://ten24. com. ua/blog/zachem-nuzhen-3d-printer-i-kak-on-rabotaet](https://ten24.com.ua/blog/zachem-nuzhen-3d-printer-i-kak-on-rabotaet) (Дата обращения: ноябрь 2021 г.)
- 4. [https://3d. globatek. ru/3d\\_printing\\_technologies/fdm](https://3d.globatek.ru/3d_printing_technologies/fdm/)/(Дата обращения: ноябрь 2021 г.)
- 5. [https://3dtool. ru/stati/fdm-tekhnologiya-kak-eto-rabotaet/](https://3dtool.ru/stati/fdm-tekhnologiya-kak-eto-rabotaet/)(Дата обращения: ноябрь 2021 г.)
- 6. Материалы ресурса [https://ru. wikipedia. org](https://ru.wikipedia.org/)/
- 7. [https://www. ixbt. com/printer/3d/3d\\_fdm. shtml](https://www.ixbt.com/printer/3d/3d_fdm.shtml) (Дата обращения: ноябрь 2021 г.)
- 8. [https://top3dshop. ru/blog/types-of-fdm-3d-printer. html](https://top3dshop.ru/blog/types-of-fdm-3d-printer.html) (Дата обращения: ноябрь 2021 г.)
- 9. [https://3dtoday. ru/wiki/PLA\\_plastic](https://3dtoday.ru/wiki/PLA_plastic) (Дата обращения: ноябрь 2021 г.)
- 10. [https://bestfilament. ru/tlty/category/plastik-Bestfilament/](https://bestfilament.ru/tlty/category/plastik-Bestfilament/)(Дата обращения: ноябрь 2021 г.)
- 11. [https://cvetmir3d. ru/blog/poleznoe/problemy-3d-pechati-i-varianty-ikh-resheniya-ustranenie-prichin-defektov-i-os](https://cvetmir3d.ru/blog/poleznoe/problemy-3d-pechati-i-varianty-ikh-resheniya-ustranenie-prichin-defektov-i-oshibok-vo-vremya-pechati/)[hibok-vo-vremya-pechati/](https://cvetmir3d.ru/blog/poleznoe/problemy-3d-pechati-i-varianty-ikh-resheniya-ustranenie-prichin-defektov-i-oshibok-vo-vremya-pechati/)(Дата обращения: ноябрь 2021 г.)
- 12. [https://3dtoday. ru/blogs/eta4ever/a-short-glossary-of-tridetodate](https://3dtoday.ru/blogs/eta4ever/a-short-glossary-of-tridetodate) (Дата обращения: ноябрь 2021 г.)
- 13. [https://reprap. org/wiki/RepRap/ru](https://reprap.org/wiki/RepRap/ru) (Дата обращения: ноябрь 2021 г.)
- 14. Ресурс [https://aliexpress. ru/](https://aliexpress.ru/)(Дата обращения: ноябрь 2021 февраль 2022 г.)
- 15. [https://top3dshop. ru/kupit-3d-printer/hercules-g2. html](https://top3dshop.ru/kupit-3d-printer/hercules-g2.html) (февраль 2022 г.)
- 16. Тицце, У., Шенк К. Полупроводниковая схемотехника, 12-е изд., в 2х томах: пер. с нем. М.: ДМК Пресс, 2015.
- 17. Хоровиц, Хилл. Искусство схемотехники: Пер. с англ. Изд. 7е. М.:МИР, БИНОМ. 2010. 704 с., ил.
- 18. Аванесян, Г.Р., Левшин В.П. Интегральные микросхемы ТТЛ, ТТЛШ: Справочник. М.: Машиностроение, 1993. — 256 с.: ил
- 19. Шнайдер Корнелиус, Шонфелдер Герт Измерительные устройства на базе микропроцессора ATmega. СПб: БХВ-Петербург, 2012. — 288 с.: ил.
- 20. Харрис, Д.М., Харрис С. Л, Цифровая схемотехника и архитектура компьютера. М.: ДМК-пресс, 2018. 792 с.: ил.
- 21. [https://monofilament. com. ua/blog/defekty-vo-vremja-3d-pechati-teper-v-proshlom](https://monofilament.com.ua/blog/defekty-vo-vremja-3d-pechati-teper-v-proshlom) (Дата обращения: февраль 2022 г.)
- 22. [https://russian. alibaba. com/product-detail/mini-3d-printer-dust-cover-enclosure-fireproof-and-dustproof-protec](https://russian.alibaba.com/product-detail/mini-3d-printer-dust-cover-enclosure-fireproof-and-dustproof-protective-3d-printer-dust-covertent-3d-printer-dust-cover-1600204134661.html)[tive-3d-printer-dust-covertent-3d-printer-dust-cover-1600204134661. html](https://russian.alibaba.com/product-detail/mini-3d-printer-dust-cover-enclosure-fireproof-and-dustproof-protective-3d-printer-dust-covertent-3d-printer-dust-cover-1600204134661.html) (Дата обращения: февраль 2022 г.)
- 23. [https://alexgyver. ru/gyvercontrol](https://alexgyver.ru/gyvercontrol/)/(Дата обращения: ноябрь 2021 февраль 2022 г.)
- 24. Электронный ресурс [https://www. chipdip. ru/](https://www.chipdip.ru/)(Дата обращения: ноябрь 2021 февраль 2022 г.)

### <span id="page-37-0"></span>**Разработка концепции десантируемого БПЛА по схеме автожира для доставки грузов**

*Рящиков Владислав Александрович, учащийся 11‑го класса* ГБОУ СОШ № 5 «ОЦ» г. Новокуйбышевска (Самарская обл.)

**Научный руководитель:** *Серяпин Константин Михайлович, педагог дополнительного образования* Центр технического творчества детей «НОВАпарк» (г. Новокуйбышевск, Самарская обл.)

**Ключевые слова***: беспилотный летательный аппарат, автожир, десантирование, моделирование, летно-технические характеристики.*

Предлагается к рассмотрению концепт грузового, беспилотного летательного аппарата, предна-<br>значенного для десантирования с борта транс-портного самолета, способного совершить безопасную беспилотного летательного аппарата, предназначенного для десантирования с борта транспортного самолета, способного совершить безопасную и мягкую посадку в заданной местности на малоподготовленные площадки. Для данного концепта интересной выглядит аэродинамическая схема автожира. Данная концепция обладает следующими преимуществами:

- Возможность совершения управляемого полета
- Отсутствие необходимости использования мощных силовых установок для вращения несущего винта
- Отсутствие необходимости использования парашютной системы большой площади

Принцип действия состоит в следующем: Контейнер-капсула выбрасывается с задней рампы транспортного самолета находящегося на высоте порядка 2000-3000 метров над поверхностью. После отделения от транспортного самолета контейнер раскрывает несущий горизонтальный винт и выдвигает в рабочее положение электрические силовые установки, оснащенные вентиляторами для создания горизонтального вектора тяги.

Проведя первичное моделирование внешнего вида капсулы оценочные летно-технические характеристики предлагаемого летательного аппарата будут следующими:

Габариты грузовой кабины (полезный объем): 6000х3000х3000мм.

Коммерческая нагрузка: 7000 кг.

Общий вес капсулы (с грузом) не должен превышать 9000 кг.

Такие характеристики по объему сопоставимы с морским 16 футовым контейнером, а общий вес с военной бронетехникой.

Для оценочного расчета диаметра несущего винта необходимо знать массу капсулы, выбрать нагрузку ометаемую ротором, и определить диаметр несущего винта по формуле (1):

$$
D = \sqrt{\frac{4G}{\pi \omega}}\tag{1}
$$

где D — диаметр несущего винта, G — масса капсулы,  $\pi$  — число пи,  $\omega$  — нагрузка ометаемая ротором.

Коэффициент заполнения ротора можно выбирать, исходя из максимальной горизонтальной скорости, которую можно получить при данной мощности. Максимальные скорости горизонтального полета автожира ограничиваются нагрузкой на единицу сметаемой ротором поверхности и коэффициентом заполнения. Максимальную горизонтальную скорость автожир будет иметь при режиме ротора μ = 0,5. Этот режим соответствует углам атаки ротора, близким к нулю, и качеству ротора близкому к максимальному [2].

Подъемную силу ротора можно считать равной при малых углах атаки тяге ротора (2):

$$
P = 4\rho t_1 k \pi R^2 V_{\text{max}}^2,
$$
\n(2)

где P — подъемная сила,  $\rho$  — плотность воздуха, k коэффициент ротора, π — число пи, R — радиус ротора, V — поступательная скорость автожира, t1 — коэффициент тяги ротора при  $\mu = 0.5$ 

Так же подъемную силу можно оценить по формуле (3):

$$
P = G_0 \left( 1 - \xi \right),\tag{3}
$$

где  $G_0$  — полный вес автожира,  $\xi$  — коэффициент, учитывающий долю полного веса автожира, которую несет неподвижное крыло при максимальной скорости.

Выполнив оценочные расчеты по формулам (1) (2) (3), можно предположить, что по первоначальным оценочным расчетам площадь ометаемая винтом составит 33 м<sup>2</sup>, и размах несущего винта составит 16,5 метров. Данная оценка является предварительной, и должна быть уточнена в процессе конструирования капсулы.

Для обеспечения возможности транспортировки конструкцию несущего винта, предполагается выполнить складную, на выдвигающейся штанге. На ось вращения несущего винта возможно установить электрическую роторную машину. На начальном этапе свободного полета данная машина работает в качестве электропривода и позволяет ускорить процесс раскрытия несущих винтов, а позже может быть использована в качестве вспомогательного генератора обеспечивая дополнительной электрической энергией бортовую систему капсулы. Капсула так же снабжена бортовыми автоматическими системами навигации и управления, позволяющими совершить безопасную и мягкую посадку в заданной местности на малоподготовленные площадки.

Первоначальные результаты моделирования позволили сформулировать общую концепцию системы доставки грузов при помощи беспилотных контейнеров, выполненных по схеме автожира. Первоначальные оценочные расчеты позволили определить порядок цифр веса капсулы, ее грузоподъемности и условий для десантирования. Полученные результаты могут быть использованы для проведения дальнейшего анализа и расчетов при определении возможности реализации описанного беспилотного летательного аппарата.

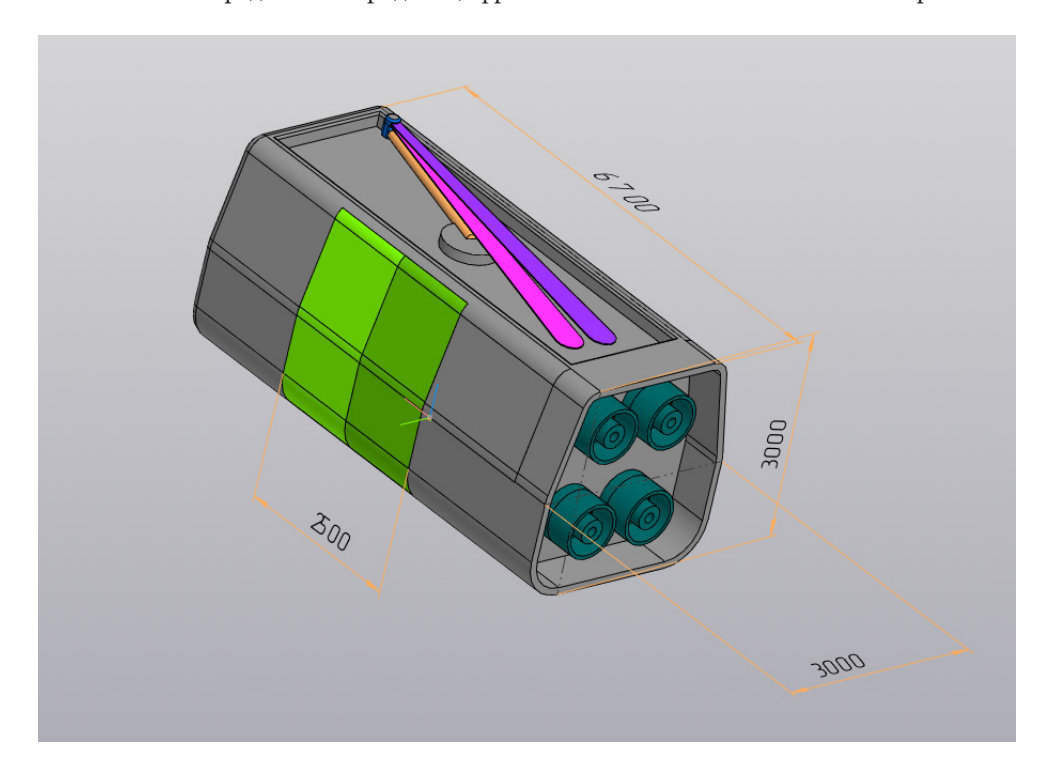

Рис. 1. Эскиз общего вида капсулы

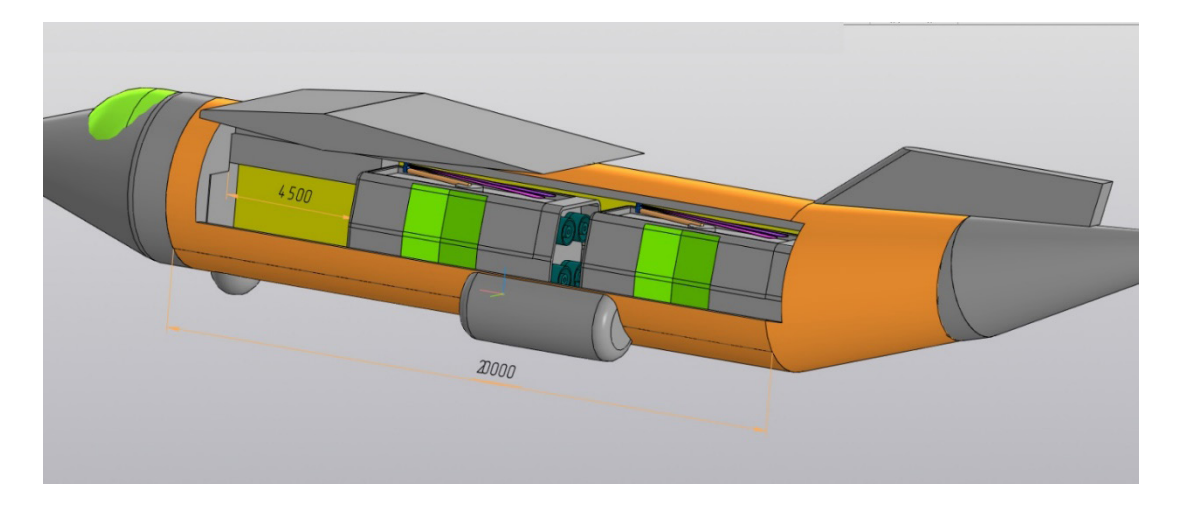

Рис. 2. Схема размещения в грузовом отсеке транспортного самолета

- 1. А.М. Загордан. Элементарная теория вертолета. М. Рипол Классик 2013 г., 224 стр.
- 2. И.П. Братухин. Автожиры. М. Рипол Классик 2013 г., 118 стр.
- 3. Бондаренко, Рева, Сучков, Павлык. Самолет Ил-76. Учебное пособие. УВАУ-ГА, 2014 г. 164 стр.
- 4. Материалы интернет-ресурса [https://ru. wikipedia. org](https://ru.wikipedia.org/)/
- 5. Материалы интернет-ресурса [https://ric-box. ru](https://ric-box.ru/)/
- 6. Материалы интернет-ресурса [https://ascon. ru/](https://ascon.ru/)
- 7. Видеоматериалы интернет-ресурса [https://tvzvezda. ru](https://tvzvezda.ru/)/
- 8. Видеоматериалы интернет-ресурса [https://www. youtube. com/](https://www.youtube.com/)

### <span id="page-39-0"></span>**Разработка виртуального тренажера по сборке компьютера**

*Самородов Захар Сергеевич, учащийся 11‑го класса* ГБОУ СОШ № 8 «ОЦ» г. Новокуйбышевска (Самарская обл.)

**Научный руководитель:** *Николаев Артем Олегович, педагог дополнительного образования* Центр технического творчества детей «НОВАпарк» (г. Новокуйбышевск, Самарская обл.)

*В статье описывается процесс создания VR-тренажера по сборке компьютера в виртуальной реальности. Ключевые слова: VR, Unity, VR-тренажер, ПК.*

**В современном мире, несмотря на цифровизацию** всего окружающего пространства, далеко не каж-<br>дый знает, к примеру, из чего состоит стационар-<br>ный компьютер. А даже если и получится перечислить всего окружающего пространства, далеко не каждый знает, к примеру, из чего состоит стационарный компьютер. А даже если и получится перечислить его основные компоненты, такие как: материнская плата, видеокарта, оперативная память и т. д. — многие не знают, как они должны взаимодействовать друг с другом и располагаться в корпусе компьютера.

Для знакомства с внутренним миром персонального компьютера и развитии навыков сборки ПК под свои нужды был разработан данный тренажер.

Механика рассматриваемого в данной статье тренажера следующая. Надевая VR-шлем, пользователь оказывается в комнате, в которой представлены стеллажи с комплектующими для сборки компьютера и стол, на котором происходит сборка компьютера. Используя механику перемещения, путём телепортации в выбранную зону, пользователю нужно взять необходимую деталь (таблица 1) и в правильном порядке подключить к правильным местам системного блока (процессор в гнездо для процессора, видеокарту в pci express разъем, и т. д.). После чего установленный на столе монитор должен включиться, оповещая о том, что работа выполнена правильно. Если компоненты были выбраны или установлены неправильно, системный блок не заработает, монитор не включится.

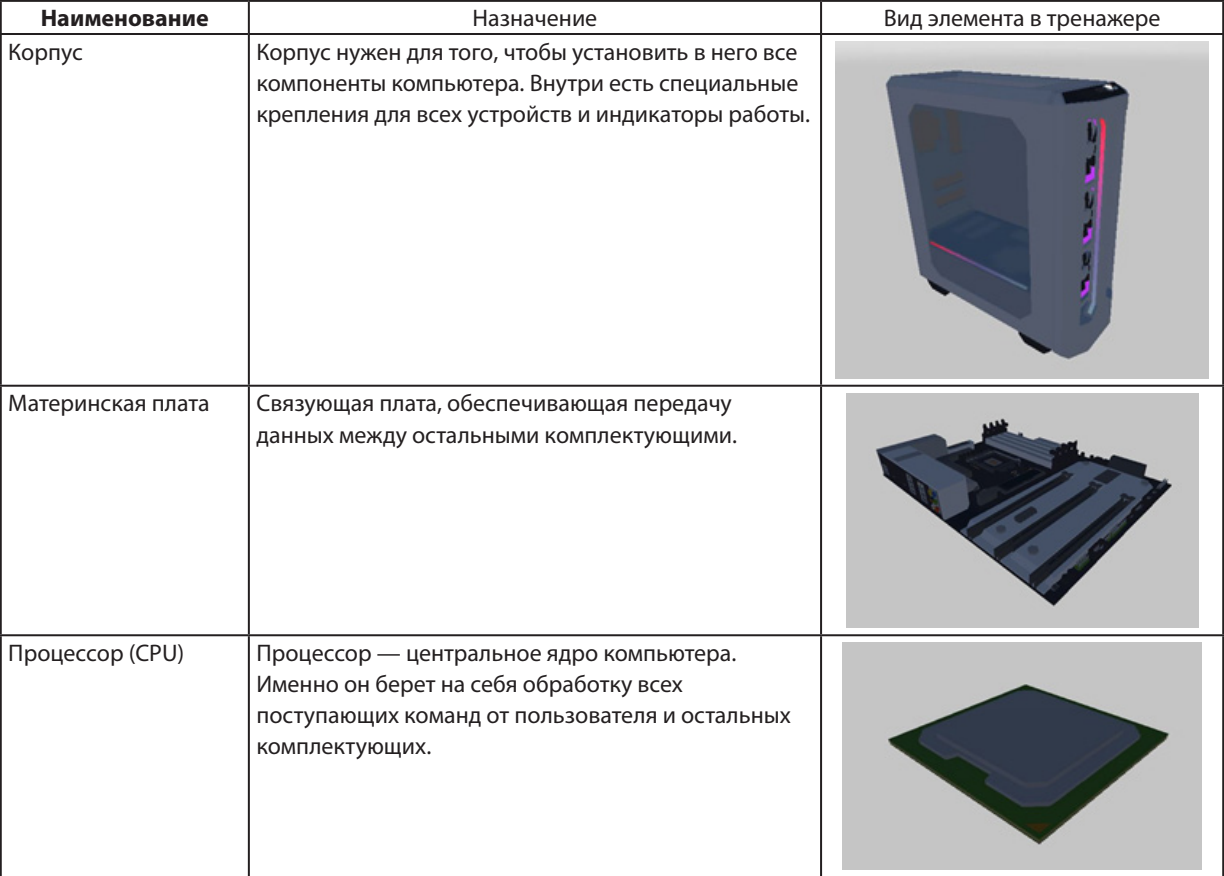

#### Таблица 1. Перечень комплектующих компьютера

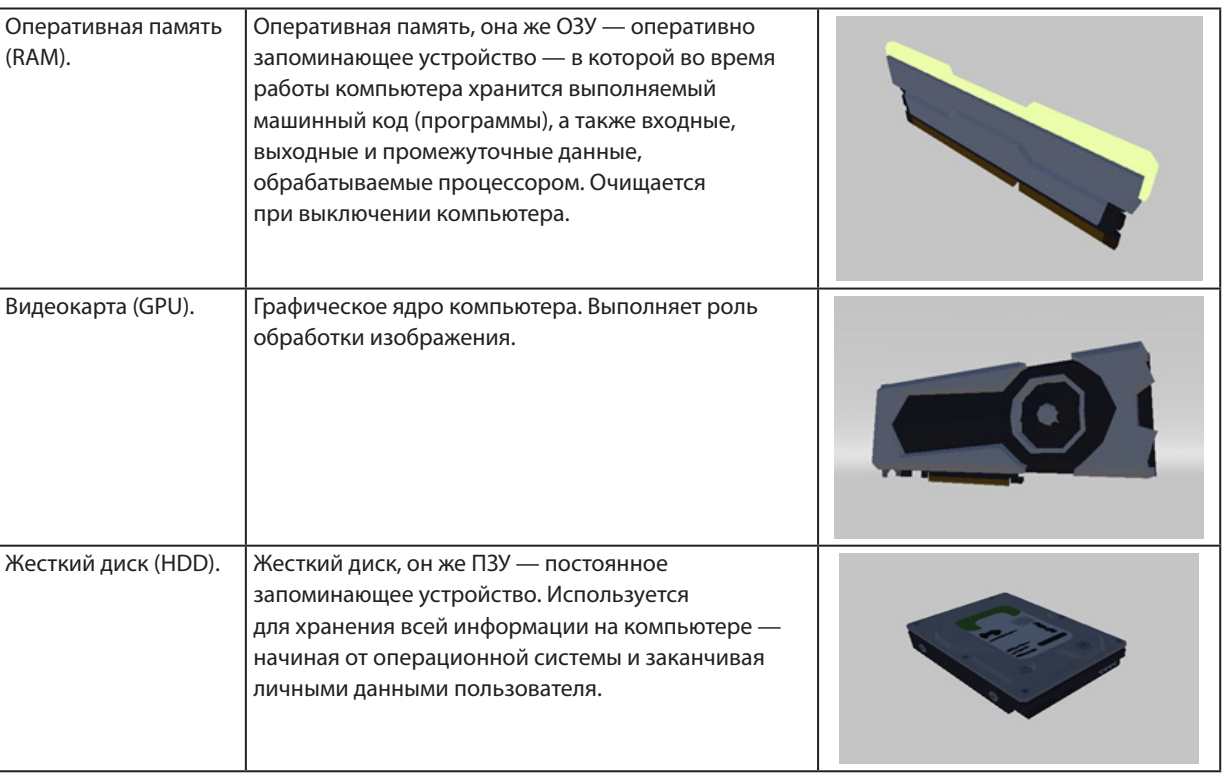

При разработке тренажера первым этапом необходимо создать окружающее пространство. Сначала была подготовлена комната для хранения комплектующих, перемещения и сборки компьютера.

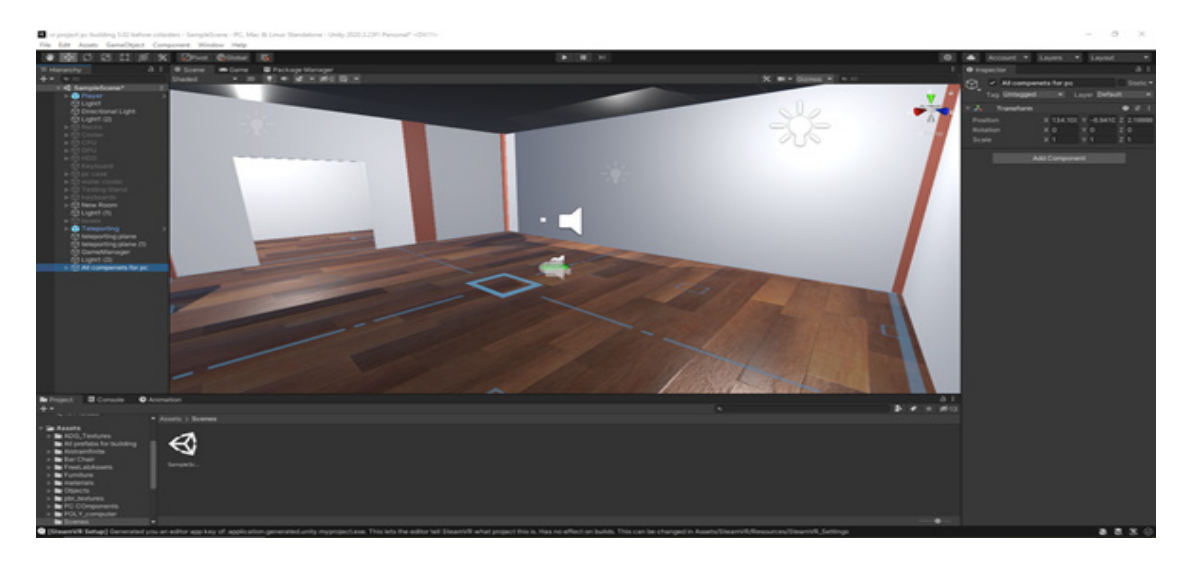

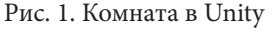

Далее в проект был импортирован плагин SteamVR, позволяющий использовать виртуальную реальность со шлемами HTC, в данном случае тестовым шлемом выступал HTC Vive Pro. Следующим шагом на полу была создана зона для телепортации игрока. Для создания этой зоны использовался скрипт, импортированный вместе со SteamVR.

Финальным этапом работы с окружающим пространством было наполнение комнаты моделями стеллажей и комплектующих на них, столом для сборки и тестовым монитором.

Когда работа над комнатой была завершена, началась работа по добавлению возможности взаимодействия с предметами. Для этого на каждый предмет в комнате был добавлен компонент коллайдер (Colliders). Этот компонент определяет форму объекта для расчета физических столкновений. Далее также на каждый объект, за исключением стола и стеллажей, был добавлен компонент риджитбади (Rigidbody). Этот компонент отвечает за физическое поведение объекта — например отпущенный из рук объект будет падать под действием гравитации. На завершающем этапе работы было настроено взаимодействие между комплектующими для сборки. Были написаны скрипты для того чтобы все части компьютера оставались на предназначенных для них местах, и не падали на пол под действием гравитации или иного воздействия.

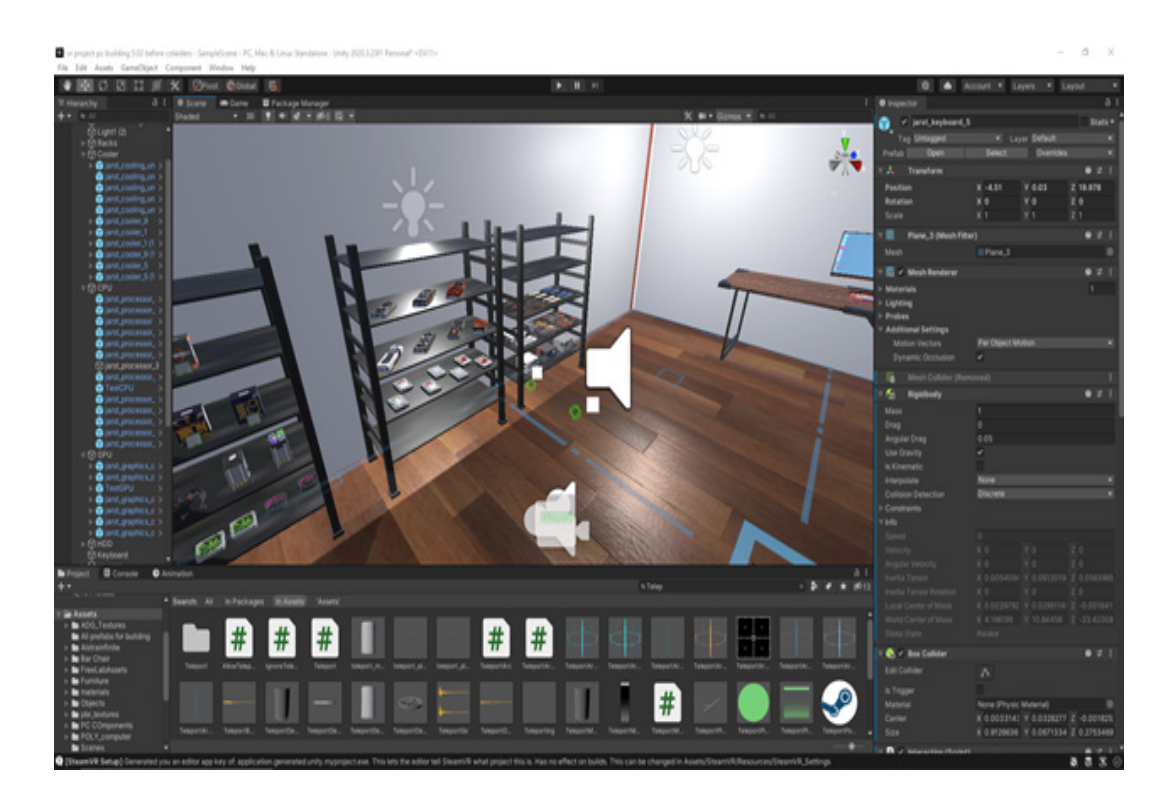

Рис. 2. Комната с комплектующими для компьютера

Описанные в работе модели, такие как: стеллажи, мебель, компьютерные компоненты — все это было создано при помощи программы 3D-моделирования Blender. Скрипты перемещения и взаимодействия с объектами, крепления объектов в корпусе компьютера были написаны в объектно-ориентированной среде программирования Unity C#.

В результате, был разработан тренажер по сборке компьютера с применением технологии виртуальной реальности. Данная технология способствует лучшему усвоению информации за счет визуальных образов. Пользователь не ограничен в попытках и может не бояться совершить ошибку, так как объекты не сломаются и не сгорят как в случае, если бы они были неправильно соединены в жизни.

- 1. Ronald, T. Azuma. A Survey of Augmented Reality. [Электронный ресурс]/URL-адрес: https://www. cs. unc. edu/~azuma/ARpresence. pdf (дата обращения: 12.02.2022).
- 2. Frontiersin. org сайт научный интернет-журнал. Augmented Reality Research: A Network and Cluster Analysis of the Literature. [Электронный ресурс]/URL-адрес: «https://www. frontiersin. org/articles/10.3389/fpsyg. 2018.02086/full» (дата обращения: 13.02.2022)
- 3. Устройство компьютера [Электронный ресурс]/URL-адрес: https://запускай. рф/новости/устройство-пкиз-чего-состоит-компьютер/(дата обращения: 23.02.2022).
- 4. Виртуальная реальность. [Электронный ресурс]/URL-адрес[:](https://iot.ru/wiki/virtualnaya-realnost) [https://iot. ru/wiki/virtualnaya-realnost](https://iot.ru/wiki/virtualnaya-realnost) (дата обращения: 18.02.2022).

### <span id="page-42-0"></span>**Разработка одномерной игровой консоли Light Pong**

*Суворова Екатерина Александровна, учащаяся 11‑го класса* ГБОУ СОШ № 8 «ОЦ» г. Новокуйбышевска (Самарская обл.)

**Научный руководитель:** *Спиридонов Алексей Андреевич, педагог дополнительного образования* Центр технического творчества детей «НОВАпарк» (г. Новокуйбышевск, Самарская обл.)

*В статье представлен процесс создания одномерной игровой консоли Light Pong. Ключевые слова: консоль игровая, теннис настольный, консоль одномерная, программирование, С++, светодиоды, Arduino Uno.*

Современный мир достаточно сложно представить страдает живое общение, что означает прекращение разбез гаджетов. В том числе и наш досуг, который, в основном, состоит из них. Нередко из-за этого вития человеком навыков коммуникабельности.

На данный момент одним из популярных гаджетов является игровая консоль. Примером этого устройства является для всех известный игровой аппарат «Морской бой», который был популярен в 80-х годах. Принцип работы заключается выпуске торпед для попадания по наводным целям.

После изучения этой информации возникла идея создания игровой консоли, благодаря которой вернулась бы любовь к живому общению. Именно поэтому было решено разработать Light Pong, который подходит под это описание.

Стрессовые ситуации могут спровоцировать эпилептические приступы. Консоль обладает резкими звуковыми сигналами и ярким светом, что из-за неожиданного включения может вызвать эпилептический приступ. Вследствие, людям, болеющим эпилепсией<sup>1</sup>, не рекомендуется использовать Light Pong.

Комплектующие данного устройства:

- 1. Адресная светодиодная лента (90 диодов) от обычной RGB светодиодной ленты отличается тем, что на ней все светодиоды подключаются параллельно и каждый из них отдельно управляется своим контроллером;
- 2. Arduino NANO (1 штука);
- 3. Кнопка для управления (2 штуки);
- 4. Аккумулятор 18650 (2 штуки);
- 5. Зуммер (1 штука);
- 6. Рассеивающий профиль для светодиодной ленты (1 штука);
- 7. Резистор (1 штука);
- 8. Корпус пульта (2 штуки).

Код для Arduino NANO писался на языке C++. [1]. Написанный код был загружен через приложение Arduino IDE и был отредактирован для более удобного использования с комплектующими. [2]. Код для консоли находится в открытом доступе.

Во время сбора электронной схемы были использованы паяльная станция и схема, представленная на рисунке 1. Основная задача состояла в том, чтобы собрать все электронные компоненты по схеме, подать питание и проверить работоспособность, после загрузки кода на Arduino NANO.

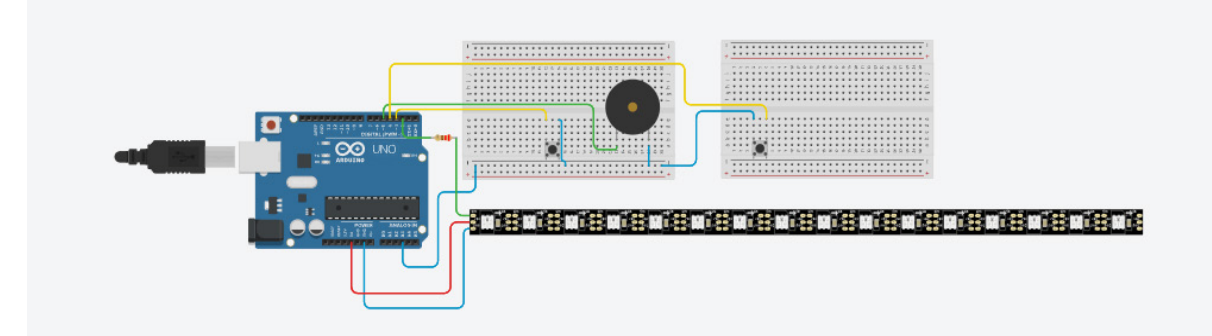

Рис. 1. Электронная схема консоли

Разработка дизайна пультов для устройства была реализована в программе Tinkercad [3].

На рисунках 2, 3 представлена готовая одномерная игровая консоль Light Pong.

<sup>1</sup> Эпилепсия — хроническое неврологическое заболевание, проявляющееся в предрасположенности организма к внезапному возникновению судорожных приступов (эпилептические приступы).

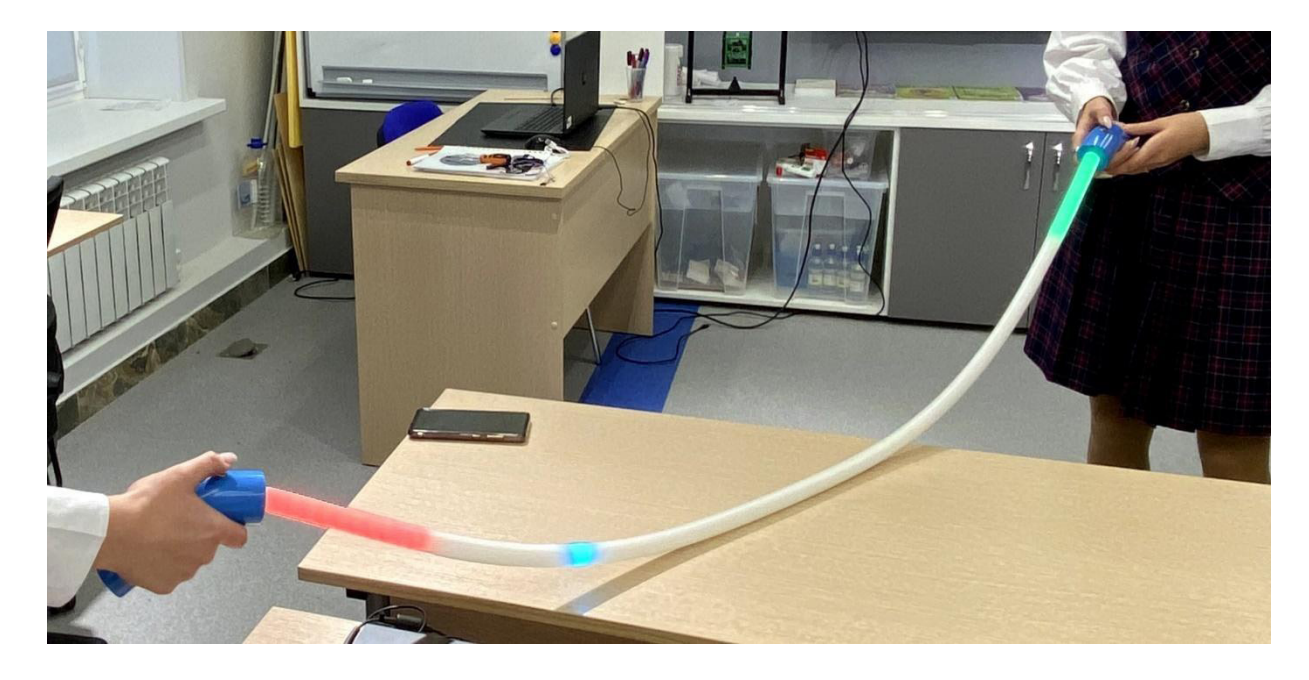

Рис. 2. Готовый продукт

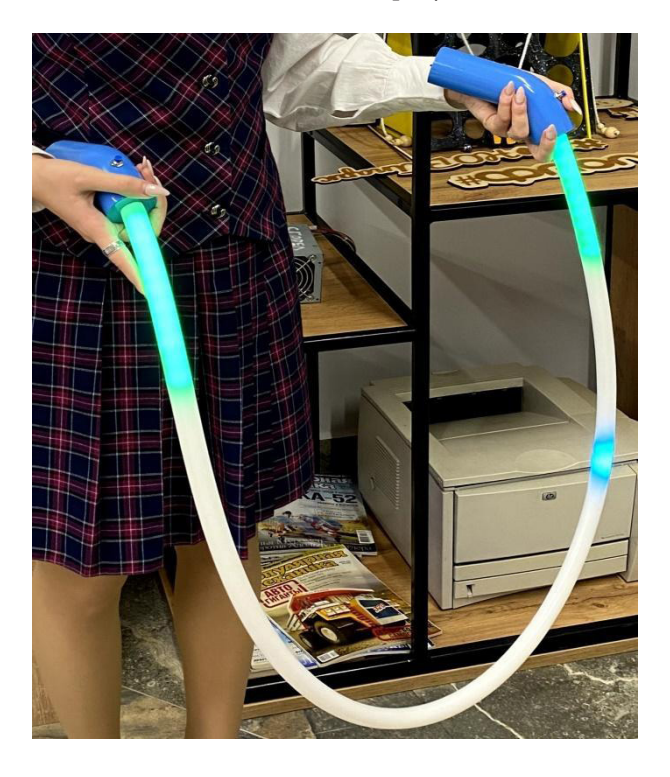

Рис. 3. Готовый продукт

Принцип работы заключается в отражении горящего светодиода. У каждого игрока есть своя зона отражения «теннисного мяча» Балл отдается сопернику, если кнопка на пульте будет нажата вне зоны или если пропустить

нажатие. Игра продолжается до пяти очков. Чем ближе к пульту отразить светодиод, тем быстрее он будет двигаться обратно.

- 1. «Сборник алгоритмов на C++», М. Иванов. [Электронный курс]/URL-адрес: [e-maxx\\_algo. pdf Яндекс.](https://docs.yandex.ru/docs/view?url=ya-disk-public%3A%2F%2FjKo%2BCCWY02BFKuYLc9aDoHY%2B8kKGku8evnRo%2FtOXLibwiKzZCPS%2FqOncXAFhMEl%2Fq%2FJ6bpmRyOJonT3VoXnDag%3D%3D&name=e-maxx_algo.pdf&nosw=1)  [Документы \(yandex. ru\)](https://docs.yandex.ru/docs/view?url=ya-disk-public%3A%2F%2FjKo%2BCCWY02BFKuYLc9aDoHY%2B8kKGku8evnRo%2FtOXLibwiKzZCPS%2FqOncXAFhMEl%2Fq%2FJ6bpmRyOJonT3VoXnDag%3D%3D&name=e-maxx_algo.pdf&nosw=1)
- 2. «Электроника. Программирование Arduino», У. Соммер. [Электронный курс]/URL-адрес: [programmiro](https://docs.yandex.ru/docs/view?url=ya-disk-public%3A%2F%2FoQjj7HzkIt2pfHU1fEiUhwet272YWU0FNkTlujuXKSIJaRrv85qK8dW5Ms0W4r6dq%2FJ6bpmRyOJonT3VoXnDag%3D%3D&name=programmirovanie-arduino.pdf&nosw=1)[vanie-arduino. pdf — Яндекс. Документы \(yandex. ru\)](https://docs.yandex.ru/docs/view?url=ya-disk-public%3A%2F%2FoQjj7HzkIt2pfHU1fEiUhwet272YWU0FNkTlujuXKSIJaRrv85qK8dW5Ms0W4r6dq%2FJ6bpmRyOJonT3VoXnDag%3D%3D&name=programmirovanie-arduino.pdf&nosw=1)
- 3. Программа Tinkercad. URL-адрес: [Tinkercad | Создание цифровых 3D-проектов с помощью интерактивной](https://www.tinkercad.com/)  [САПР | Tinkercad](https://www.tinkercad.com/)

## <span id="page-44-0"></span>**Создание механического эко-конструктора «Танк БТ-7» для коммерческой продажи**

*Чучакин Тимофей Николаевич, учащийся 11‑го класса* ГБОУ СОШ № 5 «ОЦ» г. Новокуйбышевска (Самарская обл.)

**Научный руководитель:** *Чернова Валерия Андреевна, педагог дополнительного образования* Центр технического творчества детей «НОВАпарк» (г. Новокуйбышевск, Самарская обл.)

*В статье описывается процесс создания точной модели механического эко-конструктора танка БТ-7. Ключевые слова: танк БТ-7, станок лазерный, чертёж, эко-конструктор, дерево.*

В нашем быстроразвивающемся мире люди всё<br>не только всего человечества, но и своей родной страны. Забывают её великие побелы, достижения. меньше и меньше времени уделяют прошлому, не только всего человечества, но и своей родной страны. Забывают её великие победы, достижения. Что уж говорить о такой непопулярной в узких кругах теме как танкостроение.

Именно с этой мысли и начался этот проект. Мы хотели лучше узнать прошлое своей страны в области, о которой раньше не задумывались.

С этого конструктора у кого-то может начаться новое увлечение. Кто-то заинтересуется танковой тематикой, кому-то понравится собирать механический деревянный конструктор, а другие просто хорошо проведут время в кругу семьи, друзей.

Создание сборного конструктора «Танк БТ-7» нацелено на людей, интересующихся танковой темой. Ме-

ханический конструктор, включающий в себя как достоверный внешний вид, так и функционал, состоящий из эко-материалов, может стать желанным приобретением для людей, увлекающихся танковой тематикой и танкостроением.

В самом начале нашей работы над проектом у нас были обширные знания в мировом танкостроении, навыки работы в программе для 3D-моделирования Blender, и всё необходимое оборудование для реализации нашего проекта. Для этого была выбрана программа Blender, из-за нашего опыта в работе. Сам процесс создания модели прошёл без особых сложностей. От самой модели многого не требовалось. Она должна была нам помочь в проектировании конструктора, а именно наглядно показывать нам габариты танка, общие черты корпуса, но, как оказалось в итоге, эта модель была переделана в сам конструктор (Рисунок 1).

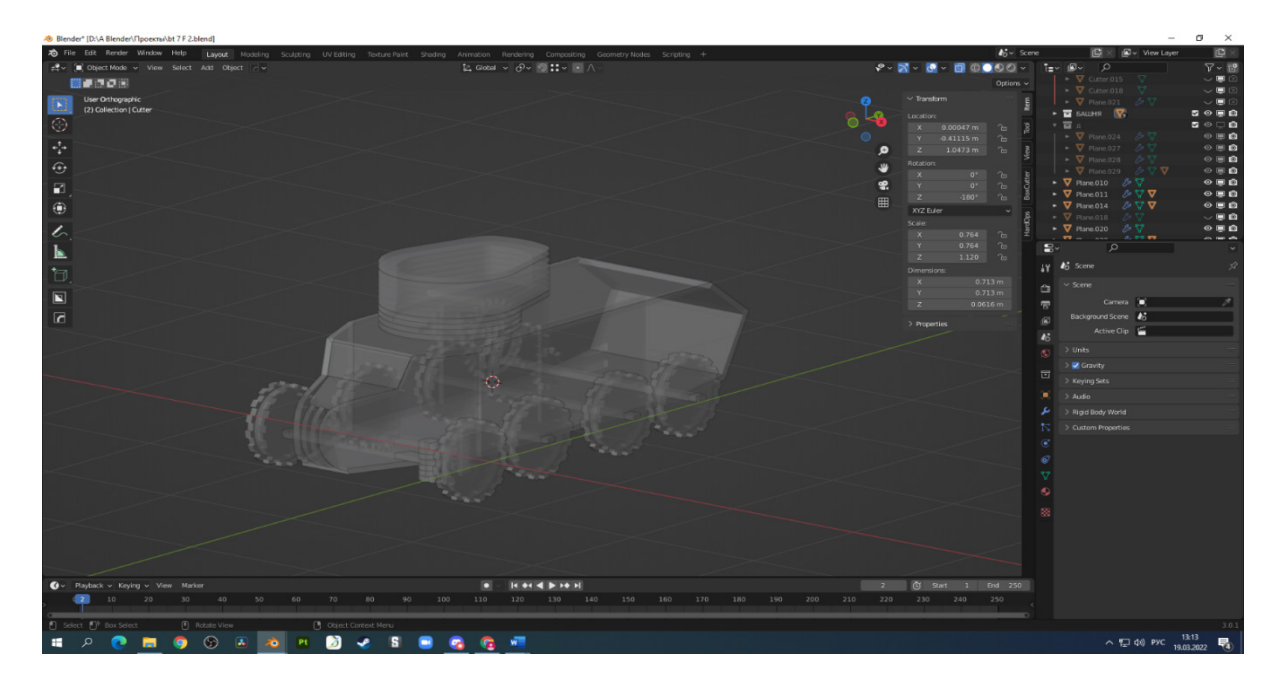

Рис. 1. 3D-модель конструкции

Мы решили, что оптимальная ширина фанеры — 4 миллиметра. В тот момент нам казалось, что такая толщина придаст большей надёжности нашему прототипу и поможет нивелировать небольшие недоработки конструкции.

Как только мы определились с толщиной фанеры, начался долгий процесс создания модели конструктора и развёртки для лазерного станка. Сам процесс в своём описании очень долог, вкратце его можно описать как долгий путь ошибок и доработок длинной в 2 месяца. Детали будущего конструктора делались примерно следующим образом. Мы отсоединяли два полигона от меша танка, придавали им обоим толщину в 4 миллиметра, после чего примеряли их друг к другу. Примерка эта делалась для нескольких целей сразу. Первое — найти положение, в котором обе детали не будут выходить за пределы модели танка. Второе — определить место стыков так, чтобы стыки надёжно держали обе детали вместе, при этом не мешая механизмам. Создание же самих механизмов, по большей части, представляло собой долгий процесс копания во всевозможных источниках, схемах. Больше всего продвинуть сборку помогла скачанная из интернета инструкция Ugears. Именно из неё мы смогли получить основные сведения о том, из чего должен состоять механизм, как его лучше расположить.

Перед тем как начать сборку нашего конструктора, нам предстояло ещё ознакомиться с оборудованием.

Весь наш проект был реализован при помощи лазерного станка Zerder 6040 mini. У этого станка рабочая область 600 на 400 миллиметров, мощность трубки 40-50 Вт, скорость резки и гравировки 500мм/с, а точность позиционирования до 0.05 миллиметров. Срок службы лазерной трубки 1500 часов, линза ZnSeD18 f40, зеркала D20, система управления Ruida 6445, потребляемая мощность от 1000Вт (рисунок 2).

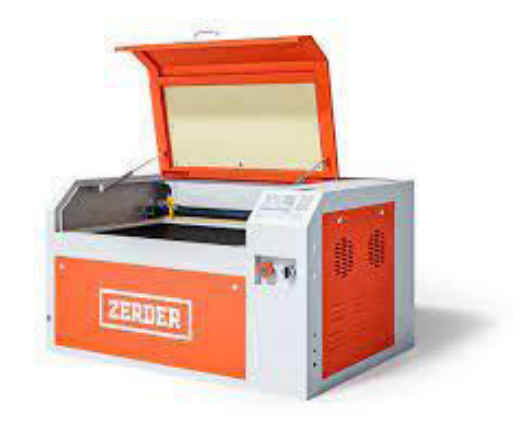

Рис. 2. Лазерный станок Zerder 6040 mini

Для работы с этим станком мы использовали 2 программы: Inkscape и RDWorksV8. Так как все наши чертежи деталей были в формате jpegи png, а RDWorksV8 может работать только с векторными изображениями, мы использовали программу Inkscape. В этой программе мы переводили чертежи в файл специального формата, с которым уже мог работать RDWorksV8. Была одна проблема с размером деталей. Детали при переводе из Inkscape

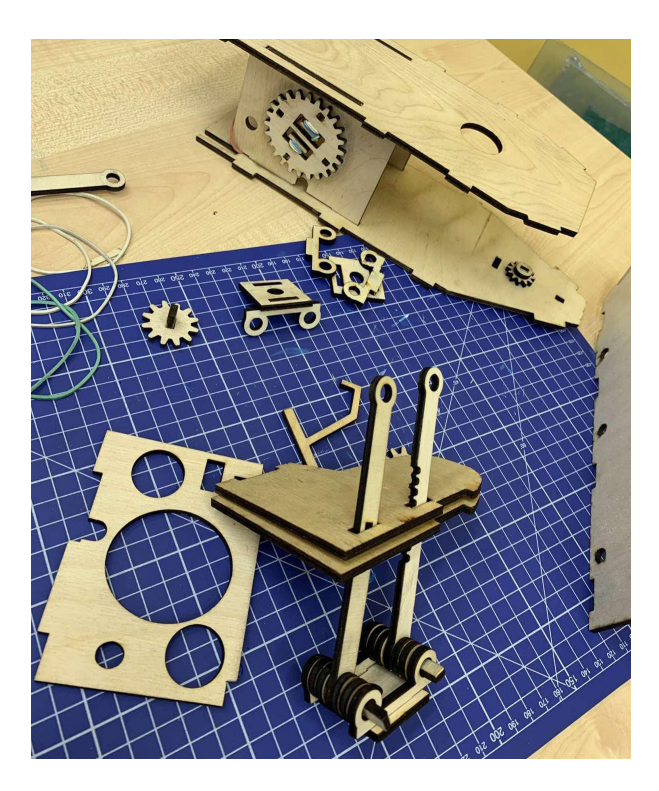

Рис. 3. Сборка модели

в RDWorksV8 часто изменялись в размере. Эту проблемы мы исправляли в RDWorksV8 вручную, а именно вводили размеры, указанные в Blener.

На данный момент над проектом «Танк БТ-7», представляющим из себя деревянный механический

конструктор, была проделана большая работа. Сейчас проект находится в собранном состоянии и в данном виде уже представляет из себя конкурентоспособный товар.

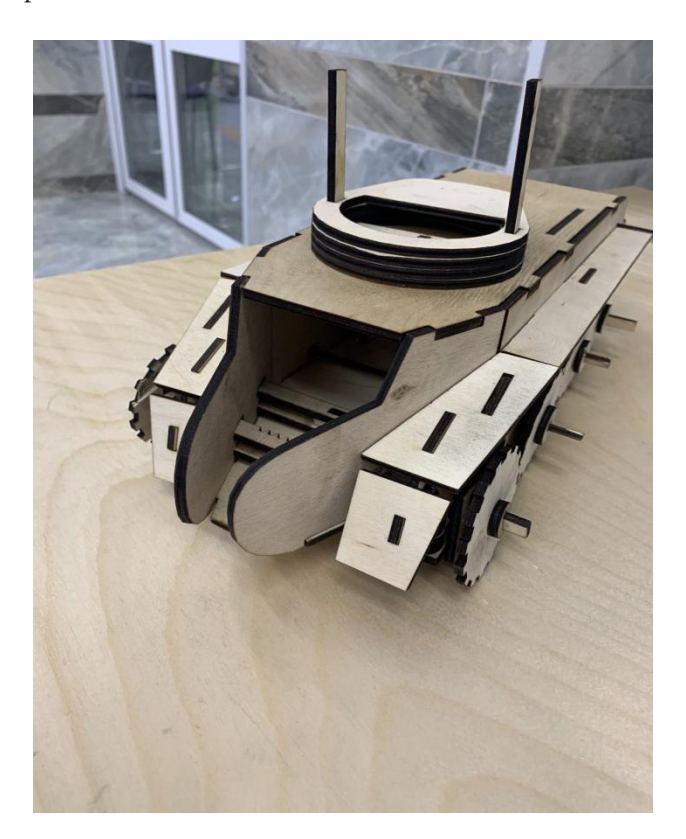

Рис. 4. Готовая модель

- 1. [Свирин, М.Н.](https://ru.wikipedia.org/wiki/%D0%A1%D0%B2%D0%B8%D1%80%D0%B8%D0%BD,_%D0%9C%D0%B8%D1%85%D0%B0%D0%B8%D0%BB_%D0%9D%D0%B8%D0%BA%D0%BE%D0%BB%D0%B0%D0%B5%D0%B2%D0%B8%D1%87) Броня крепка. История советского танка. 1919-1937.
- 2. Васильева, Л.Н., Желтов И., Чикова Г.Ф. Правда о танке Т-34.
- 3. Павлов, М.В., Желтов И.Г., Павлов И.В. [Танки БТ](http://militera.lib.ru/tw/pavlov_zheltov_pavlov/index.html)
- 4. Боевой и численный состав вооруженных сил СССР в период великой отечественной войны (1941-1945 гг.). Статистический сборник № 1 (22 июня 1941 г.).
- 5. М. Барятинский, М. Коломиец. Лёгкие танки БТ-2 и БТ-5. (Бронеколлекция, № 1, 1996).

## Юный ученый

Международный научный журнал № 4.1 (67.1) / 2023

Выпускающий редактор Г. А. Кайнова Ответственные редакторы Е. И. Осянина, О. А. Шульга, З. А. Огурцова Художник Е. А. Шишков Подготовка оригинал-макета П. Я. Бурьянов

За достоверность сведений, изложенных в статьях, ответственность несут авторы. Мнение редакции может не совпадать с мнением авторов материалов. При перепечатке ссылка на журнал обязательна. Материалы публикуются в авторской редакции.

Журнал размещается и индексируется на портале eLIBRARY.RU, на момент выхода номера в свет журнал не входит в РИНЦ.

Свидетельство о регистрации СМИ ПИ № ФС77-61102 от 19 марта 2015 г. выдано Федеральной службой по надзору в сфере связи, информационных технологий и массовых коммуникаций (Роскомнадзор)

Учредитель и издатель: ООО «Издательство Молодой ученый» Номер подписан в печать 05.05.2023. Дата выхода в свет: 10.05.2023. Формат 60 × 90/8. Основной тираж номера: 500 экз., фактический тираж спецвыпуска: 51 экз. Цена свободная.

Почтовый адрес редакции: 420126, г. Казань, ул. Амирхана, 10а, а/я 231. Фактический адрес редакции: 420029, г. Казань, ул. Академика Кирпичникова, д. 25. E-mail: info@moluch.ru; https://moluch.ru/ Отпечатано в типографии издательства «Молодой ученый», г. Казань, ул. Академика Кирпичникова, д. 25.